Guía
para
Principiantes
Configuración el
Programa
de
T6
y
configuración
básica
del
helicóptero Revisión
1.3 Contribuyentes

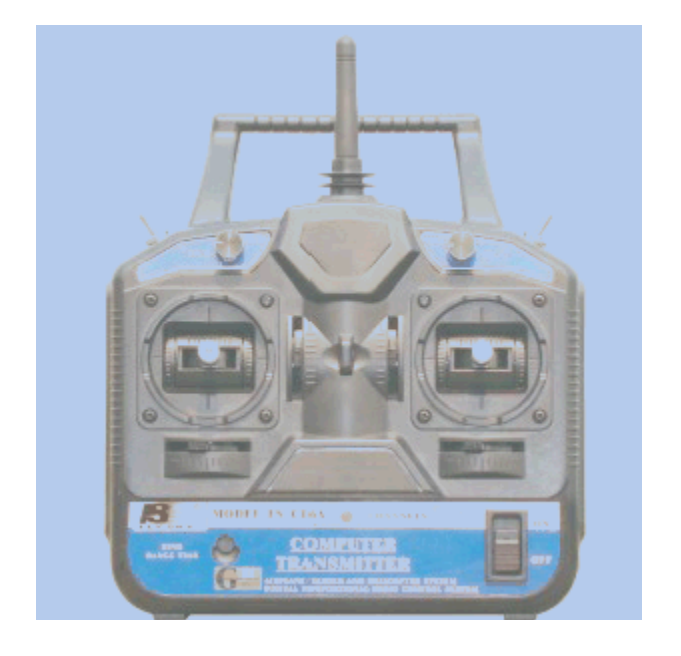

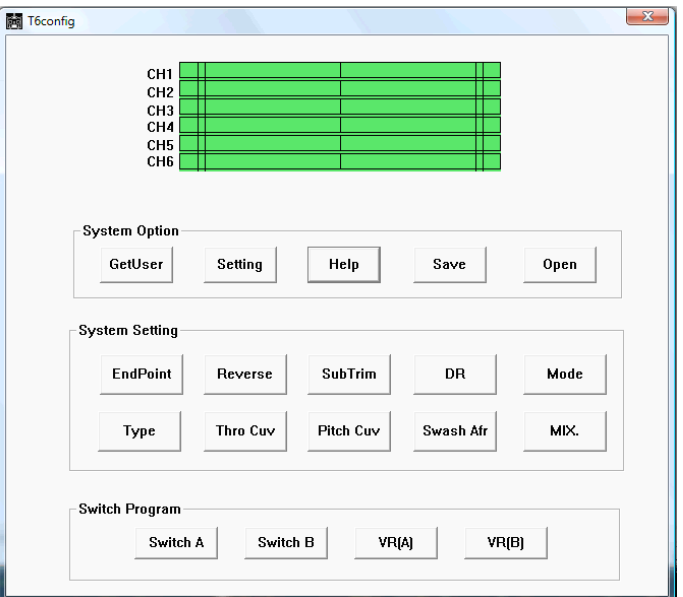

# Fig.
1

# Introducción

Me inspiré para escribir este documento sobre el programa T6Config.exe y general de configuración del helicóptero de RC ayudar a los recién llegados a la afición este emocionante entender el uso básico y opciones disponibles en este radio y el programa T6Config.exe utiliza para configurar esta radio versátil, pero
indocumentados
en
gran
medida.

Página
1

Este manual está diseñado para ayudar al principiante aficionado RC helicóptero configurar la radio y helicóptero para el vuelo en general. No vamos a cubrir relaciones avanzadas de control de mezcla, sin embargo la lectura de este material que va a entender los conceptos detrás de cada ajuste que le preparará
para
avanzados temas
a
medida
que
aumenta
tu
habilidad.

Estoy utilizando la mosca de radio-Sky FS-CT6A y el receptor en este tutorial. Esta radio es renombrado por numerosos vendedores y pueden tener una variedad de etiquetas. El que yo estoy usando es de marca Exceed
RC.

Este manual no proporciona actualmente los pasos del programa de instalación o información cable USB controlador.

Hay consejos útiles para la instalación del software de la radio, los conductores del cable y el software alternativa a la aplicación T6Config situado en http://www.flysky-cn.com/eindex.asp

# Descargo de responsabilidad

El uso de este manual, los ajustes, comentarios, sugerencias o cualquier otra cosa en este manual se encuentra en el del usuario propio riesgo. Los autores y colaboradores de este manual no asume ninguna responsabilidad alguna por el uso de esta información. No nos hacemos responsables de cualquier daño o lesiones que puedan resultar del uso de este de la información. Volar un helicóptero RC o cualquier dispositivo de control remoto tiene riesgos inherentes. Un RC Helicóptero no es un juguete. Por favor, lea las guías de seguridad en este manual.

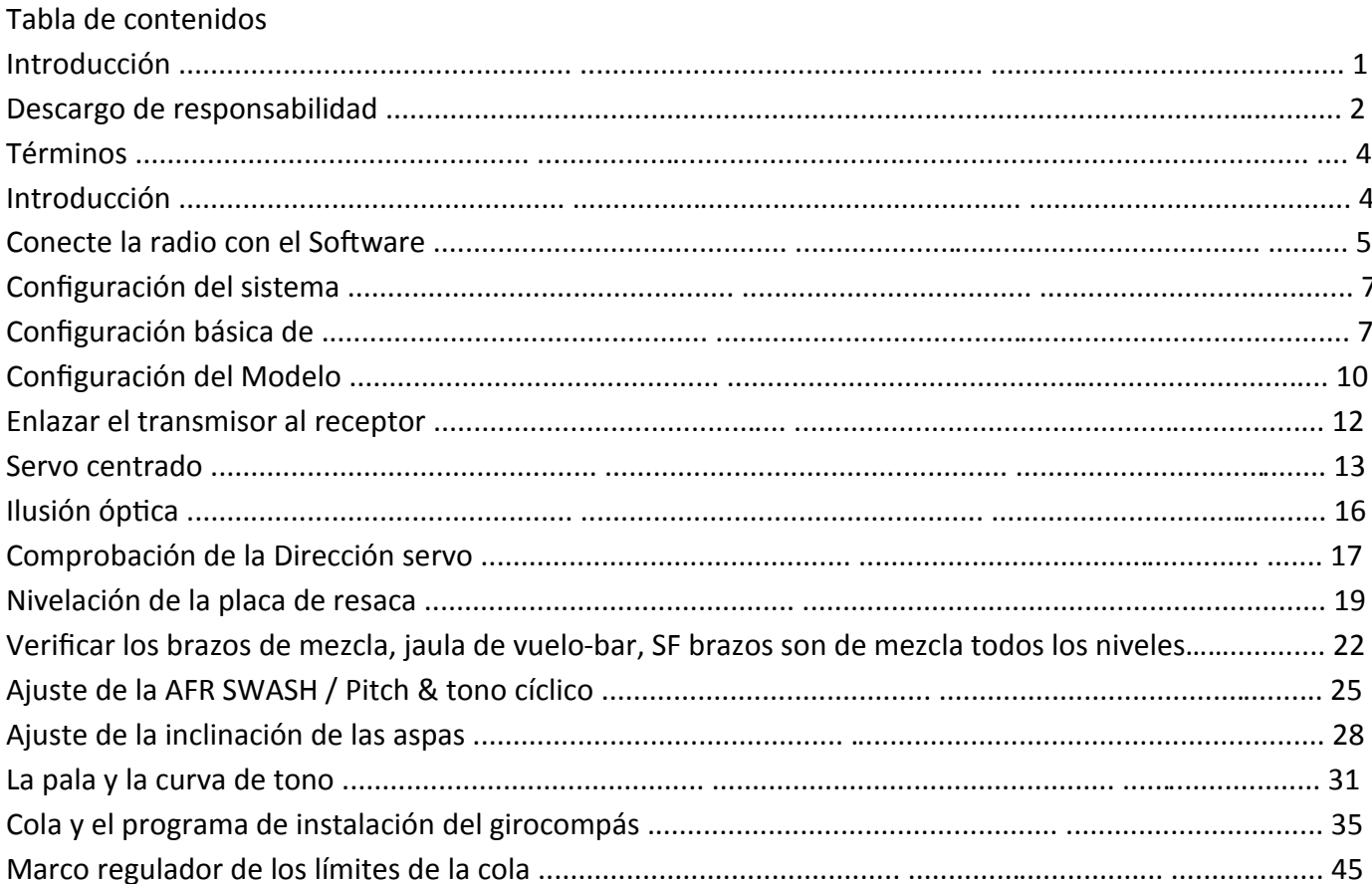

### Página 2

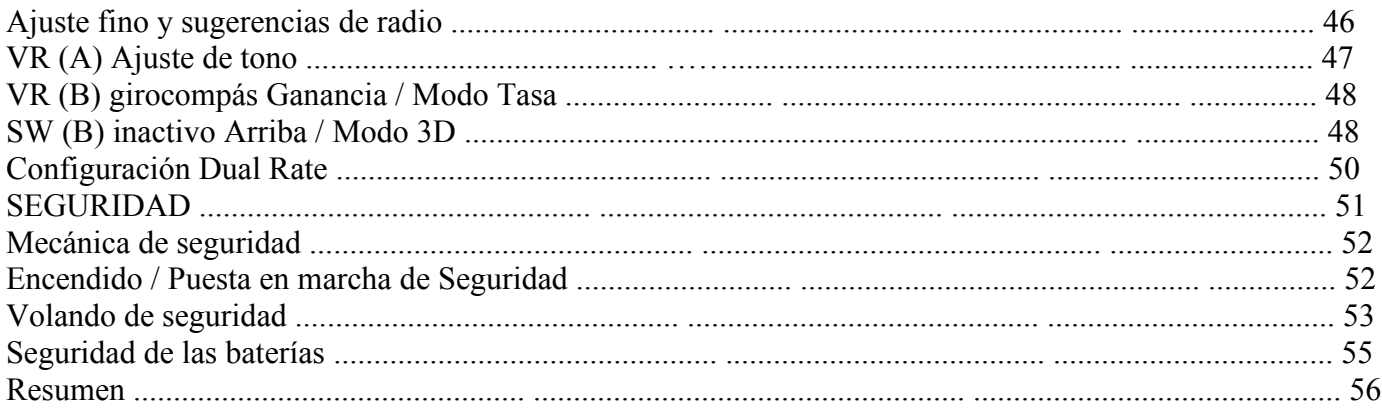

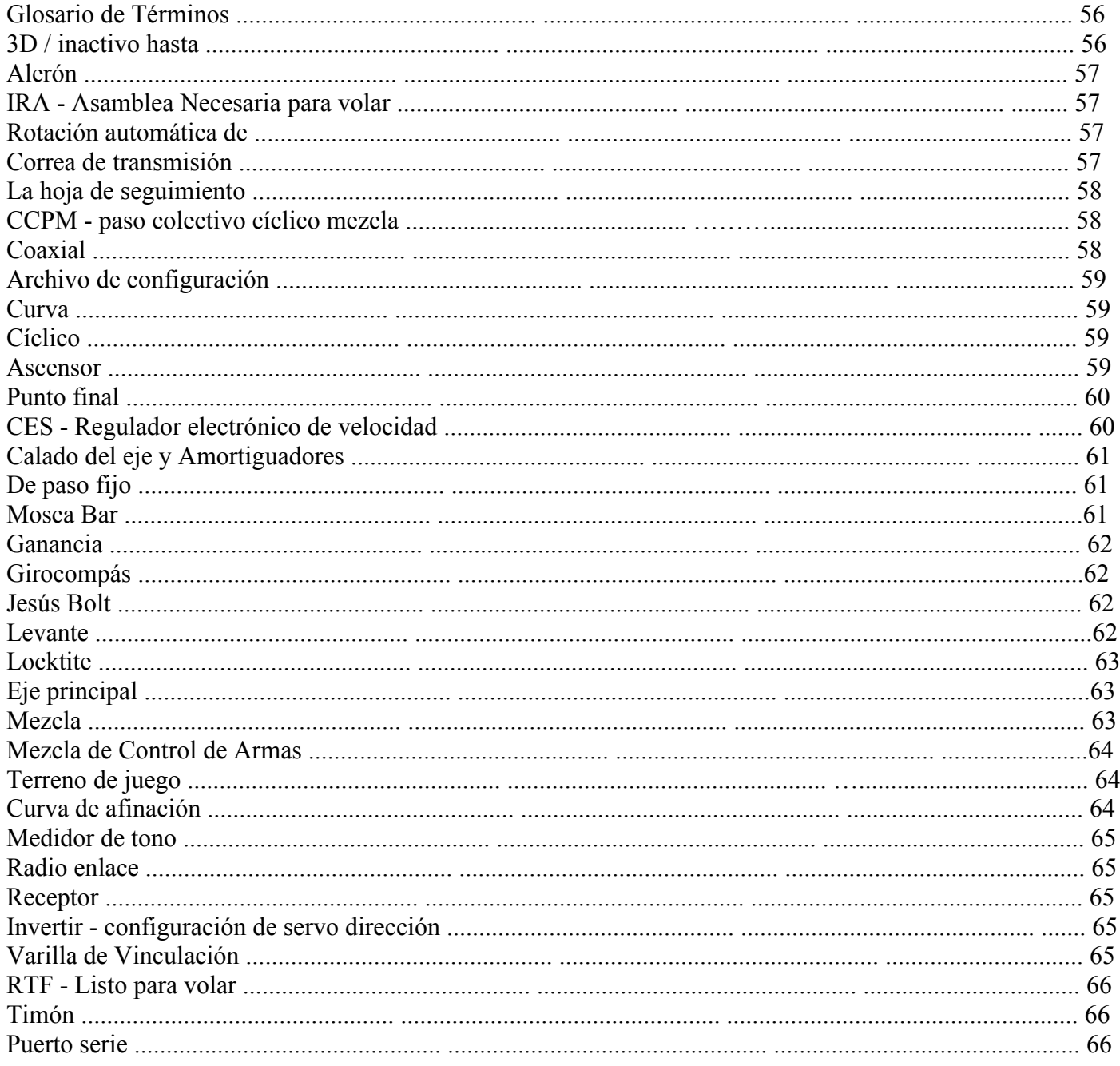

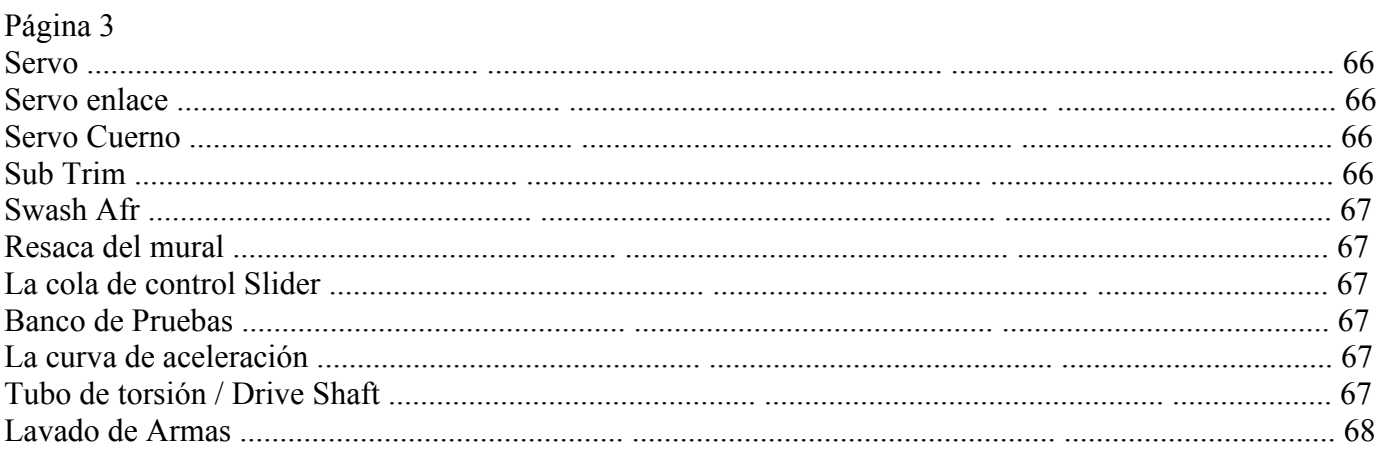

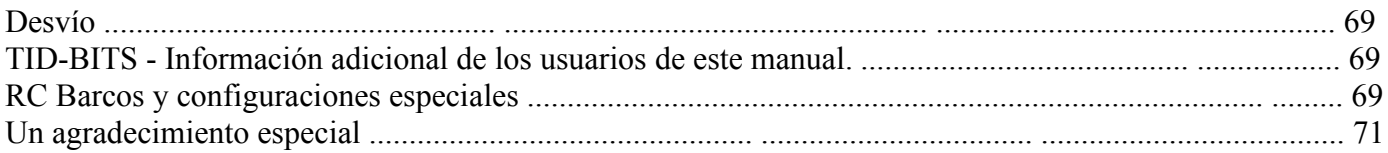

Condiciones

Radio • - la Flysky CT6-Un transmisor

• El transmisor - misma como Radio

- TX misma como Radio
- El receptor el receptor de radio que se monta en el helicóptero.
- RX mismo receptor-
- Software La aplicación T6Config.exe Windows.
- El Driver El software que se utiliza para instalar el cable USB y asignar a una serie

puerto de comunicaciones en el equipo. La radio es un dispositivo de serie.

• Existe un Glosario de Términos en este manual para ayudar a comprender los términos más utilizados en este documento. Otro recurso muy útil es el on-line TREX 450 manuales. El primer eslabón tiene información de ajuste adicionales y listados de piezas, mientras que el segundo enlace tiene más mediciones.

Primeros Pasos:

Nota especial: Un nuevo paquete de software para la Flysky CT6-A de radio ha sido creado por Stephano Grassi llamado "radio digital", que es muy fácil de usar y tiene una funcionalidad adicional. Todos los fijar la información contenida en este manual también se puede utilizar con ese paquete de software. Usted puede descargar el paquete digital de radio de http://www.sgr.info/usbradio

Página 4

Iniciar la aplicación, y conectar el (ya instalado y configurado la interfaz USB) en el parte
posterior
del
transmisor.
Encienda
el
transmisor.

Hay
cuatro
secciones
de
la
pantalla
principal
(Fig.
1).

- En la parte superior es un gráfico de la señal gráfica que representa las seis señales de esta radio ofrece.
- La siguiente sección es el software de opciones (Opciones del Sistema)
- La siguiente sección es la sección de configuración de la señal (Configuración del sistema)
- Su última sección es la configuración de configuración del switch (conmutador de programas)

Cada una de estas secciones y las opciones individuales se describen en detalle.

Conecte la radio con el Software

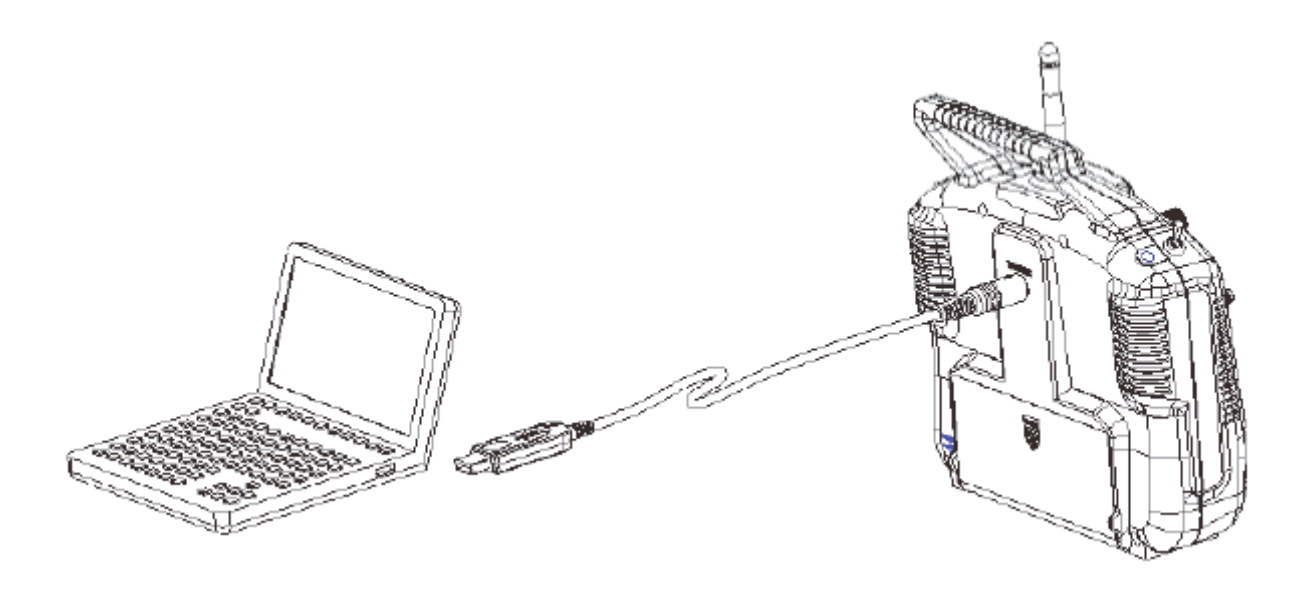

### Fig.
2

Compruebe que la radio se comunica con el software.

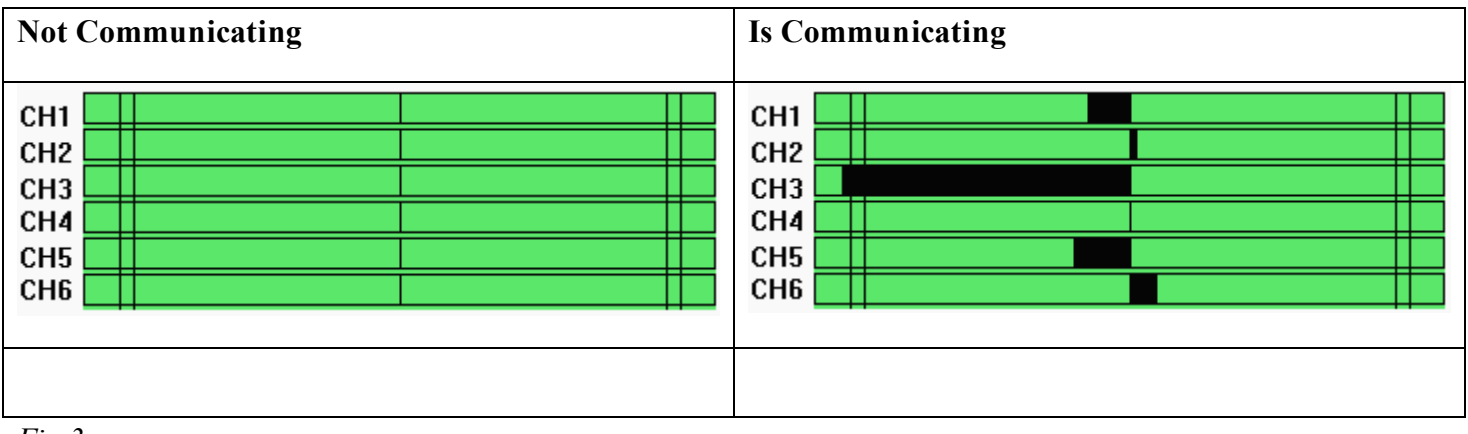

*Fig 3*

#### Page 5

Si la radio no se está comunicando con el software, debe hacer clic en el botón Configuración del Sistema Opción sección. Esto mostrará un cuadro de diálogo de selección de puerto serie, donde puedes elegir el puerto serie de su equipo asignado al cable USB. Normalmente, este no será el primer puerto COM, como cualquier otro instalado los puertos serie del ordenador consumirá COM1 y COM2. El cable con mosca cielo que viene con la radio es un convertidor de USB a serie. Hay dos modelos de este cable, y no están marcados. Algunos utilizan el Prolific USB Chip, y las versiones posteriores utilizan un chip de silicio de los laboratorios.

Ver http://www.mycoolheli.com/t6config.html de enlaces a los controladores.

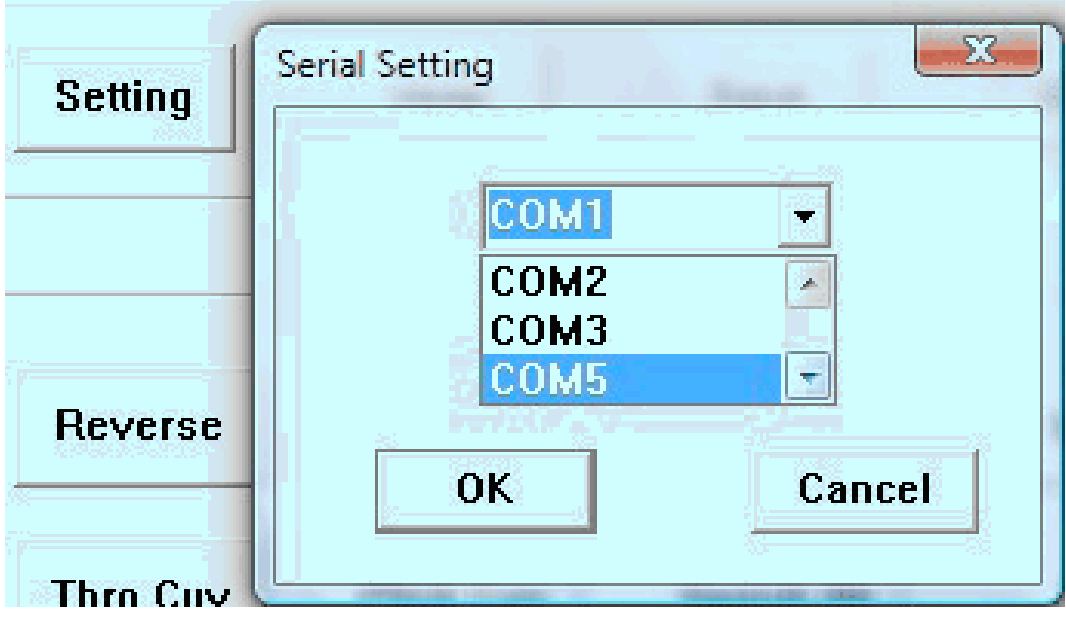

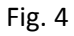

Si usted no conoce el puerto serie correcto, pruebe los demás de ellos hasta que el gráfico muestra la señal gráfica con
barras
(Fig.
4).
Mueva
las
palancas
de
control
en
la
radio
para
confirmar
la
radio
se
está
comunicando
(Fig.
3).
La bares
va
a
cambiar
si
las
comunicaciones
se
ha
establecido.

\* Nota: Se trata de un necesario para hacer clic en el botón Obtener usuario después de establecer la comunicación con la radio. Esto obliga a que el software T6Config.exe para borrar su memoria y leer la configuración real de la radio de nuevo en el software. De lo contrario puede causar problemas o pérdida de información de configuración cuando de realizar cambios o guardar la información en un archivo. La memoria de configuración T6Config contiene 67 bytes de información binaria. El botón Obtener usuario reemplaza el software de 67 bytes de datos con lo que lee de la radio. Si usted no utiliza el botón Obtener usuario inmediatamente después de empezar a comunicarse con la radio, y hacer algunos cambios de menor importancia, que el cambio junto con lo que el software tiene en su propio
paquete
de
67
bytes
se
envía
inmediatamente
a
la
radio
reemplazar
lo
que
originalmente
había
almacenado.

En este punto, usted ha aprendido cómo conectar la radio para el software, y la fuerza que el software leer la configuración de tu radio. Antes de pasar a la sección de configuración del sistema, permite revisar la otros
tres
botones
en
esta
sección.

· Botón Ayuda - normalmente sólo muestra el logotipo del proveedor y cualquier información adicional que el proveedor
gustaría
mostrar
a
usted.

• El botón Guardar - se utiliza para guardar la configuración de la radio a un archivo para su uso posterior. Utilice esta opción con frecuencia (Preferiblemente el cambio de nombres de forma incremental), de modo que si algo desastre, usted puede volver a cargar el configuración de nuevo en la radio. Nota: Esta acción guarda los valores en la actualidad en la memoria de la software no la propia radio. Antes de guardar, es una buena práctica hacer clic en el botón Get Usuario fuerza de la configuración de radio de vuelta en el software antes de guardar en un archivo.

### Page6

Crear un directorio en su disco duro para estos archivos de configuración. Manténgalos en un lugar. Si tienen varios modelos de aviones, entonces o bien el nombre de los archivos de acuerdo a ese modelo con algunos el incremento de valor o de otra indicación en cuanto a lo que el archivo está en.

El cuadro de diálogo le permite seleccionar un archivo existente, o crear un nuevo archivo. El botón "Abrir" en este cuadro de diálogo se utiliza para guardar el archivo. El autor del programa decidió utilizar la opción "Abrir" terminología en lugar de utilizar el típico "OK" o "SAVE" terminología para este botón.

• Abra el botón - se utiliza para volver a cargar un archivo de configuración guardado previamente en el disco duro y cargarlo en el software y la radio. Nota: Los ajustes en el archivo de inmediato pasó a radio sobrescribir todos los ajustes
de
configuración.

En
este
punto,
que
han
aprendido
a
guardar
y
cargar
ajustes
de
configuración
de
archivos
en
su
disco
duro.

#### Configuración
del
sistema

La sección de configuración del sistema tiene diez botones. Después de una descripción general de las opciones, cada
una
de
ellas
se
describe
con
más
detalle.

- •
EndPoint
‐
Servo
límites
de
viajes.
- •
Reverse
‐
configuración
de
servo
dirección
- subtrim desplazamiento nivel de la señal por servo para ayudar a centrar el servo para el modelo.
- DR relación de doble control CH1, CH2 tasas, servo CH4
- Mode Determina que los servos son controlados por cada mando universal
- Type le dice a la radio el tipo de plato oscilante que está en uso.
- •
Thro
Cuv
‐
configuración
de
la
curva
de
aceleración
- Pitch Cuv Pitch configuración de la curva
- Swash Afr se usa para ajustar plato distribuidor de viajes arriba y abajo.

· Mix - Ofrece la posibilidad de asignar un interruptor u otro canal de entrada para influir en la señal en otro canal. Normalmente se usa en la radio FS-CT6A para asignar el Gyro ganancia VR (B) de marcación para canal 5 con el fin de controlar
girocompás
de
ganancia,
pero
los
métodos
de
control
más
avanzados
se
puede
configurar.

Aficionado Nueva suelen ser intimidado por todos estos nuevos términos y opciones de configuración disponibles en este sección. Espero aportar algo de claridad a su uso mediante la ejecución a través de una configuración básica de CCPM Helicóptero. Los botones de la pantalla no se disponen en un orden particular, por lo que se salta todo
en
esta
configuración.

El modelo de helicóptero que estoy utilizando en esta demostración es un EXI 450 V2 Sport Edition. Es uno de mis helicópteros de copia de seguridad que sólo da la circunstancia de estar en el banco de pruebas en el momento, por lo
que
se
ofreció
para
este
documento.

#### Configuración
básica

Estas instrucciones suponen una instalación fresca como si fuera un helicóptero de nueva construcción y esta es la primera
momento
en
que
estaba
conectado
a
la
radio.

#### Página
7

1. MODE - Establecer el modo con el Modelo 2. Esta es la configuración que se utiliza en los Estados Unidos. Si usted es un piloto europeo, suele ser un modo de 1. En el Modo 2, el stick izquierdo controla la del acelerador y el timón, y el palo derecho controla el plato distribuidor a través de los alerones, el Pitch and Elevación de los servos. Europea (modo 1) configuración de hacer que el stick derecho para controlar el acelerador y ferrocarril timón, y el stick izquierdo para controlar el plato cíclico. Una vez establecido, nunca más necesidad de revisar la opción de modo
de
ajuste.

2. TYPE - esta opción le dice a la radio sobre el tipo de plato oscilante. Consulte a su modelo información sobre el tipo de plato distribuidor instalado. Para el TRex y EXI, Blue Ray, Copter-X y la mayoría de los clones con TRex "CCPM de mezcla", se trata de una placa de 120 grados de resaca. El Servo los vínculos están conectados a la placa de resaca a 120 grados. Para el modelo EXI en este documento, voy a seleccionar el heli-120 opción de la lista desplegable. Consulte con su propia documentación helicóptero para verificar el ajuste del plato cíclico TIPO. Una vez definida, nunca
más
necesidad
de
revisar
esta
opción.

3. ENDPOINT - Hay dos columnas de ajustes. La columna de la izquierda es la limitación de dirección UP ajuste, y la columna de la derecha es la limitación en el porcentaje. La mayoría de los servos del helicóptero se el tipo de 60 grados. Ellos tienen un centro, y pueden moverse 30 grados en sentido horario (CW) y 30 grados en sentido antihorario (CCW). En esta etapa de la instalación, establezca todos los valores al 100%. Típicamente usted no tendrá que volver a examinar esta opción a menos que haya una interferencia mecánica o algún otro factor limitante que usted necesita para evitar que el servo de viajar demasiado lejos. Nota: el "arriba" y "Abajo" las etiquetas pueden ser engañosas. Hasta no necesariamente significa cuerno servo UP movimiento. Es simplemente significa que el final de carrera
en
una
dirección
(en
función
del
servo
configuración
de
Inversión
‐ describe
más
adelante).

4. DR - Tasa de doble configuración. Hay ON y OFF columnas. Esta opción sólo es relevante si su la radio es más tarde configurado para utilizar las tasas de doble mediante la asociación de esta función con una de las interruptores. Dado que recomendamos que uno de los interruptores fijado para matar acelerador, y te con el tiempo probablemente quiera usar el modo Idle-Up/3D con el interruptor de otros, no hay más interruptores para proporcionar esta funcionalidad. tasa doble se puede considerar como la selección de entre dos "Sensibilidades" del timón y los controles cíclica. Reaccionando demasiado abrupta para controlar menores movimientos puede ser difícil para un principiante o un piloto que necesita un control muy preciso, mientras que un truco piloto lo desea, puede controlar intensamente sensible para realizar rollos apretados y bucles. El piloto que quiere a la tierra del lazo and roll y luego en una moneda de diez centavos que quieren controlar la sensibilidad de los controles se encuentran en diferentes puntos en el vuelo. Así, estos campos establecer qué porcentaje del total de cambio que se desea en cada posición del interruptor ("on" y "off" son nombres inapropiados nuevo engañosa, ya que esto es realmente una "A" o
"B"
cuando
la
elección
sea
la
posición
podría
ser
la
más
delicada).
En
esta
etapa
de
la
instalación,
establecer
todos los
campos
de
al
menos
una
selección
de
100.

5. SUBTRIM - esta configuración se utiliza para centrar los servos. En esta etapa de la instalación, que establece todos
los
a
cero
(0).
Se
volverá
a
examinar
esta
opción
veces
que
afinar
el
helicóptero.

6. MIX - El programa T6Config y el modelo FS-CT6A apoyo de Radio 3 mezcla. Una "mezcla" es cuando un canal afecta a otra de forma automática, o para asociar un control del transmisor física como un interruptor o dial para una
emisora
de
radio
determinada.
Vamos
a
profundizar
más
en
esta
opción
más
adelante
en
la
configuración,
Sin embargo para esta etapa de configuración inicial, cambiar la configuración de interruptor para los tres ajustes de mezcla de OFF. Para ello, seleccione el MIX 1 de la lista desplegable, a continuación, seleccione la opción en OFF la caída de SWITCH lista. Ahora seleccione el MIX 2 de la lista, y establecer el ajuste del interruptor en OFF, y finalmente seleccionar la combinación 3 configuración y establecer su configuración SWITCH en OFF. Volveremos a esta opción más adelante en la configuración.

Página
8

7. SWASH AFR - Como se mencionó anteriormente este es el ajuste de limitador de tono. Controla hasta qué punto la plato distribuidor puede viajar por todo el eje principal será el control de los servos cíclico (Cyclic servos son los alerones, elevación de tono y los servos conectados a la placa de resaca). Para esta etapa en la instalación, ajuste los tres
valores
al
100%.
Vamos
a
revisar
este
ajuste
cuando
se
ajusta
el
terreno
de
juego.

8. THRO CUV - El ajuste de la curva del acelerador dispone de dos modos. Normal (NOR) y el modo de espera Up/3D (ID).
En
esta
etapa
de
la
instalación,
seleccione
la
opción
ni
de
la
lista
desplegable
y
establecer
los
valores
a
una

curva lineal de 0 a 100 (0-25-50-75-100). Volveremos a esta opción más adelante para ajustar el del acelerador en el motor y las necesidades de vuelo. Mientras usted está aquí, usted puede configurar su reposo hasta el acelerador curva como se muestra a continuación (Fig. 5). Cada piloto va a defender su elección de las curvas de aceleración. Esto es sólo una instrucción de configuración básica. Más adelante voy a dar pistas sobre cómo se puede ajustar las curvas
de
se
ajuste
a
sus
necesidades,
entonces
usted
puede
experimentar
con
ellos.

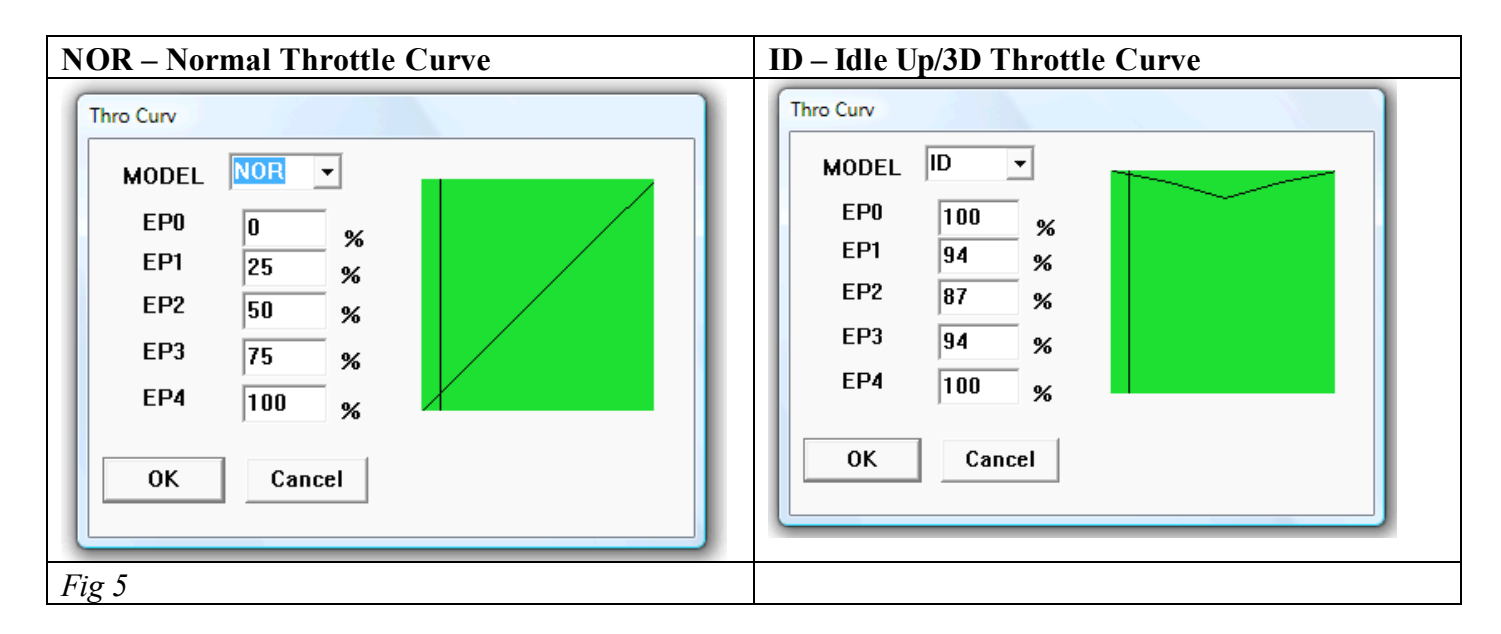

9. PASO CUV - Pitch configuración de la curva. Hay dos modos de configuración de tono. Normal (NOR) y el modo de espera Up/3D (ID). En esta etapa de la instalación, seleccione la opción ID de la lista desplegable lista y establecer los valores a una curva lineal de 0 a 100. Volveremos a esta última opción para sintonizar tanto de las curvas de tono.

10.
SWITCH
A
‐
El
interruptor
A
en
esta
radio
es
la
parte
superior
derecha
de
encendido
/
apagado
interruptor. Coloque el interruptor en el ajuste THROCUT. Cuando el interruptor está en la posición de encendido, se apagará la señal a la ESC (Control Electrónico Sensor) que controlan el motor. El motor no se enciende cuando esta interruptor está activado, proporcionando otro nivel de seguridad mientras se trabaja en el helicóptero o el posicionamiento Que antes del vuelo. La posición ON para que esta radio es la posición de palanca hacia adelante (hacia el usuario).

11. SWITCH B - El interruptor B en esta radio es la parte superior izquierda de encendido / apagado interruptor. Ajuste este interruptor para NOR / ID parámetro. Cuando el interruptor está en la posición ON, se utilizará la curva de aceleración de identificación y ID de la curva de tono. En la posición OFF se utiliza la curva de aceleración NOR y la curva
de
tono
NOR.

12. VR (A) - Esta es la línea situada en la parte superior derecha de la radio. Ponga esto en la PITCH ADJUST ajuste. Usted no tendrá que regresar a esta configuración. Este control le permitirá aumentar o disminución de la misma cantidad de señal a los tres servos cíclico. El resultado es más o menos el total de terreno de juego (como si se eslizó el gráfico de todo el terreno de juego vertical). En esta etapa de la instalación, ajuste el dial de modo que es el punto medio entre sus extremos CW y posiciones hacia la izquierda. Normalmente, esto es con el línea indicadora de la línea apunta hacia las 9, pero esto no es garantía de ser el caso de la radio en particular, por lo que encontrar el punto
medio
propio.

### Página
9

13. VR (B) - Este indicador se utiliza para el ajuste de ganancia del girocompás. No está activo en este momento porque
en
un
paso
anterior,
nos
desviamos
a
la
mezcla
de
este
parámetro.
Establecer
su
valor
a
NULL.
Usted
no tendrá
que
regresar
a
esta
configuración.

En este punto, usted se ha preparado la radio para la configuración inicial. Esto no está listo para el vuelo, sino que listo
para
configurar
el
servo
mecánica
posiciones.

### Configuración
del
Modelo

¿Qué
cubre
esta
sección:

- •
Servo
cuerno
colocado
- •
Centrar
el
plato
cíclico
- Nivelación de la placa inclinada
- •
Ajuste
de
la
inclinación
de
las
aspas
principal
- •
Hoja
de
seguimiento
de
los
ajustes
- •
Cola
servo
de
configuración
- •
Configuración
del
girocompás

No se preocupe si usted no entiende la terminología de la lista anterior. Cada uno será explicado en detalle a
medida
que
avanzamos
a
través
de
la
instalación.

Este manual no tiene la intención de mostrar cómo construir un equipo. Sin embargo, hay suficiente información contenidas
aquí
para
construir
uno.
Si
está
trabajando
con
un
RTF
(listo
para
volar)
modelo,
los
siguientes
pasos le permitirá confirmar que su modelo fue su posición correcta.

Si tiene instalado el motor. Desconecte dos de los tres cables (no importa cuáles). Nosotros se aplicará el poder al helicóptero, y no quieres que cualquier posibilidad de que el motor arranque. Esta advertencia se menciona varias veces hasta que estemos listos para que usted pueda hacer algo que requiere el motor.

Usted ya debe tener los servos instalados, y los cables conectados al receptor, como se muestra en la Fig. 6, y los cables asegurados a la estructura para que no se vean atrapadas en las partes móviles. Si no es así, instalar los servos ahora. Consulte los manuales de TREX, o el manual de su modelo en particular para colocar los servos en la orientación correcta. Utilice el modelo de servo misma para los tres servos cíclico (No mezcle marcas servo o tamaños de los servos cíclico). Estos son los servos que conectarse y controlar el plato cíclico.

Si usted no ha instalado los servos, he encontrado que es más fácil quitar el marco lateral derecho (s) (en el SEV2 marco apilados modelo), para que pueda pasar los cables dentro del marco y corbata-envolverlos abajo fuera del camino.

#### Página
10

Si ha quitado la cabeza, tendrá que poner de nuevo en forma temporal hasta que han descubierto la centro
exacto
del
plato
cíclico
(parte
del
proceso
de
servo
primera
alineación).

Ahora que la radio está configurado con una configuración inicial, dirigimos nuestra atención a la modelo. La primera cosa
queremos
hacer
es
confirmar
que
tenemos
los
servos
conectados
correctamente
y
que
viajan
en
la
dirección correcta.

Los servos se debe conectar en el receptor de los canales siguientes.

CH1 - Alerón alambre servo negro hacia el borde del receptor. (Todas las conexiones tendrán el negro cable conectado hacia el borde del receptor (ver Fig. 6). (Nota: Los manuales de TREX la etiqueta de la servo lado izquierdo como alerones, y el lado derecho como el servo de tono. No sabemos si esto es un error tipográfico, pero la nombre aceptado
para
CH1
servo
lado
derecho
es
el
servo
de
alerones.)

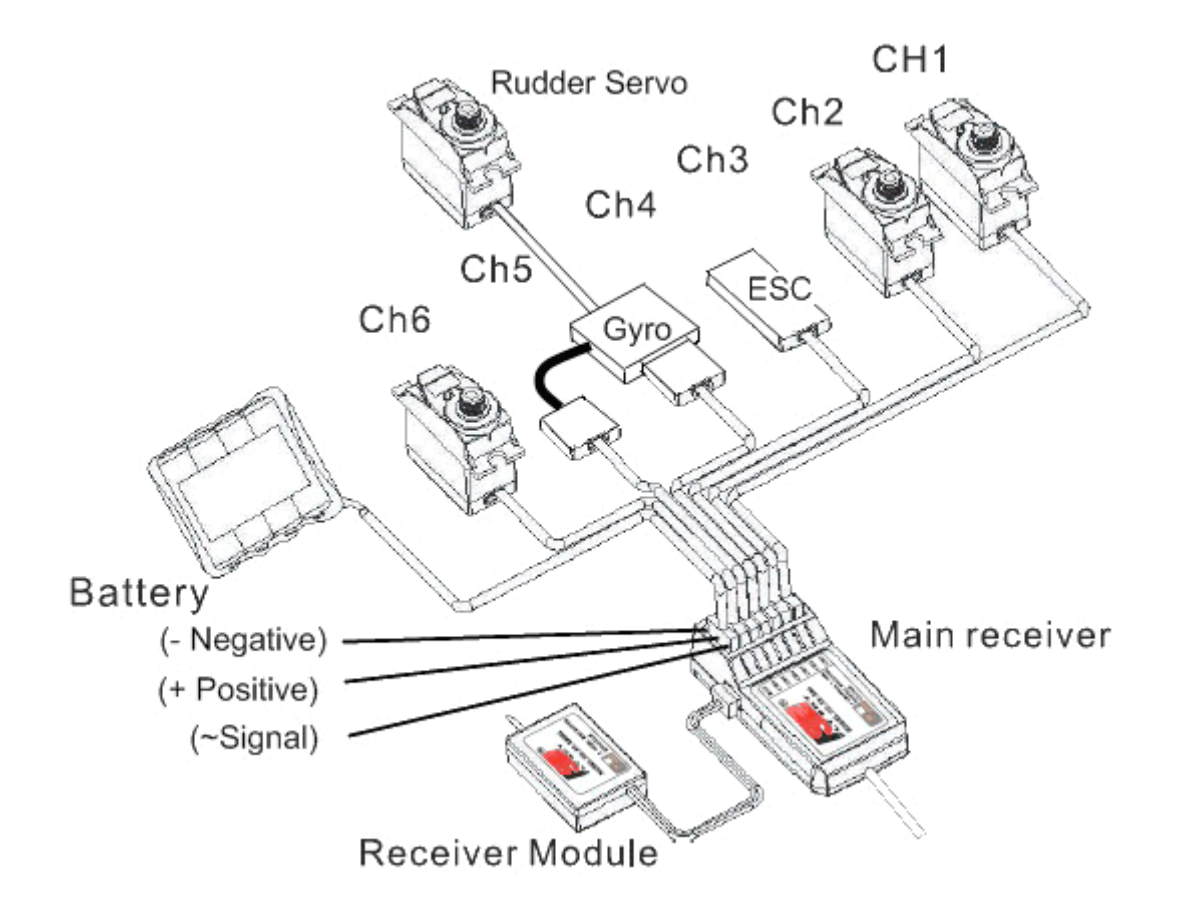

### Fig.
6

\* Nota: Algunos fabricantes utilizan un servo diferentes colores para los cables. La mayoría de ellos utilizan el cable Negro de negativo, Rojo (en el centro del cable) para positivo, y un color diferente para el cable de señal. Verifique los códigos de colores de los cables con el fabricante del servo.

CH2 - Servo elevación. Este servo es la línea central con el eje principal. Normalmente tiene una guía que impide que el plato distribuidor de rotar. En el EXI SEV2 se monta detrás del eje principal. Algunos modelos de montar este servo delante
del
eje
principal.

CH3 - Velocidad del acelerador, se conecta a la CES. Si el CES ha construido en un BEC (Circuito de Eliminación de la batería), a continuación, los tres cables pequeños van al receptor de canal 3 para proporcionar la alimentación principal para el receptor, servos y giróscopo. Si está utilizando un BEC externo o baterías para alimentar el receptor, asegúrese de que el CES no también la oferta de este poder. Usted puede cortar y terminar / aislar el cable rojo del centro
de
la
CES.

### Página
11

CH4 - Gyro / control del timón. Normalmente, el girocompás se conecta a CH4, y los tapones de servo del timón en el Gyro. La mayoría tienen un sentido Gyros / línea de hacerse con el control (solo cable) que se conectará al canal 5 para permitir ajuste girocompás configuración de ganancia de la radio. Mayores giroscopios sólo proporcionar el ajuste de la ganancia en el giróscopo sí mismo. Si usted tiene uno de estos giroscopios más, desechar, y comprar un giroscopio
con
un
cable
del
sensor
de
ganancia.

CH5 - girocompás Ganancia / línea de sentido. Si el giro está equipado con Sentido / cable de control de ganancia, a continuación, conecte este en canal 5. Esto es a menudo un solo cable sin otra + / - par, así que mucho cuidado de no
dañar
el
con
delicada.

CH6
‐
Servo
de
tono.
Normalmente,
este
es
el
servo
montado
en
el
lado
izquierdo
de
la
placa
de
resaca
helicóptero.

En este punto usted debe tener instalado los servos, y conectado al receptor, los cuernos del servo no se adjunta con el servo, servo y los vínculos no están vinculados a los cuernos del servo. La radio ha sido configuración para el modo de
configuración
inicial,
y
los
cables
del
motor
se
han
desconectado.

Enlazar
el
transmisor
al
receptor

La radio FS-CT6A se suministra con un receptor de juego que ya se ha consolidado en la fábrica. Por lo tanto, no debería tener que volver a enlazar. Si desea enlazar este receptor de radio a otra, o para volver a enlazar esta unidad siga estas instrucciones: (Nota: Este procedimiento es sólo para el modelo de 2,4 GHz)

1.
Instale
la
batería
en
el
transmisor
de
2,4
GHz,
y
apagarlo.

2. Inserte el enchufe en el puerto de enlace de las mejores técnicas disponibles del receptor (ver Fig. 6)

3. Conecte el CES en el canal 3, o una batería externa (5V) a cualquiera de los otros canales observando la polaridad +/- como en la figura 6. Encienda el receptor con la batería externa, o conexión de la batería principal de la CES. El LED
debe
empezar
a
parpadear.

4. Pulse y mantenga pulsado el botón de abajo a la izquierda en el transmisor, y después encender el transmisor interruptor
de
encendido.

5. Observe las luces LED en los receptores (principal y satélite). Una vez que el LED deja de parpadear, la el receptor se une a la del transmisor. Se tarda unos 10 segundos (o menos) para el enlace proceso se complete.

6. Suelte el botón del partido en el transmisor. Desconecte la alimentación del receptor, y apague el transmisor.

7. Retire el enchufe de unión del receptor. Conecte su servos y otros canales como se describe en la figura

8. Prueba activando el receptor sin tener que pulsar el partido interruptor de enlace. Alimentación del receptor, y los LED se ilumina constante lo que significa que está obligado a la emisora.

9.
Si
la
prueba
no,
repita
este
proceso.

Nota: Si falla la prueba, y tiene otros componentes conectados al receptor, retire todos los demás conexiones, excepto el tapón de enlace y la conexión de alimentación (ESC o batería externa). Un cortocircuito componentes, como
un
servo
puede
evitar
que
el
receptor
encendido,
o
la
unión
a
la
emisora.

Página
12 Servo
de
centrado

En
este
siguiente
paso,
vamos
a
centrar
los
servos
y
verificar
que
se
están
moviendo
en
la
dirección
correcta.
Antes de
hacer
los
ajustes,
permite
revisar
el
propósito
y
los
conceptos
detrás
de
este
paso.

Esto significa que la intención de que el cuerno de control para estar en el medio de que es objeto de viajes. Sin embargo, el servo está montado en una posición sobre todo al azar en la fábrica, ya que no sé de qué manera la servo finalmente se montará, por lo que lo más probable es que no estar en cualquier lugar cerca de donde lo queremos
centrado
para
su
modelo.
La
posición
de
montaje
y
construcción
de
la
tolerancia
del
servo
puede
requerir un ajuste a la posición del servo para que sea perpendicular al eje principal (paralela a la parte superior principales monobloque). El resultado final es que el vínculo que conecta el brazo del servo al plato cíclico que ser exactamente en
un
ángulo
de
90
grados
(vinculación
será
paralelo
al
eje
principal).

Nota: las fotos de abajo muestran los cuernos del servo conectado y el vínculo adjunto. Esto es para ilustrar la resultado
final
después
de
la
configuración
se
completa.

Fig.
7

\* Nota - algunos modelos de tramitar los servos en diferentes ubicaciones y orientación. Algunos modelos, como el TREX 600 (Fig. 8) tienen brazos intermedios pivote y barras de doble vínculo. El Halcón Negro 450 (Fig. 8b) utiliza las armas intermedias pivote y servo monta en ángulo. El mismo concepto básico se aplica. Todos los vínculos cíclicos deben ser paralelos al eje principal y se mantienen paralelos a lo largo de toda su gama de viaje.

Página
13

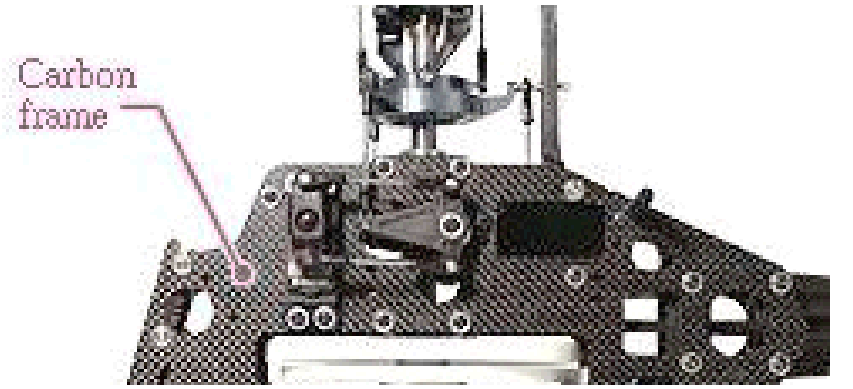

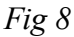

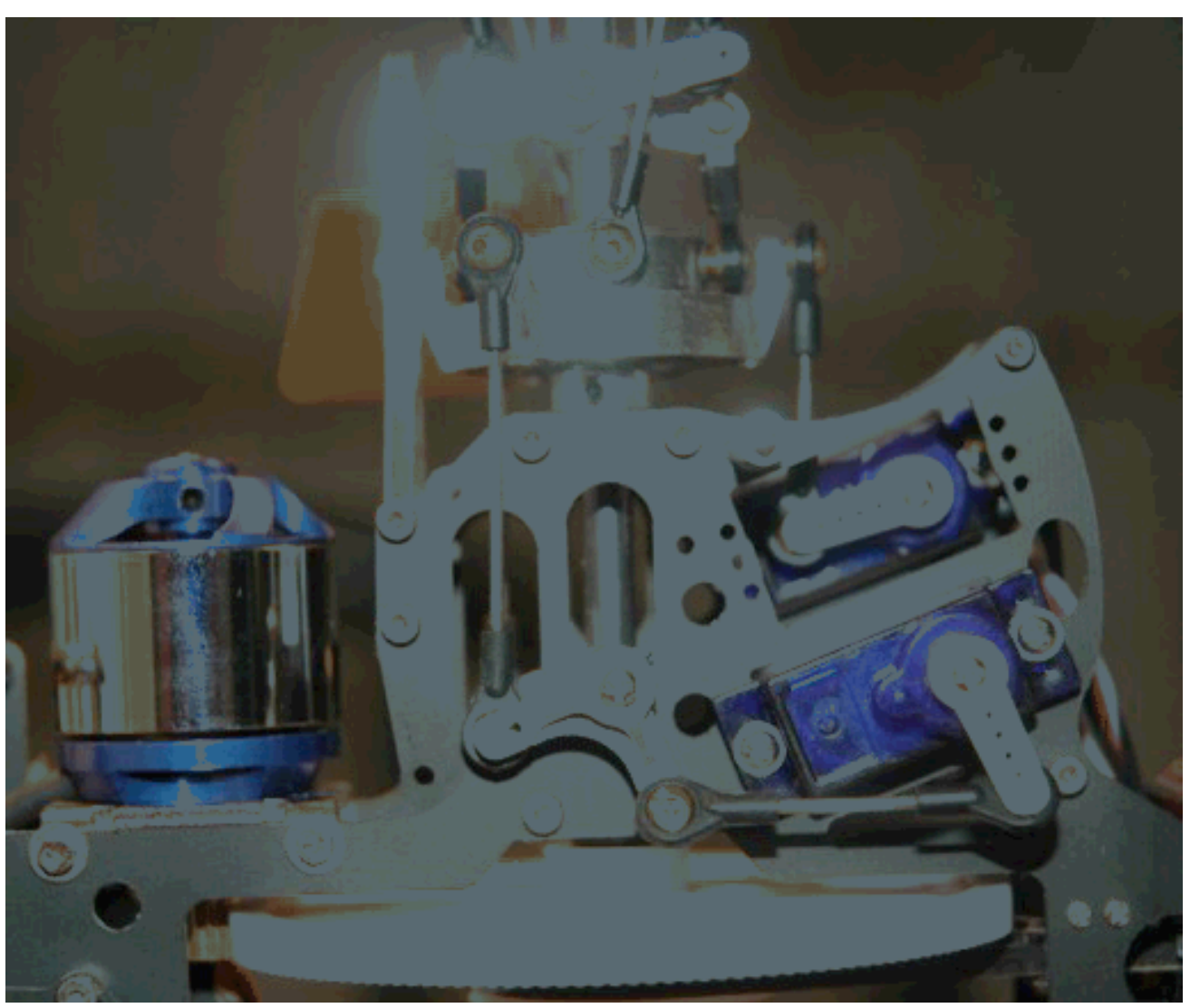

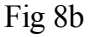

¿Por qué debe ser de 90 grados? Esto es importante de entender. El cuerno del servo viaja en un arco desde el centro del engranaje del servo. La distancia que el sistema de barras viaja tanto, no es lineal. Cuanto más lejos la bocina rota la cantidad menor de la tasa lineal. En otras palabras, los primeros 10 grados de rotación cuerno dará más movimiento vinculación de los próximos 10 grados, y así sucesivamente. Todos los cuernos del servo debe ser lo más cercano a 90 grados a las barras de acoplamiento de resaca placa como sea posible en ambos ejes. Si esto no se logra, el resultado hará que el plato distribuidor se incline hacia el servo que no es abastecer la misma cantidad de viajes para la misma cantidad de señal de entrada como los demás. El modelo comenzará a deslizarse hacia delante o hacia atrás, o hacia la izquierda o la derecha en vuelo a medida que cambia la elevación (el acelerador).

Este control involuntario molesta mucho, y casi incontrolable peor de los casos, por lo tanto, lleve a su tiempo mecánicamente centrado su servos aquí y por vía electrónica a perfeccionar más tarde., y hacer que perfectamente centrada.

Selección del orificio de montaje adecuado para el servo es muy importante. Como se describe más arriba, la distancia los viajes barra del acoplamiento debe ser el mismo para todos los servos cíclico. Si un servo está utilizando el último hoyo, y un utiliza el primer hoyo, obviamente, el helicóptero será inmanejable en yuelo sin algún creativo mezcla y chapoteante ajustes placa AFR. Esto es parte de lo que llamamos la configuración mecánica. Sin una instalación mecánica correcta, la configuración de radio no pueden ser capaces de superar la mecánica inducida por los
errores.

Que el agujero de utilizar? Esto es (como en muchos otros lugares) una compensación. El agujero más lejano desde el centro da que más rango de control y más rápida respuesta de control, pero menos precisión y el estrés moderadamente
más
en
los
servomotores.
El
agujero
más
cercano
al
centro
le
da
un
alcance
menor
control,
menor respuesta de control, pero más precisión y menos tensión en los motores servo. Dependiendo de cuánto tiempo el servo particular cuernos son en realidad, es posible que tenga que experimentar con la que se le da "suficiente" el control y la velocidad sin ser "demasiado" o que los controles de golpear físicamente unos a otros en los extremos del
movimiento.

Para centrar los cuernos del servo, en primer lugar eliminar los cuernos de los servos. Estamos haciendo esto para evitar un largo servo, o un cuerno colocado en la posición incorrecta de hacer contacto con otro objeto. En caso de contacto
se
hace,
puede
dañar
un
engranaje
del
servo.

Desenchufe DOS de los cables del motor de la CES (Un motor sin escobillas todavía se puede ejecutar con sólo un cable
desconectado).
Vamos
a
alimentar
el
modelo
y
no
quieres
que
el
motor
se
encienda
accidentalmente. Desconectar los cables del motor es un seguro barato. No confíe sólo en el interruptor del acelerador Mata como radios
pueden
caiga,
y
la
ley
de
Murphy
se
hace
cargo.

Conecte la batería en el CES y encender el transmisor. Ajuste el ralentí Up/3D (interruptor B) en el modo de espera hasta (hacia usted). Establecer los adornos stick izquierdo del centro (Todos los ajustes mecánicos para centro). Coloque el corte del acelerador (un switch) hacia usted para estar seguro. Ajuste el regulador de velocidad a exactamente centro. La idea aquí es utilizar el medio de la curva ID tono lineal a 50 para centrar los servos.

Nota:
Al
límite
ajuste
de
posición
durante
la
instalación

Este es uno de los temas controvertidos en este hobby. Algunos videos le pedirá que coloque el TX trim a la posición más
baja
antes
de
centrar
los
servos.
Otros
le
dirán
que
establece
el
control
deslizante
del
ajuste en
la
posición central.

Vamos a tomar un momento para examinar esta cuestión. La Radio de T6 utiliza el potenciómetro exactamente el mismo componente
de
los
4
controles
de
recorte.
Este
es
un
componente
de
tres
hilos,
donde
la
toma
central proporciona cero señal. Mudarse a un lado o el otro aumentar la señal de salida un valor más o menos a la mezcla la electrónica de control. En la posición central no hay entrada para el controlador de una influencia de todos los este valor es sacado de la lógica de mezcla colectiva. Ver el gráfico T6Config para ver lo que esta posición hace a la entrada
del
servo.

Si usted decide colocar el trim del acelerador hasta el fondo en esta configuración, y la línea hasta el servo cuernos a 90 grados en el eje principal, pensar en lo que usted acaba de hacer. Ha introducido un valor negativo para el controlador de mezcla colectiva. Esto convierte a los servomotores alrededor de 5 grados que sale de los 30 grados para la dirección de tono hacia abajo. Esto equivale a cerca de 3 grados de inclinación de las aspas que se han retirado de la capacidad de tono negativo posible.

El propósito de esta configuración es para obtener la placa oscilante exactamente centrado entre los límites superior e inferior de los viajes en el eje principal. Usted quiere que los cuernos del servo a estar a 90 grados del eje principal, y la vínculos tan cerca paralelo al eje principal de lo posible. Recuerde que esta configuración es para la mecánica la alineación
de
forma
que
posteriormente
puedan
hacer
los
ajustes
con
la
radio
para
tomar
ventaja
de
la
capacidad
de paso
de
el
diseño.

Otro de los beneficios de fijar el ajuste del acelerador de radio en la posición central es que cuando se establece el tono para cero grados en el centro de palo, a continuación, moviendo el ajuste de compensación hacia la parte inferior (después de todo es la configuración mecánica), automáticamente obtendrá alrededor de 3 grados de tono negativo. tono negativo es importante en Modo Normal para despegues y aterrizajes de auto rotación. Si utiliza la posición
más
baja
del
ajuste
en
esta
configuración
paso,
entonces
tendrá
que
inyectar
un
valor
inferior
al
50%
en
la curva de tono normal para obtener el deseado  $2 \approx 3$  grados de tono negativo.

Cuando comenzó esta controversia? Yo soy de la opinión que los pilotos son de paso fijo en el centro de esta malentendido, de paso fijo (y coaxial) los pilotos el deseo de la aceleración del ajuste para estar en la parte inferior, ya que controla la velocidad. Una configuración de FP no tiene control sobre el paso colectivo como en un ecanismo de CCPM. Así que creo que esto es una transferencia desde los pilotos FP tantos entrar en CCPM, y la pervivencia de viejos
hábitos.

Nota: Otra opción popular es establecer temporalmente inactivo hasta la Curva de afinación a 0,50,50,50,100 para que usted no tendrá que adivinar qué es exactamente Stick Center. Con este ajuste de curva de tono, en cualquier parte Stick Center proporcionará el 50% pitch total y ofrece controles muy consistente.

Los servos cíclico se encuentra su centro. Press-fit (pero no en el tornillo) un cuerno servo para el servo del alerón centro
de
artes.
El
servo
de
alerones
(normalmente
el
lado
derecho
de
la
modelo)
es
el
punto
de
referencia.
Todo
lo lo demás será ajustado de acuerdo con este servo. Coloque la bocina en lo que es de 90 grados como sea posible a la vinculación. No se preocupe si no se alinea en un perfecto 90 grados todavía. Debido al tamaño de la de el centro del servo los dientes, es poco probable que sea perfecto todavía, y vamos a utilizar la configuración de subtrim de radio para obtener una exacta posición como parte del ejercicio de nivelación de la placa oscilante. No conecte la conexión todavía.

### Ilusión óptica

La perfección es el nombre del juego para la configuración de su helicóptero. Los ojos pueden jugar con usted uando constatación de que la posición del servo centro perfecto. Para ayudar a conseguir una lectura más precisa, que ayuda a utilizar un de referencia. Los cuernos deben ser de 90 grados con respecto al eje principal, no el brazo o el cuerpo,
pero
el
eje
principal.

Una herramienta fácil de ayudar con esto es una tarjeta de crédito simple. Los bordes son de 90 grados y es tiempo suficiente para le dan una buena referencia. En la foto de abajo (Fig. 8c), estoy usando tarjeta especial (mismo material y tamaño que una tarjeta de crédito) para alinear la bocina. Cuando los ojos-ball la bocina, me puse en 40 sub-trim. Pero una vez que utilizar esta tarjeta de crédito como referencia, el sub-trim se reajustó a sólo 25.

Alinee el extremo largo de la tarjeta de crédito para el eje principal, y el extremo corto centrado en el eje del servo tornillo y el tornillo de la bola enlace. Como se puede ver en la foto, la medición del ojo-balón fue ligeramente desviado. Después del ajuste, que era perfecto.

Fig. 8c

Comprobación de la Dirección servo

Cuando el acelerador se mueve hacia arriba, los tres cuernos cíclica servo también se supone que moverse hacia arriba. A medida que prueba de cada servo en el procedimiento siguiente, compruebe la dirección del servo con el stick izquierdo. Si un servo no se está moviendo en la dirección correcta, visite el botón REVERSE en el programa y marcar o desmarcar ese canal, y prueba de nuevo.

Ahora usa la radio stick derecho para mover lentamente el pleno derecho a la izquierda y completa. Asegúrese de que el servo no ponerse en contacto con cualquiera de los componentes del modelo. Si es así, considere cambiar el cuerno a un menor tamaño. Como último recurso cuando no hay manera posible de evitar el contacto con otra parte, puede utilizar el ajuste ENDPOINT para limitar el recorrido de la bocina. Como se ha señalado ya, este no es el recomienda enfoque. Se necesita el servo apropiado.

Centrar el stick derecho y verificar la sub mecánica del ajuste deslizadores para el stick derecho se centran. Con el brazo del servo de la posición del servo del alerón lo más cercano a 90 grados a la vinculación de lo posible, vaya a la configuración subtrim para el canal 1 de la solicitud T6Config y ajuste el valor hasta que su horn del servo es perfectamente 90 grados a la vinculación. Dado que este es el punto de referencia para el resto de la instalación, es fundamental para ser correctos.

Realice la misma servo control de pasos y 90 grados con los ajustes cíclicos restantes servos. Recuerde que para comprobar
si
hay
interferencias
y
sin
el
vínculo
adjunto.

En
este
punto,
todos
los
cuernos
del
servo
cíclicos
son
exactamente
90
grados
a
la
barra
de
vínculos.
Se
han
ajustado la
configuración
de
subtrim
de
cada
uno
para
lograr
esto.

Desconecte el modelo, y guardar la configuración del transmisor a un archivo como setup step1 (yea las instrucciones en la página 4 guardar el archivo de configuración). A continuación, apague la radio si desea guardar las
pilas.

Medir la vinculación alerón para comprobar que es la longitud correcta. El TREX 450se V2 Manual de llama de esta relación es de aproximadamente 45 mm (1,771609095 pulgadas, o aproximadamente 1 ¾ pulgadas) desde el centro del el enlace del centro de la bola de la relación bola contraria. La intención de esta longitud es colocar la placa oscilante exactamente entre el centro de sus límites de recorrido superior e inferior. Antes de fijar la relación entre el servo cuernos y el plato cíclico, usted debe encontrar el centro de viajar por el plato cíclico puede viajar arriba y abajo el eje principal. Que desea ajustar la longitud vinculación alerones para que con el cuerno servo de alerones a 90 grados, el plato cíclico se encuentra en ese centro de la ubicación de viaje en el eje principal, y es el nivel. No tiene para ser exactos, pero cuanto más te acerques a perfeccionar el mejor de usted será más adelante cuando se desea
experimento
con
un
máximo
de
ángulos
de
pala
terreno
de
juego.

Conecte las varillas de Vinculación con los cuernos del servo. Todos los enlaces se hacen bolas con un lado que tiene un poco mayor apertura (agujero) que el otro lado. Vincular una marca de fabrica lado del enlace de plástico para indican que uno de los lados. Ese lado puede ser marcado para el agujero más pequeño o más grande. Alinear utiliza un marca para indicar el lado del agujero pequeño, donde los enlaces EXE utilizar un bisel o un círculo alrededor de la mayor apertura. El enlace se vaya por un camino con un poco de esfuerzo, mientras que el otro lado es muy difícil, si no imposible. El vínculo debe hacer un chasquido como conviene más el balón. El balón no debe tener cualquier juego, pero no deben ser ajustados. Debe moverse libremente en la bola. Si el ajuste es muy apretado, utiliza una bola
vínculo
Ayuda
para
Medidas
para
corregir
el
problema
de
tamaño.

Asegúrese de utilizar el mismo agujero en los cuernos del servo cíclica o mejor dicho, la vinculación del cuerno conexiones son exactamente la misma distancia del centro del arte centro del servo. Asegúrese de que los vínculos son hacia arriba y hacia abajo. Puedes buscar por el lado y la parte delantera, trasera (todos los ángulos) y verificar que son los hacia arriba y hacia abajo como sea posible. No apriete los cuernos del servo en su sitio todavía.

Nota: Si está utilizando el teflón común / cuernos de plástico servo, se hace necesario utilizar una pequeña 1/160 pulgadas broca para abrir el agujero, y luego pase el tornillo de cuerno a través del agujero roscado sobre la marcha. He nunca había visto un tornillo de vuelta de uno de los cuernos, pero es posible. Compruebe que como parte de su verificación previa inspección. Algunos modeladores de la vieja escuela se hacen más largos tornillos y coloque una tuerca de teflón en el otro lado. También puede comprar bolas de rosca.

En este punto los servos cíclico están conectados a la placa de resaca, los cuernos del servo están a 90 grados a la barras de acoplamiento, las barras de acoplamiento son paralelos al eje principal. Y el plato distribuidor es la mitad de camino entre su parte superior un recorrido inferior a lo largo del eje principal. Los cuernos del servo de viaje en la
dirección
correcta.

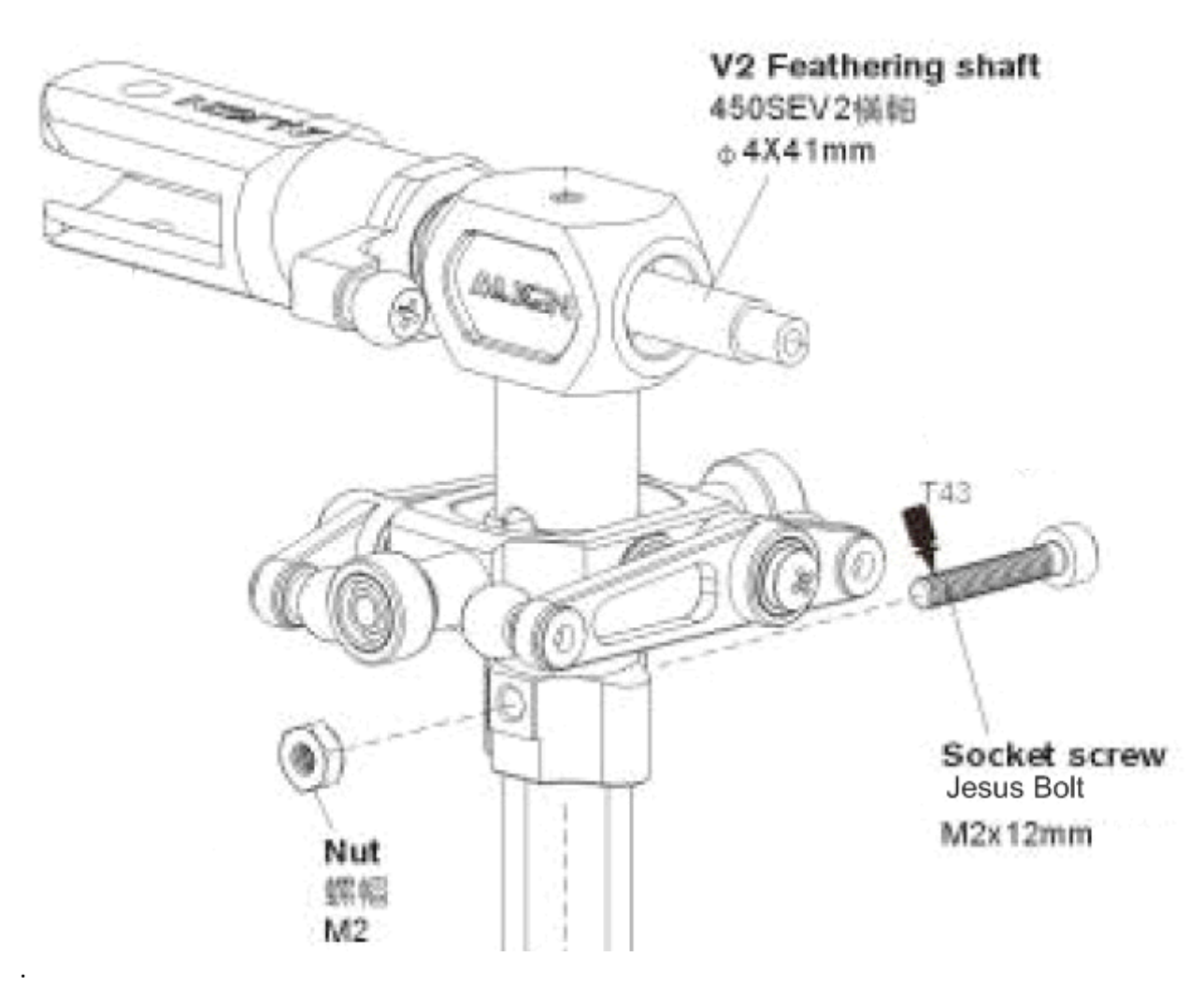

### Fig.
9

Nivelación de la placa de resaca

En los pasos anteriores, los cuernos del servo eran todos de instalación mecánica y electrónica. Los próximos pasos es a nivel de la placa de resaca. Nivelación de la placa oscilante es el proceso de adaptación de los otros (no se hace referencia)
los
vínculos
para
que
el
plato
cíclico
es
perfectamente
perpendicular
al
eje
principal.
Usted
no
desea ajustar los vínculos de referencia (nuestra vinculación alerón que se establece en 45 mm). Hay dos métodos para nivelar el inclinación del plato. La primera es utilizar una placa de resaca herramienta de nivelación. Hay una serie de proveedores que suministran este tipo de herramientas. Yo uso la herramienta sobre el eje (ver Fig. 11). El segundo método consiste en inspeccionar visualmente la para el nivel de inclinación del plato. Es evidente que una herramienta lo hace más preciso. Para utilizar la herramienta sobre el eje de nivelación, primero debe quitar la parte superior "Jesús" perno en la parte superior del eje principal (Fig. 9). Normalmente, esto se acaba por debajo de la pieza
principal
de
la
cabeza
y
por
debajo
de
la
mosca
de
bar.

Nota: La nueva placa oscilante 450 Pro cuenta con una central de apoyo más alto que no permite el deporte o SEV2 herramienta de nivelación de estilo para deslizarse hasta el fondo en las perchas. Algunas personas han utilizado una broca
de
grandes
adquirir
el
espacio
adicional
mediante
la
eliminación
de
parte
del
material
de
la
herramienta.

Para quitar la cabeza, retire el perno de Jesús (que puede necesitar aplicar un soldador caliente al lado de la tuerca del perno de Jesús por 10 ~ 15 segundos para aflojar el Locktite. Desconecte los enlaces de lavado y mezcla SF Brazo ("fly‐bar
brazo
de
control)
los
vínculos
de
la
placa
oscilante
(Fig.
10).

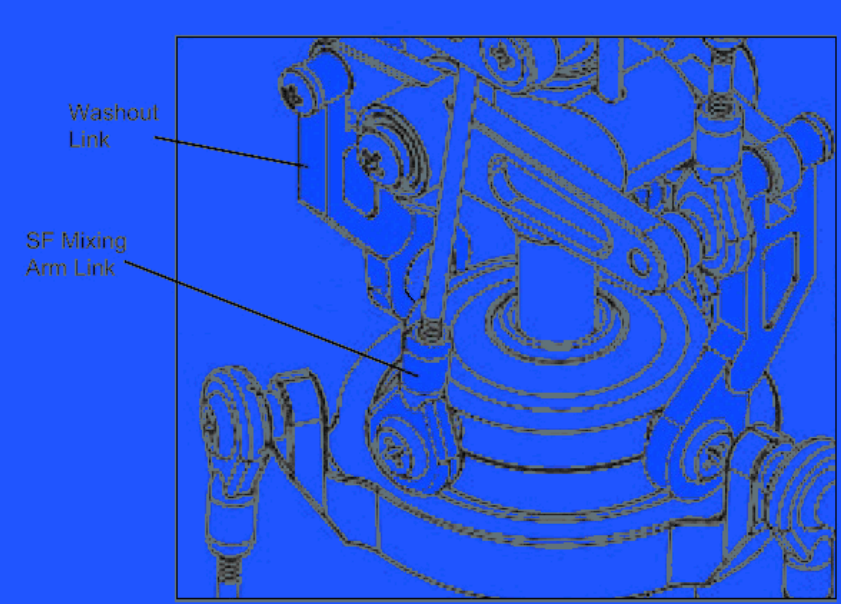

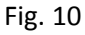

Disociar
las
piezas
(Fig.
10)
marcados
en
azul
de
la
placa
de
resaca.

Levante la cabeza del eje principal. Esto puede tomar un poco de fuerza ligera para llevar a cabo.

Compruebe dos cables del motor se desconecta, y encienda la radio con el corte hasta inactivo y acelerador interruptor ON (hacia usted). Centro de la palanca del acelerador (stick izquierdo) y el trim del gas, y conecte el batería
para
el
modelo.

Deslice la herramienta sobre el eje principal y establecer la herramienta de los pies en la parte superior de las perchas servo resaca placa (fig. 11)

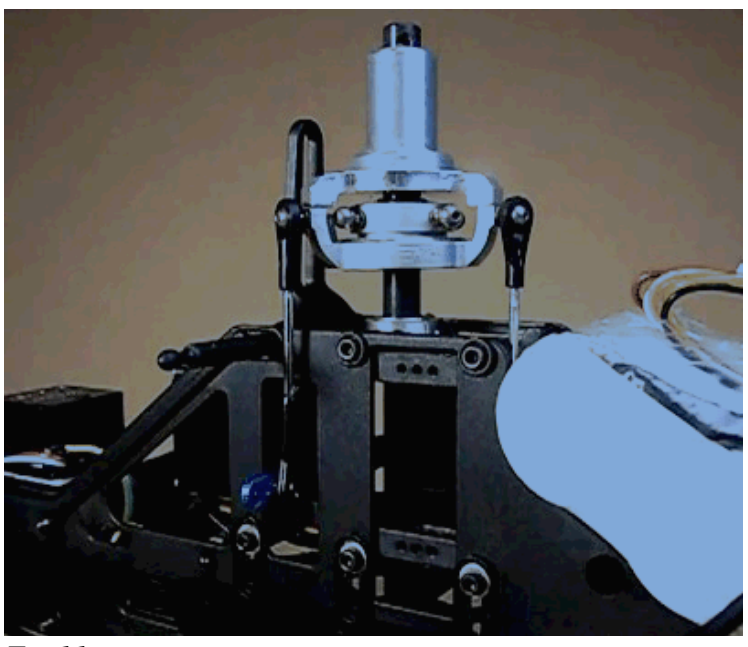

*Fig 11*

Vídeos útiles para el uso de la herramienta de nivelación de la placa oscilante. http://www.youtube.com/watch?v=k\_2RJ9YS7dA&feature=related http://www.youtube.com/watch?v=HtwDk18gTGw

Inspeccione la separación entre los pies de herramientas, y las perchas plato distribuidor. No debe haber vacíos. Si hay lagunas, entonces usted desea ajustar la duración sistema de barras para eliminar las brechas. Usted quiere mantener el cuerno del servo la posición 90 grados, y obtener el nivel de la placa de resaca en esta posición del acelerador
(punto
medio del
acelerador).

Nota: Un truco fácil para mantener sus cuernos a 90 grados, es cambiar temporalmente su reposo hasta la curva de tono a 0, 50, 50, 50, 100. Esto toma el trabajo de adivinar lo que se encuentra a medio palo. Parte de esta configuración
es
mover la
palanca
del
acelerador. Si
no
lo
traen
de
nuevo
a
exactamente
el
punto
medio,
puede
ser frustrante. Con este ajuste temporal curva de tono, el acelerador puede estar en cualquier lugar cerca del centro y los cuernos que se la 50% de comando de la posición en todo momento.

Adición 22 de agosto 2010 - A causa de las ilusiones ópticas en la creación de los cuernos del servo cíclico perfectamente
90
grados
del
eje
principal,
puede
que
tenga
que
ajustar
el
sub‐adornos
muy
ligeramente. Antes
de hacer eso, poner en su mejor esfuerzo para utilizar las longitudes de enlace para obtener una placa oscilante nivel. Cuando un cambio de la relación es demasiado, puede recurrir al uso de sub-trim para obtener la placa oscilante perfecto. El pequeño subtrim ajuste para compensar la ilusión óptica, y obtener su placa oscilante cuernos y
perfectamente alineados.

Una vez que tienen el nivel de plato oscilante en la posición del palo medio, que desea mover lentamente el acelerador el camino hacia arriba y todo el camino hasta la observación de que la placa de resaca no se une en la parte superior o inferior de la de los viajes. En o cerca de la parte superior de la viaje, inspeccionar la placa de resaca para
el
nivel. Haga
lo
mismo
para
el parte
inferior. Si
todo
es
mecánicamente
perfecta,
y
Gene
precisos
(mayor calidad de los servos) no debe haber un espacio en todo el movimiento de las placas oscilantes arriba y abajo del eje principal. Intente su mejor conseguir que el nivel en las tres posiciones. Si esto resulta imposible debido a la calidad de los servos (o su eje principal no es perfectamente recta), entonces usted puede utilizar el viaje ENDPOINT limitar la configuración para restringir una o más de los servos cíclico. Reducir el extremo izquierdo de la columna lateral del canal (s) que no tienen un espacio. Esto restringirá los servos se mueva tan lejos, cerrando así la brecha en la otros
puntos
del
plato
cíclico
en
contacto
con
la
herramienta. Use
la
misma
técnica
en
la
parte
inferior
del
plato cíclico posición
para
eliminar
las
lagunas.

Normalmente no se va a ejecutar en el más alto grado posible disponibles con este diseño. La limitaciones ENDPOINT probablemente se convertirá en un punto de silenciar una vez que la configuración de SWASH AFR se utilizan para restringir el paso colectivo más adelante en la configuración.

El Alinear o jefes clon son capaces de más de 14 grados de paso colectivo por lo que hay cierto margen de la parte superior e inferior que no se utiliza cuando nosotros limitamos el terreno de juego a cerca de 12 grados. Cuando se modifica
la Swash
configuración
de
AFR,
limitaremos
el
terreno
de
juego
a
menos
que
lo
que
los
permisos
de
viaje completo. Asegúrese de que con los cuernos a 90 grados, el plato distribuidor es el nivel, esto es en última instancia, más
importante
que
en
la
parte
superior
o parte
inferior
de
los
viajes,
porque
la
mayoría
de
sus
vuelos
tendrán
la placa
oscilante
entre
½
y
¾
de
su
recorrido.

Nota: Consulte "Configuración del SWASH AFR" a continuación antes de volver a colocar el ensamblaje del cabezal.

Una vez que el plato cíclico se ha estabilizado, debe instalar y apretar los tornillos del brazo del servo.

Desconecte el modelo de la batería, y volver a montar la cabeza en el eje principal.Recuerde aplicarAzul Locktite hasta el final de la saeta a Jesús después de haberlo empujado a través del eje principal y antes de Colocación de la tuerca. Nota: Si el perno de Jesús está doblado o dañado, cámbielo. Un perno doblado Jesús significa que tiene ha subravado. Es normal que un perno de Jesús a deformarse con un 3D mucho vuelo. Revise periódicamente la condición de este perno muy importante, y sustituir en caso de que se encuentran a deformarse. Si alguna vez le permite ir en vuelo, se entiende por qué se le llama el "Jesús" perno.

En este punto usted debe tener una placa de resaca nivel que se ha rectificado mecánicamente. Si usted no podría conseguir perfectamente
nivel,
usted
todavía
será
capaz
de
volar,
pero
usted
tendrá
que
manejar
los
efectos. Nota: si no se perfectamente nivel, sino ser conscientes de que en las salidas del sacador, el modelo puede presentar síntomas
de
movimiento
fuera
de
un dirección.

## Verificar los brazos de mezcla, jaula de vuelo-bar, SF brazos son de mezcla todos los niveles.

Adición 22 de agosto 2010 - Yendo de la tierra para arriba. Cada cabeza EXI he trabajado en vino me con los vínculos establecidos con las longitudes mal. Todos los enlaces de pares debe ser exactamente el centro de la misma longitud pelota a pelota centro. En esta sección voy a describir la configuración después de la placa oscilante es el nivel.

Nota - durante este procedimiento, se desprenderá y vuelva a colocar enlaces. Yo prefiero quitar el tornillo de la bola en lugar de utilizar las pinzas enlace. Cuantas más veces se utiliza el enlace de pinzas, más daño se hace a la enlace de plástico.

Lo primero que hago es sacar la barra estabilizadora, y aflojar un lado de la jaula barra estabilizadora y empujan la caja de la montaje de la cabeza. Entonces puedo eliminar los enlaces de la barra estabilizadora antebrazo SF mezcla.

#### Fig.
11a

Luego, coloque la base de lavado en el eje principal con el extremo más largo de los casquillos de bronce hacia abajo hacia el plato cíclico. Coloque los brazos de lavado de la placa oscilante con Loctite en el tornillo de extremos. Tenga cuidado de no obtener ninguna Loctite en la bola, o en el plato cíclico. Coloque el tornillo a través de la pelota, y poner una gota de Loctite en un agitador de café plana, a continuación, utilizar el agitador del café para dab un poco de Loctite en la extremo del tornillo de una ligera capa de tres hilos. Use una toalla para eliminar el exceso.

Ahora mida los enlaces barra estabilizadora. Desde el centro de la bola a la bola de centro que debe ser de aproximadamente
23,5
mm (0,925
pulgadas). Ajuste
los
vínculos
que
deben
exactamente
el
mismo. Algunos
jefes (no
TREX
/
V2
EXI)
son
diferentes
y puede
requerir
una
longitud
diferente. Lo
importante
es
que
son
exactamente
la misma longitud. Si están desiguales, la barra estabilizadora no estar al nivel del antebrazo SF y la placa oscilante. El resultado hará que la cabeza vibraciones, la tensión indebida en los servos, sobre el estrés de la parte superior del perno
de
Jesús
y
el
modelo
tenderá
a
no ser
estable
en
un
vuelo
estacionario.

Estos enlaces determinar la posición central de la placa oscilante en el eje principal.Cuanto menor sea la mezcla de SF brazos y barra estabilizadora de la jaula debe estar a nivel con la placa oscilante en el 50% colectivos. Antes de volver a colocar el jaula de barra estabilizadora en la cabeza principal, seguir adelante y medida de los enlaces de largo. Estas relaciones de control de la parte superior de SF brazos de mezcla y finalmente el terreno de juego. El vínculo V2 centro de la bola a la bola de centro es de 42 mm (1.65in).

Una vez que los vínculos se establecen en la misma longitud, puede volver a colocar la jaula de barra estabilizadora en la cabeza principal. Vaya por delante Loctite y los tornillos de jaula de barra estabilizadora. Generalmente es más fácil de deslizar la barra estabilizadora través de la jaula y los principales el eje antes de apretar los tornillos de jaula de barra estabilizadora. Ahora deslice el cabezal en el eje principal, deslice el Jesús perno a través de la cabeza y el eje principal y ajuste la tuerca. No apriete o use Loctite todavía.

Cologue la barra estabilizadora enlaces a los brazos SF mezcla. Encienda la radio y conectar la alimentación al receptor (Conector de la batería en el CES). La radio todavía se debe establecer en 50% de colectivos (aceleración) con el ajuste deslizador centrada como en los pasos anteriores. Use una regla para comprobar el nivel de la jaula barra
estabilizadora. Ambos armas
de
mezcla
y
barra
estabilizadora
jaula
debe
estar
al
mismo
nivel
(en
forma perpendicular al eje principal). Si la jaula no es barra estabilizadora nivel, a continuación, modifica el enlace correspondiente
para
obtener
el
nivel
de
la
jaula
barra
estabilizadora. Es
más
importante
en
esta
etapa obtener
el nivel de la jaula barra estabilizadora. Una vez que la jaula barra estabilizadora es el nivel, a continuación, determinar si los brazos inferiores de mezcla se nivel. Si los brazos inferiores de mezcla no están al mismo nivel, entonces tienes dos opciones. Usted puede ajustar los tres enlaces servo para subir o bajar el plato cíclico todo o ajustar los dos enlaces barra estabilizadora jaula. Sin embargo, antes hacer cualquier ajuste, compruebe la cantidad de espacio entre el bloque de mezcla y la cabeza (donde los pernos de guía salir). Coloque la palanca del acelerador hasta el final, y mueva el control deslizante del ajuste todo el camino hasta y comprobar la liquidación. Si usted tiene alrededor de una pulgada 1/80 entre el buje de bronce y la parte inferior de el bloque de la cabeza, entonces usted debe ajustar la barra estabilizadora jaula de enlaces para obtener el nivel de mezcla de armas. Si usted no tener una habilitación, entonces usted necesita para bajar el plato cíclico mediante el ajuste de los tres enlaces servo por igual. Si modifica los vínculos servo cíclico, entonces usted debe ir hacia atrás a través del procedimiento de nivelación de la placa oscilante con las nuevas longitudes. Recuerde que debe reiniciar el stick de gas al 50% y el regulador
de
ajuste
hacen
al
jardín
central.

Tenga en cuenta, un pequeño truco que ayuda a obtener la barra estabilizadora y la baja los brazos de mezclado es de suspender la helicóptero de la barra estabilizadora para que los vínculos, los servos y todos los componentes están sosteniendo el peso estático de el helicóptero. Estoy utilizando 1/8o en cuerda de algodón, sin embargo la línea de pesca es una mejor opción. También mover el cuerda o hilo de pescar en contra de la jaula barra estabilizadora. Esta técnica le permite mantener la barra estabilizadora de en movimiento, para que pueda obtener mediciones
precisas.

#### Fig.
11b

Ahora que el plato cíclico es el nivel, los brazos inferiores de mezcla están al mismo nivel, y la jaula de barra estabilizadora es el nivel, podemos pasar a los brazos de mezcla superior. Conecte y apriete una apretada de los enlaces de largo de la parte superior de mezcla armas a la placa oscilante. No aplique Loctite todavía.

Los brazos de mezcla superior necesidad de estar al mismo nivel. La parte inferior de los brazos de mezcla superior son rectas. No vamos a nivel contra la parte inferior, pero el centro de la bola de enlace de largo, y el centro del brazo de mezcla de montaje tornillo. Queremos que el vínculo agarre la cuchilla de tornillo a ser más bajos que en el grupo mezcla el tornillo de montaje para darnos capacidad de ajuste adecuado para los agarres de la cuchilla. Las barras de control barra estabilizadora hacer un buen punto de de referencia.

Un extremo del brazo cae mezcla hacia abajo y se utiliza para los enlaces de la hoja de agarre. Cuando el nivel de control, el uso el tornillo central, y el tornillo de acoplamiento largo. Si ambos de los enlaces de largo se establece en la misma longitud de 42 mm (1.65in), los brazos deben estar al mismo nivel. Si no es así, modifica los enlaces de larga resulta
igual
hasta
que
los
brazos
de
mezcla están
al
mismo
nivel. Suspender
el
helicóptero
de
la
barra
estabilizadora ayuda a esta medida así. Cuando la mezcla brazo de montaje del tornillo y la línea de vínculo tornillo largo con la barra de control barra estabilizadora (ambos brazos de mezcla) y luego podemos pasar a la hoja de ajustes enlace agarre.

Con nuestra configuración actual de aceleración del 50%, y todo lo que hasta este punto es el nivel, es el momento de ajustar el los apretones de la cuchilla. Queremos que la agarra la hoja para estar al mismo nivel.Hay algunas maneras
de
hacer
esto. Usted
puede
deslizar
una
larga varilla
de
diámetro
pequeño
(como
un
destornillador)
a través de los orificios de la lámina de montaje y ajuste en los enlaces hasta que la varilla es paralela al eje principal, o usted puede colocar una lámina de lado en la empuñadura (finales de espesor) y ajuste el enlace hasta que la hoja es de
nivel. Otra
forma
es
colocar
la
hoja
normalmente
y
usar
un
medidor
de
campo
para
ajustar el
enlace
para
obtener cero
terreno
de
juego
en
ambas
hojas. Hago
los
tres
métodos
en
ese
orden.

Ahora que eres la cabeza es la configuración, debe volver a través de la cabeza, y el uso de Loctite en todos los metales a tornillos de metal. Si usted encuentra un tornillo que está demasiado apretado, no lo fuerce. Lo más probable es que ya tenía Loctite aplicado en la fábrica. Deje que el Loctite seco durante un mínimo de dos horas antes
de
disparar
el motor.

# Ajuste de la AFR SWASH / Pitch & tono cíclico

Esta opción se aplica a la gestión de la mezcla del plato cíclico. Suele utilizarse para limitar la cantidad de viajar por el mueve la placa oscilante, y por lo tanto el control de la cantidad máxima de terreno de juego. Como se dijo antes, el TREX clones son capaces de establecer un nivel de afinación a más de 14 grados. Más de 12 grados todo el estrés puede unidad de tren. configuración de AFR son para los servos cíclico. Se trata de Canal 1, 2 y 6. Los valores que se pueden se
encuentran
en
la
gama
de
‐100%
a
+100%.

La configuración de AFR ir más allá de limitar la cantidad de terreno de juego. Para explicarlo, he insertado un artículo de "Dkshema" en el foro http://rc.runryder.com Ejecutar Ryder

# Autor: dkshema, Cedar Rapids, IA - http://www.slyster.com/heli/mix.html

Si estás volando una mezcla estándar, el helicóptero no CCPM, si usted necesita más o
menos
alerón
o
el
movimiento
cíclico
del
elevador
de
la
placa
oscilante,
que
se ajustar
los
parámetros
o
ATV
para
los
alerones
o
el
canal
ASCENSOR. Si
es
necesario más o menos colectivo de PITCH, usted modifica el ATV / puntos finales para la canal de paso colectivo. Si es necesario invertir el movimiento servo para uno
o
los
tres
de
estos
canales,
que
haría
la
inversión
en
el menú
reverso
de
su
TX,
para
el
canal
que
había
que
cambiar. ‐‐‐‐‐

Pero, ya que tienen un helicóptero, cuyo plato cíclico es la configuración de 120 grados CCPM control,
se
requiere
que
tres
servos
de
trabajo
al
unísono
para
mover
el
plato
cíclico correctamente. Los
ajustes
de
control
individuales
adquieren
un
nuevo
significado,
ya
que tienen que lidiar con la electrónica de mezcla que se está produciendo en la radio.  $--- -$ 

La mezcla de electrónica requiere de un par de cosas para trabajar de manera diferente en su transmisor. En
primer
lugar,
la
función
del
canal
de
marcha
atrás
en
su
TX
SÓLO
afecta uno
de
los
tres
servos,
no
la
acción
de
los
tres. El
canal
de
marcha
atrás característica en su TX SOLO le permite obtener los tres servos mueve correctamente, con respecto a la otra, y no tiene nada que ver con que se muevan correctamente con
respecto
a
la
función
que
se
está
controlando.

Por ejemplo, para el control de los alerones, dos servos necesidad de avanzar en el frente direcciones, uno arriba, uno abajo. El servo tercero no hace nada. Pero si su servo
cambia
de
marcha
atrás
están
en
la
posición
incorrecta,
los
dos
servos
pueden tanto subir, bajar o ambos. Fijar que el uso de la función inversa para UNO de los DOS servos. Ascensor requiere que los dos servos se mueven hacia arriba (o abajo) al unísono, mientras que el mueve tercera contrario (por lo general el servo del elevador). SI todos se mueven tres UP (O hacia abajo), se invierte el canal de ascensor.

Colectiva requiere que todos se mueven tres arriba o abajo al unísono. En general, si te los canales de ascensor y alerones móviles correctamente con respecto a entre ellos, el colectivo se encarga de sí mismo.

PERO - es posible que a pesar de los servos se mueven correctamente con respecto a sí, es posible que mueven en sentido contrario de la dirección requerida para la FUNCIÓN.

Aquí es donde el MIX SWASH / SWASH menú AFR entra en juego. Simplemente cambiando el signo del alerón, elevador, y / o función de tono, que revertir esa función en lugar de jugar con las cosas del canal de marcha atrás.

‐‐‐‐‐

El ATV / puntos finales ya no se modifica el recorrido de la función, sólo ajustar el recorrido de un servo individual. Por lo tanto, si usted encuentra su plato cíclico nivel a mediados colectiva / cero grados, pero que se inclina, ya que se llena hasta o total hacia abajo, se utiliza el criterio de valoración individual / configuración de ATV para corregir el movimiento del servo individual que se está moviendo demasiado lejos, o no lo suficiente. Usted no
afectan
a
los
otros
dos
servos
de
esta
manera.

‐‐‐‐‐

El MIX SWASH / menú SWASH AFR es también donde usted controla la cantidad total viajes colectivos a obtener (punto de parada) con el tamaño del terreno de juego número y la cantidad de alerones y elevadores de tono cíclico se obtiene mediante el ajuste el tamaño de la AILE y ELEV números en el menú de la mezcla de resaca.

‐‐‐‐‐

Por último, los números en el menú de la mezcla de resaca hacer NADA para centrar la placa oscilante en su área de distribución de viajes para que la fijación de grado cero.

Esto se logra haciendo que los brazos de servo están donde están supone que en la posición neutra (generalmente horizontal, paralela al suelo a menos que su varillas de empuje tiene un poco de geometría extraña). Cuando usted tiene los tres SERVO ARMAS correctamente colocado en posición neutral (a mediados de palo en los dos palos), que ajustar las varillas de control de la placa oscilante para obtener la resaca no sólo nivel, pero en el centro de su área de distribución de viajes en general.

Cuando haya logrado esto, a continuación, ajustar el tono se vincula en el la cabeza en general, para obtener todos los niveles de mezcla de armas, y cero grados en el terreno de juego AMBOS cuchillas.

‐‐‐‐‐

Barracuda menciona la idea de establecer la curva de tono a una gran línea plana el 50%. Escogí esta idea desde Heliproz Ron Lund sitio web del Sur. Si tienen un radio de curva de tono de 5 puntos, los puntos 2, 3, y 4 a 50%, y el punto
1 a
0,
el
punto
5
a
100.

Al hacerlo, siempre y cuando el palo colectiva está en cualquier lugar entre los puntos 2 y 4, los servos se centrará (neutro) y usted puede hacer sus varillas de empuje a nivel de la resaca, y el centro en su área de distribución de viajes en general. Usted puede establecer el resto de las varillas para nivelar la mezcla de varios brazos, y establecer CERO grados
de
tono
en
las
dos
hojas.

Por último, usted puede ir a los puntos 0 y / o 100 para establecer el tono general de viaje utilizando el número de lanzamiento
en
la
SWASH
MIX
/
menú
AFR.

‐‐‐‐‐

Para averiguar lo que el número de AILE y ELEV "debería" ser, utilizar su terreno de juego medidor para averiguar lo que
su
tono
es
cíclica.

Si gira la cabeza para que la barra estabilizadora es perpendicular a los lados de la heli (cuchillas principales - una en el frente, el otro una y otra paralela a la cola pluma), juego de su memoria colectiva a la configuración de cero grados,
se
puede
medir CÍCLICOS
PASO
valores
de
la
función
de
alerones.

Ponga el medidor de campo en la hoja MR se pegue en el frente, alrededor de a mitad de camino en la hoja. MOVE el stick del alerón de lado a lado. Ir a la izquierda completa (o derecha) y medir la cantidad de terreno de juego de cero grados que se mueve la hoja. Ajuste el número de alerones en el MIX SWASH / menú AFR para obtener + / grados
6
o
7
de
la alerones
cíclica.

Gire la cabeza 90 grados, manteniendo el colectivo en los grados cero terreno de juego ajuste. La barra estabilizadora es ahora una y otra paralela al auge de la cola, y pegue por delante, las cuchillas MR son perpendiculares
a
los
lados
del
helicóptero.

Esta vez, mueva el stick del timón a su extremo completo, midiendo la cantidad de paso las hojas MR llegar lo que haces. Esta vez, establecer el número ELEV en el SWASH MIX / menú AFR para obtener la misma + / - 6 o 7 grados de cíclico.

Por la radio FS-CT6A, la configuración de AFR por canal puede ser un poco confuso. Una gran cantidad de nuevos pilotos obtener Fin de los puntos y la configuración de AFR mezclado. Voy a hablar para poner fin a los puntos en un momento,
pero
vamos
a
considerar
lo
que la
configuración
de
AFR
hacer. Proporcionan
configuración
de
escala
para el procesador de mezcla colectiva. Cuando se establece una canal de Ayuda para el Comercio y el 50% (por ejemplo) la señal colectiva hará un cálculo que se limite que contribución colectiva a sólo el 50% de viajes, pero más que eso, se creará una curva lineal interna (escala) para que el 50%. Básicamente, se le indica al controlador que en lugar de 30 grados de movimiento para el servo en el palo completo, sólo debe mover el motor servo de 15 grados en el palo completo. Ahora
bien,
esto
es
donde
se
pone
diferente
a
una punto
final. La
nueva
escala
se
dividirá
que
15
grados todo el movimiento de palo total, extendiéndose uniformemente. Cambia la velocidad y la distancia y la dirección de los movimientos colectivos. Me he dado cuenta no dijo canal.

Las etiquetas del canal en la configuración de la placa oscilante AFR son engañosas. Canal 1effects derecho colectivo alerones, Canal 2 Ascensor efectos colectivos, y el Canal 6 efectos de la izquierda alerones (también llamado tono).

Para experimentar, ajustar el canal AFR 1 a 25%. Vea el gráfico, y el aviso de que los efectos no sólo canal 1, sino también por el canal 6. Volver CH1 a 100, y experimentar con CH 2. Establecer que el 25% y Aviso cómo afecta a todos los canales para el stick derecho hacia arriba y hacia abajo, pero no derecho e izquierdo.

Así que con ese experimento, ahora se puede ver que la configuración de plato cíclico AFR control de la mezcla controlador para todos los servos de paso colectivo, no sólo uno.

Los puntos finales sólo efecto de los canales individuales. El punto final será la escala de entrada de cada servo de forma independiente. No tiene la misma inteligencia que la configuración de AFR.Usted escuchará los pilotos decirle para ajustar los puntos finales para limitar la cantidad de terreno de juego. Tenga en cuenta que si usted hace eso, usted también cambiar la escala de cada servo sin la inteligencia colectiva para corregir las tasas entre los servos. Sí, va a volar, pero te darás cuenta de banco del helicóptero en una dirección mejor que la otra, o ir hacia atrás más rápido que hacia delante, o el banco a un lado lo que nos piden para el movimiento hacia delante. En salidas de golpe, podrás ver el helicóptero de hacer algo más que ir hacia arriba.

Utilice únicamente extremos para evitar que el cuerno vinculante o servo para contactar con artes de pesca, y luego mantener el colectivo los extremos del canal el mismo valor por lo que mantener el mismo ritmo y escala.

# Ajuste
del
paso
de
las
palas

En
el
paso
siguiente
vamos
a
establecer
el
paso
de
las
palas
inicial. Seleccione
una
de
las
hojas
como
referencia hoja. Esta es la que se van a poner a cero terreno de juego con los cuernos del servo a 90 grados. Marque con una marca de borrado en seco, o un pedazo de cinta. Yo normalmente tienen que equilibrar las palas, por lo que ya se tiene la peso calcomanía roja aplicada y que será mi hoja de referencia.

Con las hojas adjuntas. Ajuste el radio del acelerador Corte interruptores ON (hacia usted). Encienda el radio y entonces
el
modelo. Ajuste
el
ralenq
hasta
el
interruptor.

\* Seguridad para la Cooperación - es mucho más seguro para mantener los cables del motor individual durante la instalación. Encienda siempre el primera radio y esperar por lo menos 5 segundos. Siempre coloque el interruptor del regulador de corte de encendido, y entonces usted puede seguridad conectar la alimentación al helicóptero.

Encienda el modelo y conectar un medidor de tono a la hoja de referencia de 1 % a 2 pulgadas de la finales. Usted quiere
apretar
el
indicador
hacia
abajo
en
la
puesta
a
cero. Asegúrese
de
que
la
barra
de
la
mosca
es
perpendicular
a el eje principal. Mira hacia abajo de la hoja y observar la parte superior del medidor de tono a medida que se alinee con la mosca barra (Fig. 12). Puede ser útil utilizar bridas con un soporte de la hoja relacionada con la paleta marcha de barras para mantener la marcha de barras de equilibrio (ver Fig. 12 bis). Esta es otra área donde el ralentí hasta la curva
de
tono
de 0,50,50,50,100
viene
muy
bien.

\* Nota - El ajuste chapoteante AFR tiene un alcance de 100% ~ 100%. Un valor negativo tiene el mismo efecto como
la
inversión
de
un
servo.

Fig.
12

Fig.
12
bis

Si no están alineados, entonces usted necesita para ajustar el agarre cuchilla superior a volar enlace barra de control de la palanca hasta que llegar a cero tono o lo más cerca posible. Si están muy cerca, a continuación, puede utilizar la realidad virtual (A) de marcación para ajustar en ella, pero sólo si es muy cerca. Usted no quiere usar de todos sus VR (A) Explotación sólo para llegar a cero terreno de juego. La barra inferior de control de moscas nivel de enlace se utiliza para ajustes finos. Es preferible mantener el VAR (A) de línea cerca de nueve o medio camino en su recorrido potencial.

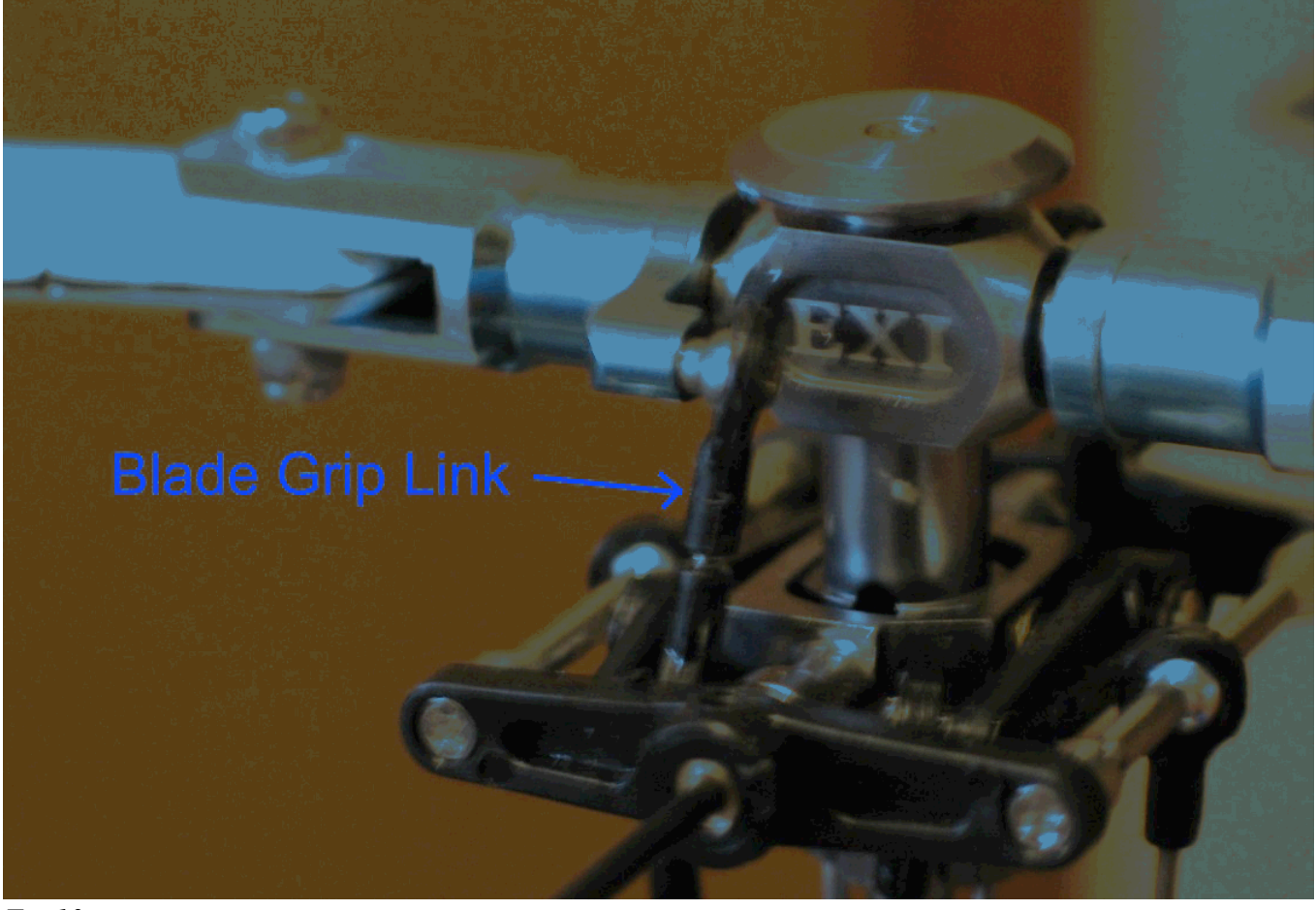

## *Fig 13*

Prueba de cero terreno de juego en varias ubicaciones a medida que gire la hoja 360 grados completos. Esto es para verificar su plato cíclico está bien nivelada. Si se mantiene una constante de cero grados en toda la rotación completa,
puede estar
seguro
de
que
la
placa
oscilante
es
sin
duda
el
nivel.

Ahora que la hoja de referencia está en cero terreno de juego, puedes mover la palanca izquierda hasta llegar a la cima. Mida su terreno de juego en esta posición. Usted no quiere el campo para ser más de 12 grados a menos que esté un piloto graves 3D en el que caso de que tenga una radio mejor y no está perdiendo su tiempo con este conjunto
de instrucciones. Me
suelen
mantener
el
tono
total
de
menos
11
grados.

Vamos a utilizar el SWASH AFR opción para limitar el terreno de juego superior e inferior. El ajuste aquí los efectos tanto tono positivo y negativo. Normalmente en la cabeza EXI, el AFR SWASH se establece en ~ 83% para proporcionar una máxima del terreno de juego -11 y +11 grados. Su cabezal particular, puede no coincidir con el AFR SWASH ajustes. Si el nivel del plato distribuidor era perfecto en todo el viaje, a continuación, los tres SWASH configuración de AFR debe ser el mismo porcentaje. Si no, se trata de un área que puede compensar un poco, al permitir un poco viajar más porcentaje más bajo para el servo en el ejercicio de nivelación.

Todo lo que va de este procedimiento ha estado utilizando la hoja de referencia. Es una buena idea para comprobar el paso de la otra hoja en la mitad palo para el cero. Tiene que ser lo más cerca posible a la hoja de referencia. En la etapa de giro de las palas es posible que deba ajustar esta hoja, sin embargo, si usted consigue las dos láminas muertos,
se
minimiza
en
gran
medida
la
necesidad
de
ajustar
el
giro
de
las
palas.

Si la hoja opuesta es tremendamente echada fuera de la hoja de referencia, es necesario comprobar fuera de tolerancia las partes. Normalmente, el eje principal será el problema, sin embargo, un conjunto desgastado o amortiguadores débiles (juntas tóricas de goma en la cabeza), un eje de plumas dobladas, o una cabeza inclinada puede
causar
este
desplazamiento.

Nota: Los amortiguadores se desgastan con el uso. Alinear hace un par de diferentes rigidez nominal fija amortiguador. Yo prefiero el # 80 amortiguadores.Mantenga un par de lances en el cubo de las partes. Revise periódicamente el desgaste de los amortiguadores. Una comprobación fácil es levantar una hoja con la mano para ver hasta qué punto se toma el eje de plumas en la cabeza montaje. Un conjunto de amortiguadores de salud sólo permite una pequeña cantidad de movimiento. Como amortiguadores se desgastan, te darás cuenta de hoja de seguimiento
de
los
cambios.

En este punto usted debe ahora tener -11 terreno de juego palo inferior completa y 0 en el palo medio, y 11 de tono en la parte superiorpalo. La configuración de AFR se han creado para limitar la cantidad de brea, y su VR (A) de línea se encuentra en o alrededor de punto medio. Ha quitado el medidor de campo de la hoja.

# La
pala
y
la
curva
de
tono

Hasta este punto todos los de la instalación se hizo sin el motor conectado y con el tono de espera hasta curva. Ahora
es
el
momento
de
establecer
el
giro
de
las
palas,
pero
antes
de
hacer
eso
tenemos
que
configurar
el tono normal curva. Seleccione el botón de tono normal curva, y vamos a establecer la curva de un simple lineal línea de base para probar el giro de las palas. Queremos una curva que nos dará la hoja lo suficientemente flexible y amortiguador en la mitad o ligeramente más altos que a mediados del acelerador. Este suele ser el lugar palo flotar, y significa que el cuchillas están levantando todo el peso del modelo. Aquí es donde queremos observar el paso de las
palas.

Nota: los pilotos experimentados pueden gestionar el seguimiento de errores en vuelo, y por lo general se verifica la hoja seguimiento en el aire en lugar de montar el modelo a un banco de pruebas o el modelo de ponderación a la tierra.Comprobación de que en el aire es, con mucho, mucho más seguro que en un soporte o en el suelo porque las hojas se puede y se salir. Cuando lo hacen, las personas y los bienes pueden ser dañados.

Configuración de la configuración normal, como se ilustra a continuación (Fig. 14).

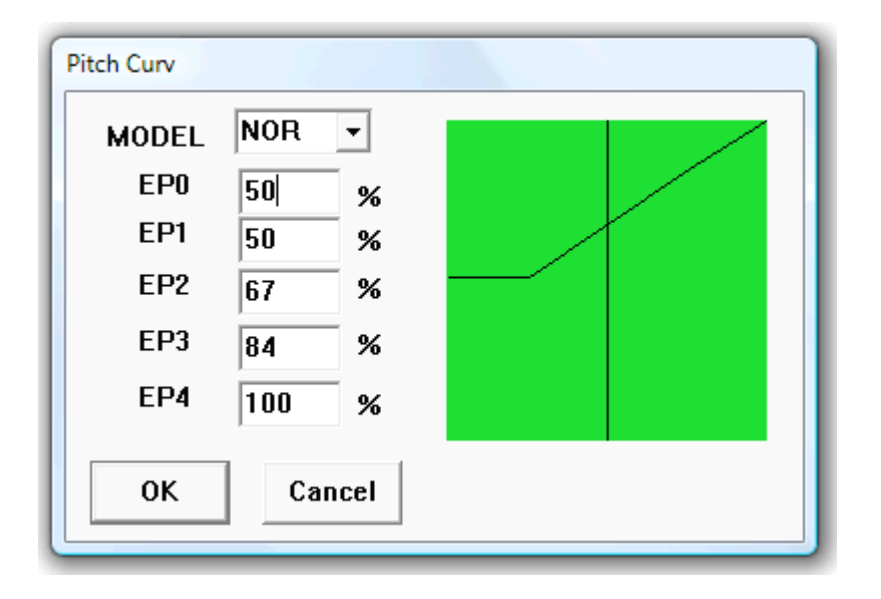

### Fig.
14

Advertencias: El siguiente procedimiento requiere que el motor esté funcionando. Este es un proceso peligroso. Tome todas las precauciones para que no provocar lesiones a sí mismo oa otros, oa la propiedad. Usted tendrá que asegurar el helicóptero a un objeto inmóvil. Yo utilizo un banco de pruebas hechas de partes comunes, como 1 1/2 "de riego (PVC) con una plataforma de plexiglás montada con un peso ligero Gimbel (Fig.15).

Algunos usuarios de la cinta el tren de aterrizaje al suelo, y establecer una herramienta pesada a través de los patines de aterrizaje. Cualquiera que sea método que utilice, asegúrese de que el helicóptero no se suelte. Algunas personas realizan esta prueba en vuelo. Si usted no se siente cómodo con la realización de esta prueba con el helicóptero montado en un inmueble objeto, a continuación, realizar los ajustes entre los vuelos de prueba.

No confíe únicamente en la racha de cuatro pequeños tornillos de montaje para sostener el modelo en el suelo. Coloque una correa a través del marco en el engranaje principal como medida de precaución.

No confíe en las hojas de marca nueva o láminas que se utilizaron durante un accidente. Pueden aparecer perfectamente fracturas saludable, pero pequeño instante puede convertirse en un desastre completo soplado. Cuando las hojas de prueba, siempre se mantienen a una distancia segura de la primera vez que participe el acelerador. Estamos
hablando
aquí
de
la
experiencia.

#### Fig.
15

Advertencia: Las hojas se llevan a cabo por pequeños tornillos o tuercas. Ellos han sido conocidos por salir a altas RPM. La primera vez (y de hecho en cualquier momento) que arranque el motor del helicóptero, a una distancia segura minimizar las lesiones o daños. En caso de gafas de seguridad como se le busca por el final del negocio de la hojas a medida que giran a una velocidad muy alta.

Potencia todo lo que fuera. Verifique si el de la radio hasta el interruptor (SW-B) está ajustado en OFF (lejos de ti).

Ajuste el interruptor de corte del acelerador (SW-A) en ON (hacia usted). Conecte los cables del motor a la CES. Monte el helicóptero a un banco de pruebas o algún objeto fijo (ver Advertencias arriba). El objetivo de esta prueba es
ajustar
las
cuchillas
de
forma
que
cada
lámina
pasa
por
el
mismo
lugar
en
el
mismo
lugar. A
medida
que
el las cuchillas giran y aplicar ascensor, que se flexionan las mismas medidas que en el peso del modelo. Las cuchillas se deben siguen unos a otros para empujar el aire de manera uniforme. Si un contacto es más alto que el seguimiento de la otra, es robar a los la hoja inferior de su capacidad de elevación. Esto se traduce en la elevación general de reducción
de
vuelos
inestable,
y
la
vibración.

Ajuste el radio izquierdo deslice el adorno para el acelerador (de inclinación vertical de la palanca a la izquierda) a la posición inferior. Todos los demás ajustes en su posición centrada. Ajuste el stick de gas en su posición más baja. Encienda el transmisor de radio en primer lugar. Conecte el conector de energía de la batería al conector del CES sobre la helicóptero. Mover a una distancia segura del helicóptero. Cambie la válvula reguladora de corte (SW-A) se desplace la de usted en la posición OFF. Poco a poco el encendido del motor. Lleve el motor a poco más de mediados de palo. Las cuchillas deben comenzar a aplicar el tono y se levantará en las garras de la cuchilla.

Aumentar el acelerador a ¾ del acelerador y observar el borde de ataque de las palas. Usted se dará cuenta de la hojas comienzan a flexión al alza a medida que adquieren el peso. Esta prueba se debe hacer con las palas empuje la producción (ascensor), de modo que el juego final se retira de las garras hoja y el eje del calado y la amortiguadores tienen todo el peso del modelo.

Determinar que la hoja se desplaza alto que el otro mirando el borde de ataque de las palas. Las cuchillas principales de viaje en dirección del reloj mirando desde arriba del helicóptero. Si usted está enfrentando la nariz del helicóptero, las hojas de vanguardia se viene hacia usted de la derecha (la helicóptero del lado izquierdo). La hoja de referencia se utilizó anteriormente tenía la calcomanía de color rojo. Desea determinar que forma de mover la hoja no
se
hace
referencia
para
conseguir
que
el
seguimiento
con
la
hoja
de
referencia.

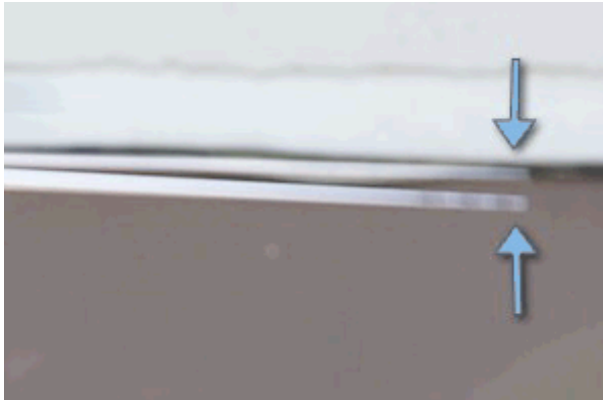

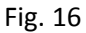

En la ilustración de arriba (Fig. 16), el inferior de la hoja se marca con tres líneas de negro que son visibles como las palas giran a alta velocidad. Esto se observa al mirar en el borde de ataque de las palas.

Si las marcas de negro en la figura. 16 fueron en nuestra hoja de referencia, a continuación, vamos a querer ajustar lo contrario hoja a tener menos altura (borde de ataque debe disminuirse). Tenga en cuenta que nuestra hoja de referencia fue utilizados para el establecimiento de nuestro campo, por lo que queremos traer la otra hoja en el seguimiento igual que nuestra referencia hoja. Desde la hoja opuesta es el seguimiento más alto, tendrá que reducir el terreno de juego. Esto se hace quitar el enlace agarre la hoja de agarre de la pelota hierba, luego alargamiento que enlazan con la fuerza del líder hacia abajo del borde. El aumento de la longitud de este enlace se mostrará la vanguardia
de
la
que
la
hoja
inferior.

Extremos
de
barra
están
construidos
para
acceder
a
la
pelota
desde
una
sola
dirección. El
fabricante
proporcionará una marca como un anillo alrededor del agujero más grande. Al ajustar la longitud de la barra, que completa vueltas para que la agujero correcto del extremo de la barra se enfrenta a la pelota. Sólo modifica una vuelta a la vez, y vuelva
a
probar
la
hoja seguimiento.

Nota: En algunos de los foros, los comentarios han hecho que los vínculos pequeños en las garras de la hoja (Fig. 13) son para el ajuste fino, y los vínculos a largo a la placa oscilante es el ajuste aproximado. Este no es el caso. El brazo de San Francisco de mezcla es un punto de apoyo con el extremo corto relacionada con el mango de la cuchilla con un enlace. Con el extremo largo del brazo de San Francisco de mezcla se conecta a la placa oscilante con un enlace de
largo. La
forma
en
que
un
punto
de
apoyo obras
es
que
se
necesita
más
movimiento
del
extremo
largo
para producir un pequeño movimiento en el extremo corto. Por lo tanto la parte larga produce menos cambios por vuelta de
su
vinculación.Menos
cambio
significa
más
fino ajuste.

Ajuste el vínculo adecuado para que el acelerador a ¾ de la línea de la hoja consejos a medida que giran alrededor.

En
este
punto
usted
debe
ahora
tener
el
seguimiento
cuchilla
ajustada
de
modo
que
sólo
se
ve
una
hoja
a
medida que
gira
todo
con
la
velocidad
del
acelerador
lo
suficiente
como
para
levantar
el
peso
helicópteros.

## Cola y el programa de instalación del girocompás

Esta es un área que confunde a una gran cantidad de nuevos aficionados. No es complicado si se entiende que el Gyro es responsable de la mayoría de los trabajos de mantenimiento de su helicóptero apunta en la dirección que había
previsto.

Dos nuevos términos de entender es el Gyro modo de ritmo, y sosteniendo la cabeza de modo (HH).

Tasa de modo a tratar de compensar el movimiento de la cola no deseados, pero no recuerdo el real posición inicial y por lo tanto no puede llevar la cola de nuevo en los últimos rumbo conocido. HH en el modo de Por otra parte recuerda la última partida (cuando el palo se centró pasado) y, a menos que se le indica que obtener una nueva partida, que agresivamente intento de llevar la cola de nuevo a la partida guardada. El HH tiene un modo de ajuste de ganancia de la señal que se controla (la cantidad de ganancia) a través del canal 5 del receptor. El valor de ganancia ajusta la sensibilidad de la modalidad de HH. Muy pocos beneficios, y el margen (grados) de descuento aumenta la partida, también ganar mucho, y será la propia lucha tratando de mantener una partida (resultando en lo que La cortina se llama la cola).

Nota: manual de vuelo sin ningún tipo de giro es posible, pero muy difícil, incluso para pilotos con experiencia. El giroscopio ayuda al piloto comparando la señal del timón ofrecerle desde el transmisor ("lo que desea que el helicóptero que hacer") con el movimiento real de detectar el helicóptero ("lo que está haciendo en realidad" o lo que
se
hizo
para
que
por
factores
ambientales
o
inherentes
a
la
lucha
contra
las
fuerzas
de
vuelo
rotatorio).
Así
que, si dijo que el helicóptero de permanecer apuntadora (palanca en el centro) en una dirección y el giróscopo sabe que el helicóptero es en realidad rotación de todos modos debido al viento o el par hoja principal, que se suma o resta en el timón servo señal hasta que el helicóptero en realidad deja de girar, al igual que lo pidió. Por ejemplo, si usted está en un vuelo estacionario estable cuando las ráfagas de viento, el giróscopo automáticamente lucha para evitar que el viento soplando a favor del viento alrededor de la cola ("El tiempo-veteado"). Si aumenta o disminuye el acelerador, el giróscopo automáticamente a tratar de mantener la cola de hacer pivotar alrededor debido a la torsión reactiva de los principales rotores.

Un poco de historia: "Gyro" es en realidad la abreviatura de "giroscopio" ... el mismo instrumento que podría haber jugado con un niño en la forma de un superior, o su uso en clase de física para saber que un objeto que gira "quiere" mantener su orientación, y se gasta energía de rotación para hacerlo. giroscopios tradicional helicóptero en realidad tenía
un
peso
girar
el
volante
con
motor
rodeado
por
los
interruptores
de
tope
para
detectar
cuando
es
orientación fue cambiando. Este era un dispositivo fiable, lento y pesado, pero mucho mejor que el manual de el control del timón. giroscopios moderna son ligeros dinamómetros piezoeléctricos sin partes móviles, y un poco de la inteligencia computacional que permite una función muy fresco llamado "La partida espera." No todos los giroscopios tienen un modo de retención de la partida, pero es una pena usar un giro sin HH modo en un helicóptero buena.

Debido a que el giro es ahora un equipo pequeño, no sólo puede saber que el giro se mueve, pero la rapidez con y el tiempo que ha estado en movimiento. Esto significa que matemáticamente integra las variaciones de los tipos través del tiempo, y porque puede hacer un seguimiento de todos estos cambios, lo sabe ", donde lo que realmente es" frente a "donde debería ser", de acuerdo a lo que he dicho que el helicóptero que hacer. Como resultado, cuando el servo no reacciona rápido o con fuerza suficiente para superar un movimiento no deseado, el giróscopo sabe que no es donde debe estar y sigue para ajustar hasta que alcanza la posición original. Esto significa que cualquier momento usted no está diciendo la helicóptero para rotar, HH modo recuerda las últimas ordenó la partida y agresiva intentará llevar la cola de nuevo a la partida guardada, sin importar cuánto tiempo tiene que trabajar para llegar allí. El HH tiene un modo de ajuste de ganancia de la señal que se controla (la cantidad de ganancia) a través del canal 5 del receptor. El valor de ganancia ajusta la sensibilidad de movimiento del modo de HH. Muy pocos beneficios, y no se dará cuenta de pequeños movimientos que todavía puede añadir hasta que se fuera de la partida. Demasiada ganancia, y lo verá la propia correcciones y la lucha se trata de mantener una partida (que resulta en lo que se llama "La cortina de cola" cuando se llega más allá varias veces).
# ¿Cuál
es
la
deriva?

La deriva es un término usado por los pilotos para describir la cola preguntando fuera de la posición central cuando hay sin entrada de timón. Hay algunas cosas que pueden causar la deriva. En primer lugar no todos los
giroscopios
son
de
la
misma
calidad. giroscopios
Economía
se
efectúan
por
el
voltaje
y
la
temperatura. A medida que la pila se agota durante el vuelo, el giróscopo ganancia se cambia internamente. Una vez que el aumento alcanza un umbral de hecho, puede inducir a la deriva. Durante la instalación, puede ajustar la ganancia a su borde, y te darás cuenta del inicio del servo para moverse por sí mismo, y a veces, se moverá hasta el final a uno de los extremos del recorrido sentado allí. Por ello, se le pedirá para ajustar la ganancia hasta que siente una menear la cola agresivo, a continuación, de nuevo frente a la ganancia suficiente hasta que se detenga. Esto le dará un margen suficiente para evitar que se alcance el umbral de la baja tensión en comienza la deriva. Los efectos de temperatura y giroscopios. Si afinar su giro a una temperatura,
y entonces
(como
la
mañana
siguiente,
cuando
la
temperatura
es
diferente)
vuelan
a
una temperatura diferente, puede o ver a menear la cola o la deriva en función de cómo la electrónica de giro son afectadas por la temperatura. Se trata de un buenas prácticas para que el giroscopio adapte a la temperatura actual antes de su puesta en vuelo. En otros es decir, no sólo se ejecutan fuera con su giro temperatura ambiente, y empezar a volar en los cielos 50 grados. Usted se encontrará luchando por el derecho de la cola de control de la salida. Por el contrario, llevan fuera, y le dan diez minutos para adaptarse
a
la
temperatura
antes
de
volar.

Vamos
a
pasar
al
ajuste
de
la
cola.
La
mayor
parte
de
la
configuración
de
la
cola
se
hace
en
el
modo
de Tarifa.
Sin
embargo,
para
el
Gyro
a inicializa
correctamente,
tenemos
que
empezar
el
modelo
en
modo
HH. Tenemos que volver a la configuración programa para asignar la VR (B) de línea de canal 5. Esto se hace usando los ajustes de mezcla (Fig. 17).

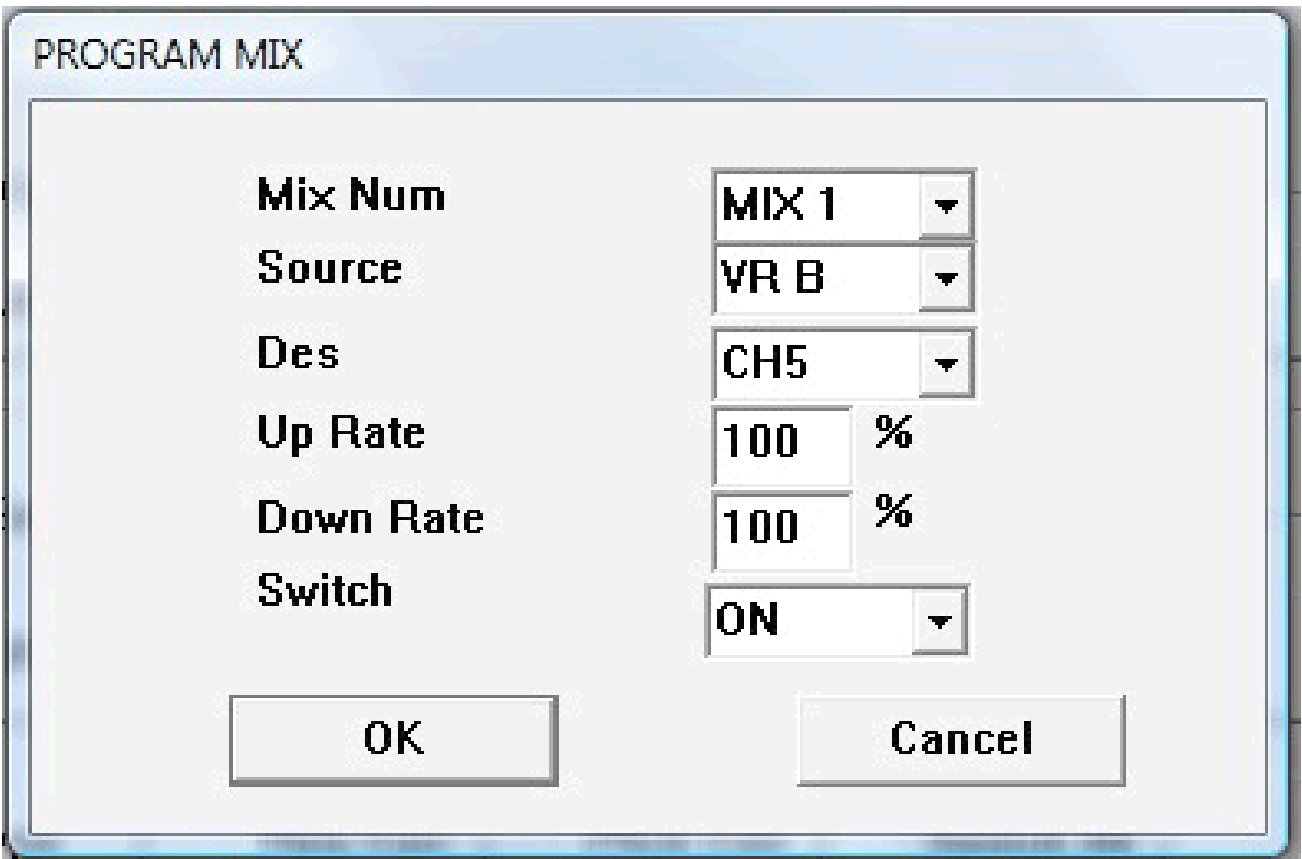

### Fig.
17

Establezca el origen para ser el disco de VR B, el destino de ser el canal 5, con un 100% para ambos tipos, , y
el
interruptor
en
ON.

Guardar
esta
configuración
al
archivo
de
configuración.

# Girocompás VR ganancia (B) el programa de instalación

No parece ser una norma en la que la dirección de la VR (B) dial debe girarse para establecer el giro en Jefe de mantenimiento (HH), el modo o el modo de Tarifa. Yo prefiero que el modo de HH se obtiene mediante un horario (CW) la rotación, y otros pilotos prefieren utilizar un sentido anti-horario (CCW) de rotación. El Blue Ray 450 RTF paquete incluye esta radio, y es generalmente de configuración para utilizar la CAC para el
modo
de
HH.

En algunos documentos en Internet, el instructor le dirá que ajuste el dial a 10:00 y el uso hacia la izquierda para
ajustar
la
ganancia.
Otros,
como
este
documento
demostrará
un
método
que
funciona
en
cualquier radio FS-CT6A. No confíe en la información que indica que usted debe ajustar el dial del reloj a una posición específica. Esta posición depende de la forma en que se instala el componente de realidad virtual, el tipo de giro y la posición de reversa para el canal 5 en la radio, y la reserva de configuración del propio giro.

La marca VR son los potenciómetros. Esta es una resistencia variable de ahí la abreviatura de la realidad virtual en el manual, y etiquetados como tales en la radio. Algunas radios FS-CT6A tiene el disco de VR se instala con la mitad del camino (dial indicador de posición) que apunta hacia arriba. Algunos tienen el indicador
que
apunta
a
9:00
para
el
punto
medio.
Algunos
pueden
ser
diferentes,
todos
juntos.
Prueba
de acceso telefónico al girar en ambos sentidos para descubrir los puntos finales, y la mitad del camino. El valor de VR en el punto medio es el valor de voltaje cero. En señal de tensión cero, el giro será en el borde de Su Santidad y el modo de TASA, y por lo general de forma predeterminada el giro en el modo de tasa porque
no
hay
ninguna
señal
en
la
posición
de
cero
o
hasta
la
mitad.

Para determinar la dirección que utiliza su radio para obtener el modo de HH, gire el dial hasta el final en una sola dirección. Luego (con el interruptor de corte del acelerador en - medida de seguridad) encender el transmisor, y luego conecte la batería en el helicóptero. Si el indicador de girocompás HH (diodo emisor de luz - LED) se enciende, entonces usted ha encontrado la dirección de HH. Si no te gusta esa dirección, puede
cambiar
muy
fácilmente.
Simplemente
use
el
botón
de
reserva
en
el
programa
para
cambiar
la casilla de verificación canal 5, y ajuste el interruptor físico REVERSE (o línea) en el giróscopo. Estas dos opciones
permiten
configurar
la
dirección
de
la
RV
(B)
a
su
preferencia
por
el
modo
de
HH.

El resto de este documento se utiliza la dirección CW para el modo de HH.

En la radio, a su vez el VR (B) de marcación para el punto medio y luego vuelva a CW 60 grados (2 marcadores de hora) para asegurarse de que el giro se inicializa en el modo de HH. También puede dejarlo en el punto medio, a continuación, encienda la radio, y gire el dial hasta que el giro liht ilumina, a su vez que
60
grados
más,
y
luego
desconectar
y
volver
a
conectar
la
batería
de
modo
que
el
giro
se
inicializa
en
el modo
de
HH.

Si ha conectado el cuerno servo para el servo de cola, y luego retírela. Compruebe la barra de vínculos cola no es vinculante, y puede viajar a los dos extremos disponibles por el regulador de la cola. Ajuste el interruptor de corte del acelerador (SW-A) hacia usted para evitar que el motor gire. Ajuste el ralentí hasta el interruptor (SW-B) en OFF lejos de su. Joystick izquierdo barras de desplazamiento horizontal está centrado, y el regulador de ajuste vertical (en la radio) es todo el camino.

Encienda el helicóptero. Que el Gyro inicializar, normalmente con una señal de señal de tres, y el servo encontrar su centro. Coloque el brazo del servo a 90 grados a la cola de sistema de barras (Fig. 18)

\* Nota - puede utilizar la pluma como su referencia de 90 grados ya que el sistema de barras de cola se supone que es paralelo a la botavara. Algunos servos como el Alinear DS-520 (fig. 18 bis) deben ser montados
en
un
ángulo,
sin
embargo
el
vínculo
bola
está
a
90
grados
de
la
pluma. Página
40

*Fig 18*

Página
41

*Fig 18ª*

Página
42

Sugerencia: si usted tiene un servo lento, a continuación, con un cuerno más largo ayudará a mantener la posición. Si usted tiene un servo digital rápido, entonces con un agujero cerca del centro será de ayuda. La posición del cuerno y el agujero debe permitir que el servo para mover el control deslizante de la cola completamente en contra de cada lado de los viajes, sin obligar a los servos. Verifique que el brazo del servo no entre en contacto con cualquier parte que dé lugar a un servo engranaje despojado.

Afloje los dos tornillos que sujetan el servo de la pluma. Mover el servo a lo largo del brazo para que el deslizador de cola es un poco más cerca de la pluma del centro del eje. Las cuchillas de la cola debe tener un
tono
ligero.

Apriete la parte trasera del tornillo de montaje para que el servo no se mueve en el brazo. Ahora queremos comprobar
si
la
dirección
del
movimiento
correcto.
Algunos
Gyros
tener
un
interruptor
de
inversión,
otros no. Si su giro no tiene un interruptor de inversión, tendrá que utilizar el inverso (servo) opción en el programa
para
el
canal
4.

Para determinar si el servo se mueve en la dirección correcta, encender el helicóptero, y aplicar stick izquierdo ligeramente hacia la izquierda. Si el regulador de la cola (mirando desde atrás) se mueve hacia la derecha, entonces es correcto. En otras palabras, el regulador de cola debe moverse en la dirección opuesta a la barra de radio. Si la disposición física es diferente a una TRex o clon, a continuación, observar el tono de la cola. El stick izquierdo controla la nariz del helicóptero. Con el stick izquierdo hacia la

izquierda, es responsable para el vuelo de la nariz del helicóptero hacia la izquierda o hacia la izquierda mirando
desde
arriba
del
helicóptero.

### Página
43

\*Hint - To keep yourself oriented between the radio controls and the helicopter, always fly the Nose of the helicopter. NEVER fly the tail. This is a common problem for new pilots. Using the left stick pushed over to the left should cause the nose to go left CCW. Right stick with the stick leaning towards the left causes the helicopter to slide to the left. When both sticks are going to the left, you get a nice banking left turn with the tail following the nose. When you start flying "Nose In" (flying towards you), the nose orientation will be even more important. So don't pick up a bad habit of concentrating on the tail. Put your mind's eye in the
nose
of
the
helicopter
(Fig.
18b)

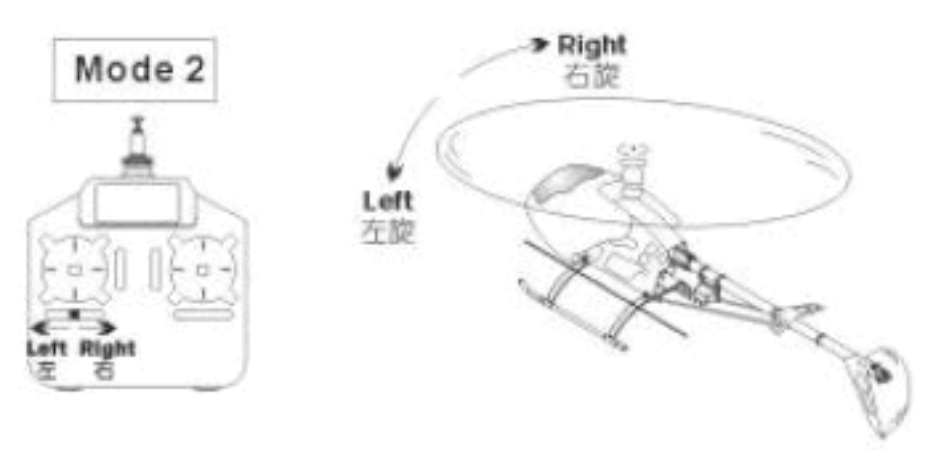

*Fig 18b*

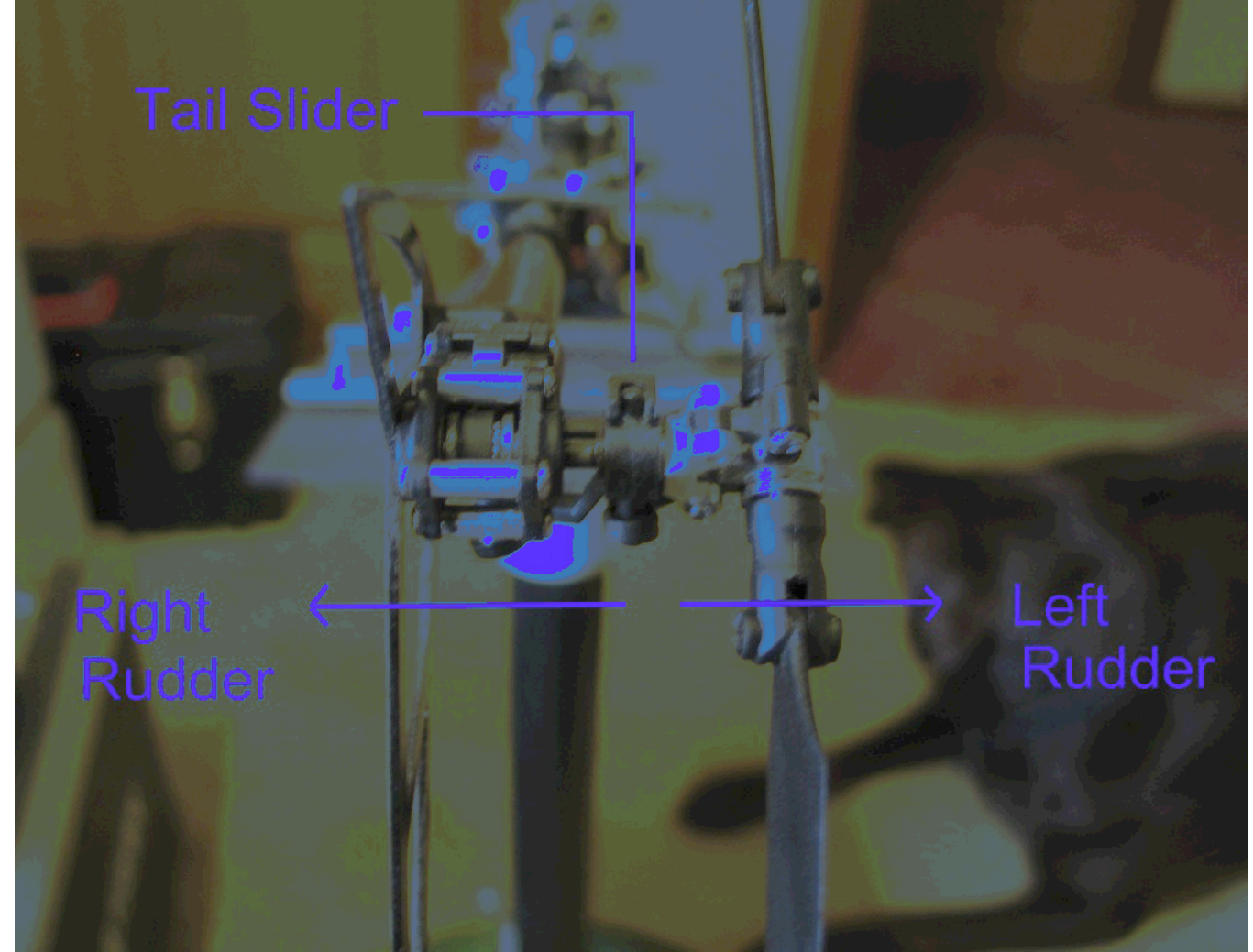

Fig.
19

Fig. 19a - Full timón a la derecha (stick derecho), Fig 19b - Full timón a la izquierda (stick izquierdo)

Página
44

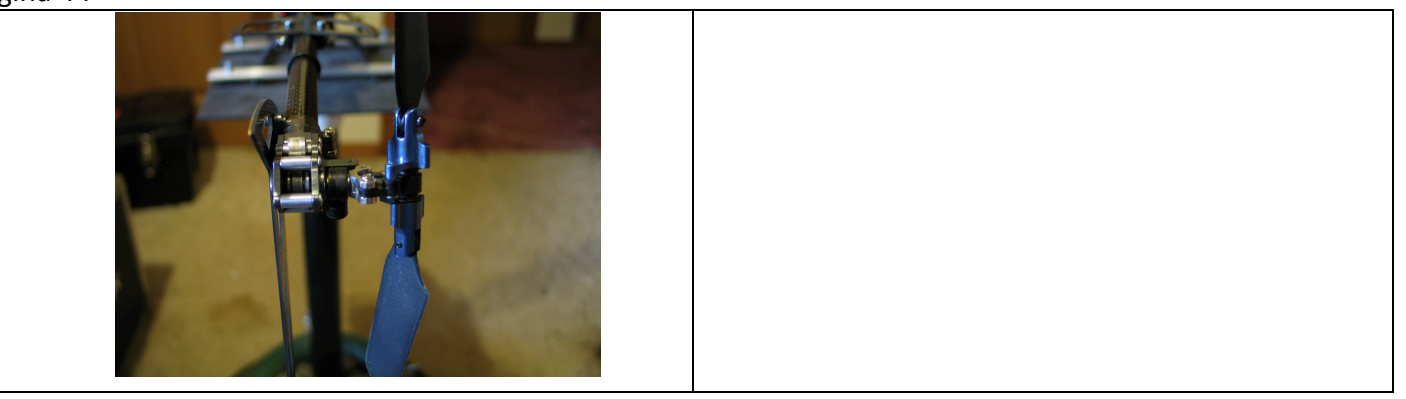

# Marco regulador de los límites de la cola

Algunos Gyros tienen la capacidad de limitar la cantidad de rotación del servo. Para utilizar esta opción, primero
lentamente
aplicar
palanca
izquierda
(hacia
la
derecha).
Si
el
regulador
de
la
cola
se
pone
en contacto antes de que el palo es todo el camino a la derecha, a continuación, utilice la configuración de límite de giro para la marcha atrás. La idea es tocar apenas los puntos finales del recorrido regulador de la cola en ambas direcciones. Utilice la limitación de giro como su primera opción, y si eso no es suficiente, entonces puedes usar la opción de finalización del programa de puntos para evitar que el regulador de la cola de la unión contra el final del recorrido. Usted puede tener que utilizar una combinación de ambos límites del girocompás y los ajustes de punto final para lograr un movimiento completo deslizante cola.

Sugerencia. Una vez que haya de los límites establecidos, es una buena práctica hacer una copia de los límites de un poco para que el regulador de la cola como un pequeño espacio entre los puntos extremos del recorrido. La razón de esto es porque no hemos realizado el vuelo de prueba inicial por lo que será más que
probable
que
tenga
que
mover
el
servidor
de
cola
en
el
auge
y
esto
afectará
a
los
límites
de
control deslizante
de
la
cola.

Coloque un poco de ropa de entrenamiento en el helicóptero, y encontrar una superficie plana y dura como un piso de patio o en el garaje para ajustar la posición del servo de cola. Todo lo que necesitamos hacer es obtener el servo en el terreno a lo largo del boom en que el helicóptero no gira en un vuelo estacionario.

No vamos a utilizar el modo de HH para esta parte de la instalación. Vamos a iniciar el Gyro en el modo HD, pero
antes
de
despegar,
vamos
a
cambiar
al
modo
de
Tarifa.
Una
vez
que
el
modo
de
Tarifa
se
marca
y
el helicóptero no gira o la deriva (sin viento) podemos finalizar la configuración y pasar a la fase de puesta a punto.

Nota: algunos pilotos creen que sólo puede establecer el control deslizante de la cola en el centro, y dejar que
el
modo
de
gyro
HH
averiguar
qué
hacer.
Eso
funciona,
hasta
que
el
giro
se
sale
de
Su
SanGdad
el modo inesperado, y entonces usted está en una lucha para conseguir su aterrizó. También con ese enfoque pone más trabajo en el giróscopo y servo de lo necesario. Al seguir las siguientes instrucciones para configurar en modo de Tarifa, que será capaz de mantener el control total de la cola, incluso si el giro se sale de Su Santidad el modo. Ni siquiera se puede notar que cayó de modo HH hasta que buscarla en el suelo
y
ver
la
luz
roja
intermitente
usted.

Encienda el helicóptero y su vez el VR (B) dial de la ganancia hacia la izquierda hasta que la luz se apaga girocompás. Cuando la luz del girocompás se apaga, el girocompás está en modo de TASA. Lleve el acelerador hasta la velocidad hasta que el helicóptero está sentada la luz en los patines. Es normal que el helicóptero que quieres hacer girar 45 a 90 titulados en una superficie dura con el equipo de estudios

adjunto. Sólo tienes que traer de vuelta con el stick izquierdo y el aumento del acelerador un poco más. Si el helicóptero comienza a dar una vuelta de alta velocidad, significa que el giro debe ser revertida. En ese caso,
apague,
establezca
lo
contrario,
y
vuelve
a
intentarlo. Página
45

Si se necesita una gran cantidad de palanca izquierda para evitar que el helicóptero gire, a continuación, modifica
la
posición
del
servo
en
el
brazo.
pequeños
incrementos
hasta
que
se
necesita
poca
o
ninguna barra para mantenerla recta, mientras que en el suelo. Una vez que usted tiene la cola constante en el modo
de
tasa
sobre
el
terreno,
el
siguiente
paso
es
realizar
un
vuelo
estacionario
en
el
modo
de
Tarifa.
El mismo proceso se realiza para obtener la cola constante sobre el terreno también se aplica en el elemento emergente. Una
vez
que
su
modo
de
Tarifa
puede
mantener
una
posición
de
la
cola
descenso
en
vuelo estacionario 4.5 pies, usted está listo para ponerlo en modo de HH. Primero, apriete los dos tornillos de montaje
de
la
pluma
del
servo.

Con aterrizó, a su vez de la ganancia de línea VR (B) hasta que la luz CW modo HH las luces giro. Este es el valor más bajo de ganancia. Si la bocina se inicia a la deriva, utilice el control deslizante horizontal para detener la deriva. Ahora sin reiniciar el ajuste del acelerador HH alternando el giro de entrada y salida de Su Santidad el modo de tres veces en menos de dos segundos. Esto se puede hacer ya sea con el VR (B) para llamar, o usando el stick izquierdo se mueve rápidamente por la izquierda y la derecha veces tres o más
en
menos
de
dos
segundos.
Prueba
de
la
libración
de
nuevo.
Cada
vez
que
se
prueba
de
vuelo estacionario, la tierra y aumentar la ganancia del gyro CW un poco a la vez. En algún momento el giro comenzará
a
realizar
un
meneo
de
cola.

Esta es la causa por el giro al mando de un movimiento rápido del servo, y de sobras. Esto a su vez hace que
el
giro
de
mandar
la
señal
de
lo
contrario,
una
vez
más
la
compensación
excesiva.
Gire
el
CAC
ganancia hasta que este se detiene, y luego gire hacia la izquierda alrededor del 10% más.

Nota: Gyros se efectuará mediante el timón de radio ajuste el interruptor deslizante. Hay un umbral en el que el giro se supone que está la aplicación de palo de movimiento y se sale del modo de HH. La primera vez que la potencia del helicóptero, el giróscopo tiene una lectura de la actual del software y de hardware subtrim configuración de la radio. Que se convierte en su punto de referencia. Le dice al equipo que en esta partida que debería haber dicho valor subtrim. El control deslizante del ajuste arroja que el valor original,
y
mucho
de
un
cambio
hará
que
el
giro
a
la
pantalla
una
indicación
de
alta
velocidad
(parpadeo
del LED) para indicar que ha perdido su referencia, y ya no intenta entrar en modo de HH sin reiniciar. Si usted tiene una radio que tiene un interruptor de ganancia, usted puede cambiar que cambiar 3 veces para decirle al giróscopo para restablecer y volver a leer su configuración de equipamiento. No intente hacer esto si eres un piloto principiante, en cambio, la tierra y el uso de la línea (entre la tasa de HH y en dos segundos) para restablecer el giróscopo. Otra forma de restablecer el giro es para cambiar rápidamente el máximo palo del timón derecho luego a la izquierda tres veces en dos segundos. Recuerde que una vez que el
giróscopo
entra
en
modo
de
reposición,
es
necesario

ser regular en una posición sin timón a establecer su nuevo título. Esta operación puede tardar hasta 7 segundos.

En este punto, el helicóptero está configurado para el vuelo típico del principiante. El servo de cola y la configuración
de
giro
se
completa.
Antes
de
irse
uno
empieza
a
volar
es
necesario
realizar
algunos
ajustes.

### Ajuste fino y sugerencias de radio

Hasta este momento hemos estado utilizando el acelerador de base y las curvas de tono, sin otra mezcla de
establecer
el
potenciómetro
de
ganancia
del
giróscopo.
Ahora
es
el
momento
para
afinar
la configuración
del
nivel
de
vuelo. Usted
debe
ser
lo
suficientemente
cómodo
con
su
radio,
para
que
pueda llegar
a
todos
los
sub‐ajustes,
interruptores
y
diales
durante
el
vuelo.
En
concreto,
el
sub‐adornos.

Nota: Las instrucciones siguientes se supone que ya tiene la habilidad necesaria para mantener un vuelo estacionario estable. Si usted carece de esas habilidades, que recomienda que se tome la Escuela RADD'S de Rotary Vuelo Cursos de Capacitación ubicado en: http://www.dream-models.com/eco/flying-index.html

#### Página
46

El primer paso en la afinación es conseguir el helicóptero para asomar la mano libre durante al menos dos segundos. Coloque el helicóptero en un vuelo estacionario altura de los ojos y usar el lado derecho subadornos
para
conseguir
el
helicóptero
para
asomar
plana,
tanto
sub‐ajuste
según
sea
necesario
para
lograr esto. Una vez obtenida, se remontan a la computadora, y ajustar el sub-electrónica adornos para que pueda
llevar
a
los
reguladores
cíclica
de
nuevo
al
punto
central.

Usted puede necesitar para poner a prueba volar y reajustar el programa varias veces para obtener el submecánico
recorta
de
nuevo
al
centro.

En
este
punto
usted
debe
tener
un
buen
comportamiento,
aunque
hover
helicópteros
cobarde.
Ahora usted puede ajustar la curva de aceleración para proporcionar más velocidad de la cabeza en el rango de vuelo que la intención de trabajar in Hemos programado originalmente en la curva de aceleración a un ajuste lineal de 000 a 100. Con velocidad de la cabeza superior, el modelo tendrá un control más nítidas en el
mismo
tono.
Puede
modificar
la
curva
para
que
tenga
una
velocidad
de
la
cabeza
agradable
en
su
zona normal de suspender el palo izquierdo. Usted se dará cuenta que se tarda menos del acelerador para mantener
un
vuelo
estacionario,
y
el
helicóptero
es
más

controlable. Empezamos con la configuración más baja del acelerador y el tono para ayudar a evitar una reacción
demasiado
rápida
del
helicóptero
como
hemos
hecho
ajustes.

Curvas de aceleración y las curvas de tono están unidos en su funcionamiento. Cada uno tiene un efecto sobre la otra, por lo tanto como se sintoniza el helicóptero a su habilidad de vuelo tenga en cuenta que el ajuste de una curva puede requerir ajustar la otra también.

Puede devolver la configuración de lanzamiento del software y de línea en un tono negativo a partir de algo así como 2 (tono físico) para el establecimiento ni de EP01. Esto se hace a mi establecer el valor a algo alrededor de 40. A continuación, la posición 2 a algo como 50. Dependiendo de lo que quiere hacer, usted puede
acelerar
el
paso
rápidamente
para
saltos
más
radicales,
pero
ser
conscientes
de
las
limitaciones
de su giro y servo de cola. Puede que no sea capaz de compensar el rápido aumento en el tono y la cola se sople en un golpe vertical a cabo. Asegúrese de ajustar la curva de aceleración para dar a su rotor de cola una
oportunidad
en
la
lucha
contra
la
resistencia
cada
vez
mayor
a
medida
que
aumenta
paso
de
las
palas.

Tono negativo en el modo normal siempre causa controversia en grupos RC helicóptero. Para cualquiera que
haya
tenido
una
ráfaga
de
viento
viene
y
pop
de
su
helicóptero
en
el
aire
se
aprecia
la
capacidad
de aplicar tono negativo para conseguir el helicóptero para luchar contra la corriente ascendente.

### VR (A) Ajuste de tono

Esta línea le permitirá modificar el terreno de juego. Por ejemplo, demasiado terreno de juego con una velocidad mucho más lenta la cabeza hará que el helicóptero a ser inestable. Usted puede bajar el tono (CAC), que le permitirá aplicar más aceleración con menos terreno de juego. Si el helicóptero no quiere levantar a mediados de palo, pero tiene un montón de velocidad de la cabeza, puede subir el tono (CW). Para probar esto (en el suelo), a su vez el VR (A) hacia la izquierda para marcar siete y abrir el acelerador hasta el palo medio o hasta que el helicóptero es la luz en los patines de aterrizaje. Comienzan a girar el dial de CW para aplicar más terreno de juego mientras se mantiene la misma entrada del acelerador. Verá el helicóptero comienza a mejorar a medida que más terreno de juego se aplica con el disco de VR. Más radios de avanzada le permiten crear múltiples curvas de tono y cambiar entre ellos con un interruptor de palanca. El FS-CT6A sólo suministra esta línea en el vuelo o los ajustes pre-vuelo terreno de juego.

#### Página
47

#### VR (B) girocompás Ganancia / Modo de Tarifa

No hay nada malo con el vuelo en el modo de Tarifa. patio típico y el parque de vuelo puede ser un poco más suave en el modo de tasa que en la cabeza el modo de espera. HH es el modo más conveniente cuando se realizan más radicales que vuelan sobre todo en el modo 3D. Conozca su posición de ganancia óptimo de esta línea. En las radios más avanzados, hay opciones para ajuste de ganancia más de uno. Con la radio FS-CT6A, el disco no es tan conveniente, pero no le permiten cambiar la ganancia de giro sobre la marcha, o caer en el modo de Tarifa.

#### SW (B) inactivo Arriba / Modo 3D

Nueva aficionados se sienten intimidados por este control. Y por una buena razón, con la población inactiva-Up del acelerador y los ajustes de tono, el motor va a saltar a alta velocidad. El terreno de juego saltará a la ubicación especificada por la curva de espera hasta el tono (ID) para que la ubicación del acelerador. El resultado puede ser una reacción dramática por el helicóptero.

No es recomendable para iniciar el helicóptero en 3D (inactivo-Up) el modo de la primera vez que se toma en el campo. Si usted mira un profesional, por primera vez hará girar hasta en el modo normal y levantar el helicóptero en vuelo estacionario bajo, sentarse de nuevo hacia abajo, y luego cambiar a uno de sus modos 3D. La razón por la que él (o ella) hace esto es por seguridad. Es una comprobación rápida para asegurarse de que el helicóptero es digno de vuelo antes de pedir a cambiar a un modo de funcionamiento extremas.

Comenzando en el modo de espera-para arriba es duro en toda la cadena cinemática, el motor, y el CES. Considere la cabeza al instante se acelerará hasta el 85% o más del total de la velocidad del motor. Las hojas se doblan en sus puños durante la aceleración y puede causar una condición de equilibrio más someter el modelo a un estrés extremo. Las palas con el tiempo volverá a la posición correcta, debido a la fuerza centrífuga.

Para reducir la tensión en el tren de potencia, puede iniciar el helicóptero en el modo normal, poner la velocidad de la cabeza lentamente hasta llegar a punto medio y luego cambie el interruptor SW-B (inactiva-Up). Antes de intentar esto, usted debe verificar su tono NORM y configuración de ID terreno de juego no están muy lejos en el palo medio. Para probar la diferencia, ajuste el interruptor del regulador de corte (SW-A) para desactivar la alimentación al motor. Coloque la palanca del acelerador a medio palo, y alternar el reposo-hasta el interruptor (SW-B) varias veces la observación de la cantidad de cambio de tono. No debe haber poca diferencia en el movimiento del plato cíclico. El importe total de terreno de juego debe ser baja. Tenga en cuenta que la velocidad de aceleración en vacío-Up es mucho más alto, por lo que la cantidad de empuje producido con este ángulo de paso pequeño se magnifica en comparación con la velocidad más baja de la posición del interruptor normal.

Si tienen la intención de iniciar el helicóptero en 3D (inactivo-Up) el modo, a continuación, utilizar el acelerador Corte SW-un cambio a evitar que el motor de giro (cambio hacia usted). Encienda el helicóptero, establezca el stick de gas sólo por debajo del punto medio (tono ligeramente negativa), y luego darle la vuelta al SW-Un interruptor (Throttle Cut) a la normalidad. Este procedimiento se coloque el paso de las palas hasta justo debajo de cero antes de que la energía se aplica. El tono ligeramente negativa empuja el modelo en los patines de aterrizaje se pegue al suelo reduciendo así la cantidad de spin cola en la puesta en marcha.

#### Página 48

Para reducir al mínimo el estrés de la puesta en marcha, ya sea en Normal o inactivo-Up modo, usted debe utilizar un CES que soporta una lenta puesta en marcha característica. El Alinear y el Castillo de modelos Creaciones CES utilizar una función rampa muy lenta para eliminar virtualmente la puesta en marcha de estrés tanto en los componentes mecánicos y electrónicos. Si usted tiene uno de estos modelos avanzados de ESC, puede configurar el CES para bloquear la lentitud de la puesta en marcha de modo una vez que el motor alcanza la velocidad de funcionamiento. El bloqueo impide que el CES de forma accidental en reposición lenta puesta en marcha durante el vuelo en caso de que haya una interferencia electrónica o el acelerador de corte se aplicó como parte de un truco. Si el Comité no tiene la capacidad de bloqueo de este valor, entonces la investigación el tiempo que el acelerador se puede ajustar a cero antes de volver a los brazos de la CES, la función de lento inicio. Este será también información importante para saber si la práctica de "rotación automática" desembarques, como el uso del acelerador demasiado largo puede matar de comprometerse a un aterrizaje en potencia.

\* Nota - algunos fabricantes CES tiene un dispositivo de seguridad integrado que evitará que el motor arranque en modo 3D.

\* Nota de seguridad - NUNCA se pare cerca de un helicóptero durante el arranque del motor en modo Normal o 3D.

Nota: La Norma / inactivo hasta el interruptor simple configuración de los canjes entre el gas disponible y curvas de tono.El significado más exacto de este parámetro es del acelerador-Pitch-Curve # 1 y acelerador-Pitch-Curva N º 2. Con esto en mente, usted puede programar cada conjunto de curvas, y la prueba de cada uno en el campo para experimentar con la forma en cada curva se comporta. Por ejemplo, puede establecer tanto NI y el paso de identificación de las curvas de la misma, y sólo cambiar la curva de aceleración de identificación para ser un poco diferente de la curva de aceleración NI. Cambio de SW-B le permite experimentar con los distintos ajustes. Esta es una excelente manera de comparar las posibles nuevas curvas, y elegir los valores que funcionan mejor para su modelo y su nivel de habilidad.

La configuración T6 utiliza una representación gráfica de las curvas de aceleración y de tono. La gráfica de la curva de aceleración puede ser confuso. Ep0 representa palo izquierdo, y EP4 representa palo plena aceleración superior.

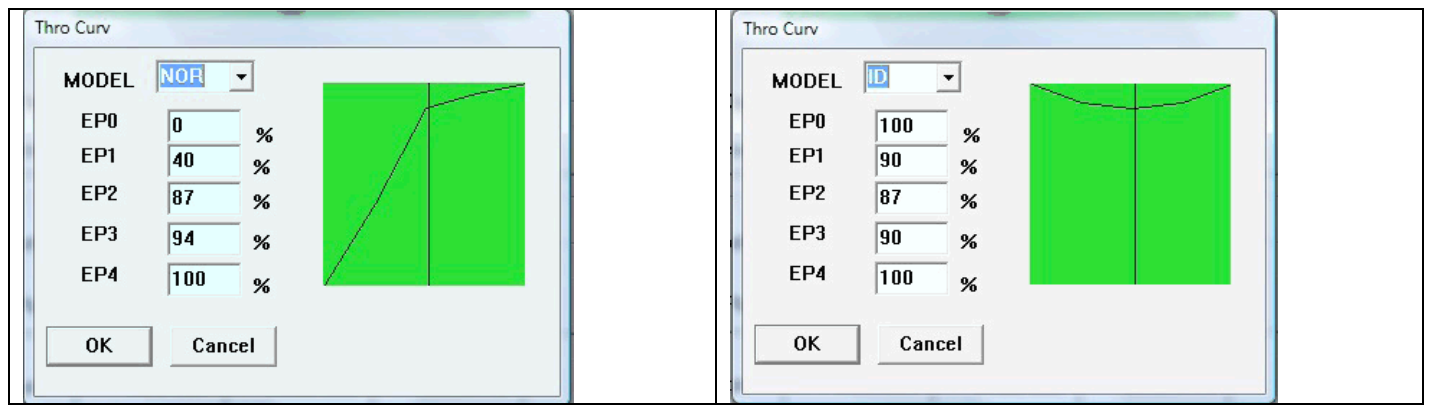

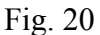

La línea vertical es el acelerador de la radio. Mueva el palo y observar el movimiento de línea vertical a través de la gráfica. En los gráficos por encima de la curva, el acelerador punto medio es del 87% para el modo Normal y el modo de espera hasta (Fig. 20). Con la configuración de las curvas de esta manera, el SW (B) el interruptor no tendrá un efecto dramático cuando se activa o desactiva el acelerador punto medio.

\* Nota - Algunos pilotos recomendar un [NI] curva de aceleración como 0,70,80,90,100 para reducir girar la cola a medida que baja la palanca del acelerador. Sé que los pilotos que utilizan una curva recta con todos

los puntos de ajuste al 100%. NO utilice esta configuración de aceleración de alta hasta después de que ha instalado el servo de cola y giro.

# Página 49

\*
Nota
de
seguridad
‐
Cualquiera
que
sea
el
acelerador
opciones
que
uGliza,
Nunca
conectar
la alimentación al helicóptero sin el transmisor encendido, y el interruptor de corte del acelerador activado. Cuando esté listo para volar, un paso atrás desde el helicóptero, y en el modo ni a la izquierda palo es todo el camino, o si en el modo de identificación de establecer el joystick izquierdo para el punto medio. Apague el interruptor de corte del acelerador en off. El modo de inicio del CES (muy suave) suavemente girar el motor.

Ahora que la configuración del acelerador partido, volvamos a las curvas de tono y modificarlos para que coincida
con
el
acelerador
punto
medio.

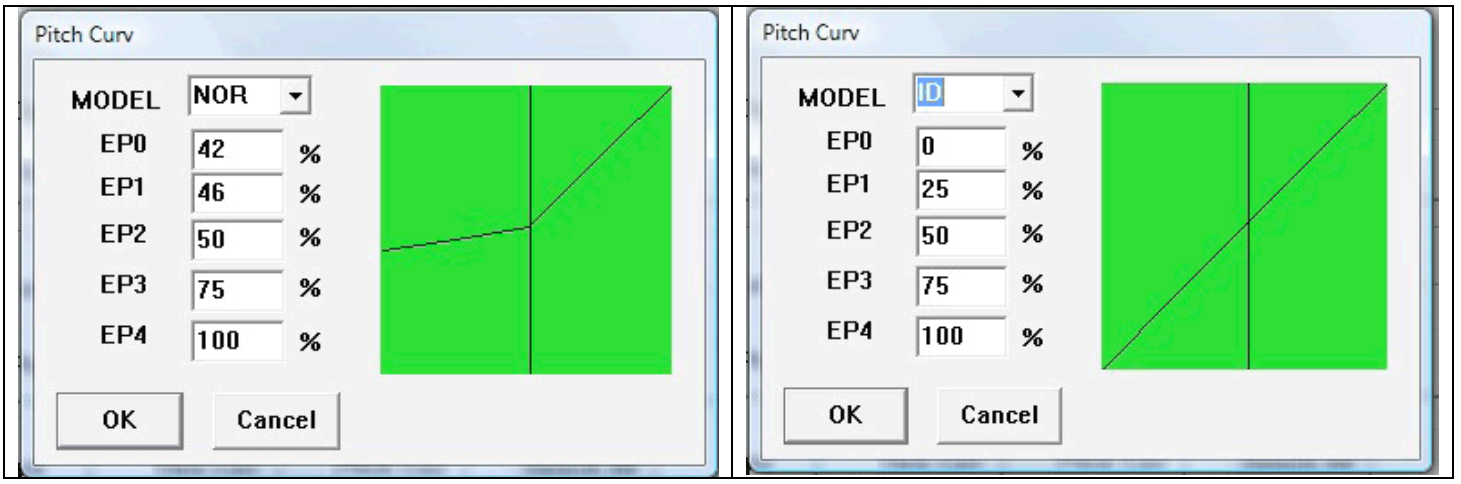

### Fig.
21

El NOR (normal) la curva de paso (fig. 21) ha sido alterado de manera que mantiene el 50% o cero de tono hasta llegar a su velocidad media. EP2 en ambos NOR y modos de identificación son los mismos. Esto, junto con
las
curvas
de
aceleración
alterado
proporcionará
una
transición
sin
problemas
de
Normal
a
3D
modos en
mediados
de
palo.

\*
Nota
‐
con
estos
ajustes,
el
motor
va
a
correr
a
una
velocidad
muy
alta,
tanto
en
modo
normal
y
3D.
Esto puede ser intimidante al principio. Con la mayor velocidad, el helicóptero va a reaccionar a tono de entrada
con
más
respuesta.

\*
Nota
‐
La
curva
de
tono,
ni
superior
es
sólo
un
ejemplo
de
hacer
coincidir
el
acelerador
punto
medio entre los modos normal y 3D. Normalmente, la curva de NI debe proporcionar algún tono negativo por debajo de aceleración intermedia. El tono negativo tiene varias ventajas. Asimismo, mantendrá la cola gire demasiado en la puesta en marcha debido a la fuerza hacia abajo en los patines de aterrizaje, y habrá ocasiones en las que paso negativo que ayuden al piloto a los mandos en condiciones de viento, permitiendo al piloto hasta la lucha contra corrientes de aire.

## Configuración Dual Rate

Definición:
Proporciona
dos
seleccionables
"tasa
de
respuesta
a
la
entrada
Rate"
configuración.

Durante la configuración inicial, se les dijo que definir los campos Dual Rate al 100% para no tener más de una variable relacionada con el control-a la traducción-actuador. Usted puede dejar a todos en 100, o puede
reducir
los
valores
para
suavizar
el
efecto
de
movimiento
palo.

#### Página
50

La mayoría de las radios de 6 canales tienen una función llamada "exponencial" (cariñosamente llamado EXPO de Clubes RC) que reducirá la capacidad de respuesta del servo en el área alrededor de la posición central palo. Esta característica proporciona una transición (suave) a partir de la entrada del usuario al servo de respuesta sin afectar la respuesta precisa que desee en los extremos del recorrido del stick. Por desgracia, la mosca del cielo CT6-Un transmisor no es compatible con la función de la EXPO. La función Dual Rate admite la funcionalidad similar a la función de la EXPO, con la excepción de la Tasa de doble efecto de los valores de la gama completa de recorrido del stick en lugar de a la vuelta de la zona neutral palo.

RD no es libre. Esta radio sólo admite dos interruptores. Ambos software de control de los interruptores en la radio y no transmiten nada al receptor. Para utilizar la característica de República Dominicana, debe decidir cuál de los interruptores funcionalidad que está dispuesto a darse por vencido. El interruptor del acelerador Corte es una cuestión de seguridad, por lo que sólo se queda con el reposo, hasta el interruptor de
selección
de
modo
DR.

Ahora que usted ha pasado algún tiempo rondando, y han experimentado su respuesta al palo de entrada, es posible que desee ajustar la sensibilidad del movimiento de mantenerse dentro de su propio nivel de comodidad. Lo ideal es tener un sentido del músculo de la memoria de lo lejos que nunca se necesita para impulsar los palos durante el aterrizaje, y se puede observar lo que el nivel de barras de desplazamiento en T6config
pasar
a
menos
que
la
posición
de
palo.
Esto
debe
darle
una
idea
de
cuál
es
el
porcentaje
a
reducir la respuesta. Hemos encontrado alrededor de 75% es todavía controlable con buena respuesta a aterrizar con viento, pero es posible que desee el helicóptero muy precisa y, en consecuencia dar aún más extremocontrol.
Tenga
cuidado
cuanto
menos
se
mueve
en
helicóptero
por
unidad
de
movimiento
de
palo,
menos se puede decir para mover el palo completo. A continuación

tasa
de
alrededor
del
60%,
el
helicóptero
puede
ser
demasiado
lento
para
contrarrestar
los
vientos
de forma
fiable
o
corregir
otros
efectos,
y
usted
podría
perder
el
control.

Usted puede preguntarse por qué tienen cuatro servos física operado por cinco canales de radio ... y sólo tres campos para Dual Rate. Esto se debe a Dual Rate es una de las entradas de control único que ignora y funciona al margen de saber nada acerca de CCPM mezcla, y en su lugar opera en la radio entre el palo y pre-mezclador. Esto significa que estamos entrando en la sensibilidad de eje X (alerones) y ejeY respectivamente (ascensor) en el palo derecho, y el eje X (timón) en el palo izquierdo, y no nos importa cómo la CCPM servos realmente lograr el control. Los canales 1 y 2 que su sensibilidad cíclica, y el canal 4 de respuesta del timón setsthe. Ninguno de estos campos tienen que coincidir, si no deseas que incluso la capacidad de respuesta, pero en general, mantener al menos CH1 y CH2 valores de la misma. En su lugar, puede querer ser capaz de levantar o inclinar el nodo con ascensor (CH2) mucho más difícil de lo que deriva a la izquierda y derecha con los alerones. Si lo desea, para frenar la cola de piruetas rápido cada vez que intenta activar un poco. Tenga en cuenta que este ajuste no debe tener ningún efecto sobre la capacidad de giro para evitar la rotación no deseada, como puede funcionar el servo tan duro como le plazca
sin
su
entrada
de
control,
hasta
que
los
propios
"límites"
ajuste
‐
usted
suprime
su
máxima
propia entradas de control mientras está activado, pero el helicóptero sigue siendo capaz de volar tan agresiva en el instante de apagar Dual Rate y permitir que la radio para dar órdenes a todo magnitud.

Los valores de ON y OFF se relacionan directamente con el interruptor asignado ON y ajuste OFF.

### SEGURIDAD

Cada manual que se asocia con una lesión mecanismo capaz o producir daños a la propiedad y debe proporcionar
una
sección
de
guía
de
seguridad.
Un
helicóptero
de
RC
no
es
un
juguete.
Incluso
el
modelo más pequeño puede causar la pérdida de un ojo o algo peor. Las siguientes pautas deben seguirse estrictamente:

#### Página
51

### Mecánica
de
seguridad

Debido a que el helicóptero tiene muchas partes móviles que viajan a muy alta velocidad, siempre realice comprobaciones
previas.

Agarra las cuchillas principales y verificar las garras hoja están conectados correctamente. Si uno de los tornillos que sujetan la hoja de agarre en el eje calado encaje, tiras, o simplemente afloja, las hojas se convertirán en proyectiles letales.

Compruebe todos los enlaces de conexión están correctamente montados en las bolas enlace. Compruebe que no tienen movimiento descuidado, y que están bien ajustados. Quitar un vínculo de vuelo puede rápidamente en cascada en una lesión, y sin duda hará que el modelo de accidente.

Pernos de soporte de la hoja principal no están demasiado ajustadas, y no demasiado suelto. Que debe ser ajustado en las garras de la cuchilla. Usted debe ser capaz de mover las palas sin fuerza.

Tome
un
destornillador
o
cualquier
herramienta
es
necesaria
para
comprobar
todo
el
hardware, especialmente en los montajes de la cabeza y la cola. Esto no hay que hacer todos los pre-vuelo, pero como
mínimo,
cada
diez
pilas. Cada
tres
baterías
en
un
nuevo
helicóptero
(como
mínimo).

hojas de cola se puede consultar en la misma forma que las cuchillas principales. Verifique las garras están apretadas en el centro de la cola. Inspeccione la correa desgastada. hojas de cola debe moverse dentro de las garras de la cuchilla con un solo movimiento del dedo. Un estricto control hoja de cola generará vibraciones,
y
flotando
cola.

## Encendido
/
Puesta
en
marcha
de
Seguridad

La primera vez que encienda un helicóptero recién construido, o incluso una RTF, es muy recomendable que retire las cuchillas principales. Coloque el helicóptero en un banco de pruebas o pesan los patines para que
el
helicóptero
no
se
moverá.
Prueba
de
la
dirección
y
el
funcionamiento
del
interruptor
del
acelerador Cut Off. Prueba de la dirección de las cuchillas principales (CW debe mirar hacia abajo en el helicóptero). Si el rotor gira la dirección equivocada, invertir dos de las bobinas del motor principal. Pruebe el interruptor de espera hasta comprobar en qué dirección está inactivo hasta (alta velocidad).

Siempre encienda la radio en primer lugar. Nunca encienda el helicóptero sin estar en la radio, y dentro de la distancia para enlazar con el receptor. desvío de las señales de radio pueden y van a causar un helicóptero independiente a venir con violencia a la vida en el peor momento posible.

Siempre coloque el interruptor del regulador de corte en ON (evitar que la corriente del motor) antes de conectar la energía al helicóptero antes de abordar el helicóptero. Espere a que el transmisor para inicializar antes de enchufar la alimentación para el helicóptero. Por lo general, de cinco a diez segundos.

Siempre verifique el receptor, ESC y girocompás ha inicializado correctamente antes del vuelo. Por lo general, el CES emitirá una serie de sonidos (el más común es una señal de señal de tres). El girocompás normalmente tiene un LED (Light Emitting Diode) que mostrará una luz fija para indicar que ha iniciado en la cabeza el modo de espera. El receptor tendrá una luz constante. Si se utiliza un receptor de satélite, por lo general también tiene un LED para mostrar que está enlazado al transmisor.

Espere a que el giroscopio para obtener el control del servo de cola. Esto ocurre generalmente dentro de los siete segundos después de que el giróscopo LED tiene una luz fija. No mueva el helicóptero durante esta
fase
de
inicialización.
No
fuerce
la
situación.
Si
el
helicóptero
no
se
inicializa
correctamente, desconecte
y
vuelva
a
empezar.

### Página
52

Nunca apague la radio, mientras que el helicóptero está enchufado Gire el interruptor del regulador de corte antes de abordar el helicóptero, corte la energía del helicóptero, a continuación, apague la radio.

Nota: la radio debe ser por lo menos dos pies de distancia desde el helicóptero al conectar la batería y durante
la
inicialización.
distancia
más
es
mejor.

## Volando
de
seguridad

Academia de modelo Aeronáutica - AMA ha publicado directrices de seguridad para los modelos de vuelo controlado a distancia en http://www.modelaircraft.org/files/105.pdf

Es en su mejor interés de revisar estas normas de seguridad, incluso si no tienen la intención de convertirse en miembro de AMA. NO TOME LA SEGURIDAD DEL HELICÓPTERO ligera!

Estos no son juguetes. Numerosas personas inocentes han sido heridas de gravedad a causa de los pilotos descuidados y no adoctrinados. (Ver http://greenmountainrc.org/node/101)

Lista rápida de Consejos de Seguridad: http://www.buyrchelicopters.com/helicopter-safety.htm

Nota: ¿Sabía usted que se le requiere para que su nombre y la dirección fijada en cualquier helicóptero al aire libre? No tener esto es razón suficiente para tener su membresía AMA revoca!

Evite volar un helicóptero al aire libre en espacios reducidos como en su sala de estar. corrientes circulantes
son
a
menudo
10
veces
tan
ancho
como
la
duración
del
rotor,
por
lo
que
un
helicóptero
con
12 "hojas (una de 24" span) requeriría un espacio para los pies 20x20 sólo para asomar justo en el centro sin que la propia re-tiro descendente distribuido empujar contra el suelo. A menos que tenga acceso a un local cerrado grandes, se abstenga de intentar volar en interiores de un 450 (o mayor) en helicóptero.

Evite volar el helicóptero en las inmediaciones de otras personas. Ley de Murphy.

Nunca Alguna vez volar su helicóptero cerca de peatones, niños, animales, águilas, halcones, gansos, animales domésticos, su jardín de Porsche, la flor de su vecino de al lado, piscinas, bañeras para pájaros, campos de tiro, o cualquier lugar donde las armas son de fácil acceso.

Asegúrese de que está volando en un entorno RF ambiente. Escuelas, estaciones de bomberos, edificios y servicios de emergencia se conoce el uso de transmisores de alta potencia de la red inalámbrica que fácilmente dominar a la salida de su transmisor de la causa de su helicóptero cara a perder el control.

Minimizar el riesgo de pie en un lugar donde el helicóptero o algún otro avión no encontrará usted un blanco fácil. Sea consciente de sus alrededores. Graneros y los árboles se han sabido para saltar a la derecha en frente de un helicóptero en perfecto estado de vuelo.

Sea amigable RF, incluso en ambientes designados RC-ambiente. Moderno 2,4 transmisores por lo general no se interfieren entre sí, pero la ley de Murphy tiene un capítulo entero dedicado a "no debería haber". Las
frecuencias
de
radio
de
27MHz,
36MHz,
72MHz
(en
realidad,
nada
MHz)
transmisores
se
interfieren entre sí, y más de uno nunca debe estar encendido menos de 1,5 millas el uno del otro. Estos receptores

MHz de banda también son muy propensos a recibir interferencias, de modo teléfono inalámbrico de su vecino,
probablemente
puede
chocar
su
helicóptero.

### Página
53

Conozca
la
gama
confiable
de
su
transmisor.
Tener
un
compañero
de
ver
su
helicóptero
mientras
usted camina lejos, muy lejos de su punto de despegue que lleva el transmisor y moviendo los servos. Cuando dejen de menear fiable, a mitad de camino a pie hacia atrás y planta una bandera o por lo menos en cuenta
que
la
distancia.
Ahora
no
siempre
volar
más
allá
de
esa
bandera
/
punto
de
referencia.
Cortadoras de césped que vuelan sin control que llueven sobre su resultado en los niños vecinos incontrolables volando a su casa., Verificando periódicamente el alcance de su transmisor - lo que funcionó bien a una milla
cuando
era
nuevo
al
instante
pierde
la
mayor
parte
de
su
gama
por
razones
desconocidas.
Nota: Algunos transmisores 27MHz sólo son fiables acerca de la medida de lo que usted puede lanzar el helicóptero. Para probar, basta con tirar el helicóptero hasta donde se puede, entonces, si el transmisor funciona, lanzar de nuevo para estar seguro. Continuar tantas veces como sea necesario hasta que el helicóptero deja de funcionar, a continuación, ir a comprar un helicóptero de reemplazo 2.4ghz.

No volar demasiado cerca del suelo, especialmente cuando se invierte. Es mejor para volar 15 pies o más alto (por encima de su cabeza) para que tenga tiempo para recuperarse.

Sea consciente de los alrededores de su propio cuerpo - si usted va a girar para seguir su helicóptero, asegúrese de que usted no está entrando en un agujero de tuza o un regalo de su querido perro que va a distraer
su
atención
mientras
el
helicóptero
se
duplica
de
nuevo
a
su
frente.

Conozca sus limitaciones de visión. En serio. No seas como el abuelo que le diga que puede ver bien. Si usted no puede ver la orientación de su helicóptero con claridad a una distancia determinada, no puede volar con seguridad tan lejos. Obtener vidrios polarizados de color amarillo-, la prescripción si es necesario para
ayudar
con
el
contraste
y
el
color
en
los
días
sombríos.

Compruebe todos los controles están funcionando correctamente antes de salir de la tierra.

- •
Cola
Slider
no
es
vinculante.
- La barra de control de la cola no se dobla bajo una carga servo.
- •
girocompás
se
inicializa
y
funciona
correctamente.
mueve
la
cola
deslizador
en
la
dirección
correcta cuando
el
helicóptero
se
gira
a
mano.
- Todos los servos son saludables (nunca volar un servo que tiene algún diente pelado).

• Antes de salir de la tierra, el aumento del acelerador para obtener la luz de helicóptero en los patines. Pon a prueba tu derecha ya la izquierda del desvío de control (helicóptero debe inclinarse hacia la izquierda y la derecha en los patines). Pon a prueba tu avance y retroceso de control. Prueba de que su cola
responde
en
la
dirección
correcta.
Párese
detrás
y
ligeramente
a
un
lado
(no
directamente
detrás
del helicóptero), y levante. El helicóptero lo desea, puede deslizarse hacia la izquierda debido al efecto de lavado del suelo. Lean de nuevo hacia la derecha un poco y continuar el ascenso. Un helicóptero 450 se efectuarán
a
través
de
lavado
del
suelo
por
hasta
tres
pies
por
encima
del
suelo.
La
superficie
del
suelo también afecta la cantidad de lavado de suelo.

•
No
vuele
si
los
controles
no
están
reaccionando
correctamente.

• Pase el ratón a cinco o seis pies antes de intentar ajustar las piezas especiales. Añada a la orientación del helicóptero. Ajuste ajustes para mantener el helicóptero en un solo lugar con el eje principal hacia arriba y hacia abajo. Una vez que el aumento de sintonía experiencia, usted debería ser capaz de obtener el helicóptero para mantener un vuelo estacionario a manos de dos o más segundos.

\*
Advertencia
‐
una
vez
que
el
helicóptero
que
finamente
sintonizado,
no
te
pongas
los
dedos
perezosos.

Es fácil a la zona cuando vuela tan fácil. Es entonces cuando el desastre puede llegar, como una ráfaga de viento viene de la nada y que no estaban listos.

### Página
54 Seguridad
de
las
baterías

De litio-polímero - (Li Po) es actualmente el batería más popular utilizado en los aviones RC. La cantidad de energía que almacenan es impresionante. Si se maneja correctamente, que le servirá más de 300 ciclos de recarga.

La mayoría de las baterías son peligrosos. baterías de polímero de litio (Li-Po) son especialmente peligrosas cuando se abusa. Son sensibles al calor, así que nunca deje la batería de Li Po, en la luz solar directa durante períodos prolongados de tiempo. Si usted toma un arsenal de pilas en el campo de vuelo, los saca de
su
vehículo,
o
usted
puede
encontrarse
caminando
a
casa
después
del
asado
del
coche.

Una vez que han sido testigos del potencial inflamable y explosiva de estas baterías, usted ganará un nuevo nivel
de
respeto
de
esta
planta
poco
poder. http://www.youtube.com/watch?v=-DcpANRFrI4&feature=related

http://www.youtube.com/watch?v=37w8nzgcr9c&feature=related

Compre un juego de bolsas de LiPo, y mantenerlos en las bolsas cuando no están en el helicóptero. Sobre todo cuando la carga de la batería. Son más susceptibles de explosión durante la recarga. Designar una zona de carga (preferiblemente fuera). Asegúrese de que no hay nada inflamable en la zona de carga. Si usted no tiene una bolsa de Li-Po, obtener una maceta de cerámica que tiene una tapa de cerámica. Cuelgan de la batería dentro de la maceta, y baje suavemente la tapa de cerámica en la apertura, para que no dañe los cables de la batería (se puede utilizar un poco de cerámica para destripar las muescas en la tapa
de
los
cables).

Nunca utilice un paquete de batería de hasta inflado. Es hinchado, porque era demasiado alta o demasiado recargada que resulta en más de la calefacción y los laminados comienzan a separarse. El sobrecalentamiento por lo general se produce porque se utiliza cerca o por debajo de 3.1V por voltaje mínimo
de
la
celda,
o
se
le
ha
encargado
más
de
allá
de
4.2v
por
número
de
celda
de
máxima
tensión
o utilizados en una aplicación que llama a una C mayor (actual) Valoración de la batería podía manejar. Una vez que la batería se ha "inflado", el daño interno que se ha hecho. La batería puede reducirse de nuevo a su tamaño original, pero ya no es seguro de usar porque las láminas internas se han dañado y suponen un grave fuera del fuego azul en cualquier momento. La reacción química lleva tiempo, pero una vez que está en camino, rápidamente pueden convertirse en incendios químicos totalmente funcional.

Tiempo de tu vuelo. La mayoría de las radios modernas han construido en los contadores de tiempo para este propósito. El objetivo es conseguir que nunca se agota la batería hasta el punto en el CES comienza a cerrar. Menos es mejor. Es mejor para volar durante 5 minutos a la vez, y que la batería dure por años, en lugar de volar sobre ella, y acabar con él en un par de meses (o menos).

\* Nota - la curva de aceleración contribuye directamente a la cantidad de tiempo que puede volar. Una velocidad
más
alta,
significa
que
la
batería
está
agotando
rápidamente.

Balance de la batería al menos cada cinco descargas. cargadores modernos utilizan los cables de la batería principal fuente de alimentación de recarga, y un conector con 4 o más cables (llamado el tapón de equilibrio) para supervisar el progreso de equilibrio. Si una célula es menor que los otros, el cargador detiene la carga a través de los cables principales, y se aplica la carga (a través del tapón de equilibrio) a la célula que necesitan para ponerse al día hasta que esté con los demás, a continuación, vuelve a plena carga
hasta
que
uno
de
las
células
de
nuevo
caer
por
debajo
de
los
demás. Bajo
costo
de
los
cargadores
de baterías o sólo usar el tapón de equilibrio para cargar la batería, o sólo los cables principales. Si usted tiene un cargador de final de batería baja, hazte un gran favor y comprar un verdadero cargador de la batería LiPo
(Les
recomiendo
el
cargador
Tormenta
AC6).

### Página
55

Si accidente del helicóptero. Retire la batería y déjelo a un lado durante 15 minutos. Si no lo hace explotar o soplo en esa cantidad de tiempo, puede retornar al servicio. Seguir controlando la batería de cerca la próxima
vez
que
se
carga
‐
curiosamente,
puede
a
menudo
de
forma
más
segura
de
descarga
de
una batería
de
recarga.

Nunca se deshaga de una batería LiPo con la basura común. Sumergirlo en una solución de agua con sal durante 7 días, entonces puede ser desechado de forma segura.

Nunca deje una batería de carga sin vigilancia. Sé de una historia donde se quedó la batería sin atención durante 15 minutos en el garaje mientras que el propietario entró en la casa para conseguir algo. La explosión de la batería en llamas, y arde a otros envases inflamables en el garaje, y perdió toda la casa. incendios químicos son difíciles de llevar a cabo.

Nunca cargue una batería caliente. Es tentador para enchufarlo de nuevo justo después de su vuelo, pero le dan un descanso hasta que se enfría a temperatura ambiente. No seas impaciente, espera a que se enfríe antes de comenzar una recarga. Suplente volando por baterías que vuelan sesión. Número o etiqueta de las pilas, y el uso de ellos y cargarlos en el mismo orden.

Las baterías no deben calentarse durante la carga. Si lo hacen, desenchufe inmediatamente el cargador. No la mueva hasta que vuelva a la temperatura ambiente. Si usted ve la batería comienza a inflarse o humo, es un
fuego
inminente.

Una batería completamente cargada tiene LiPo 4,2 voltios por celda. Si estás utilizando un 3S LiPo, tendrá una carga completa de 12,6 voltios.

\*
Nota
‐
Compra
un
cargador
de
batería
en
buen
estado.
Los
cargadores
baratos
que
vienen
con
modelos RTF son inadecuados para este hobby. Un cargador buen equilibrio ha construido en características de seguridad, y la batería superior, el seguimiento y la capacidad de carga. Sus baterías duran cientos de ciclos cuando se usa un cargador bueno. Fácilmente se pagará por sí mismo. Estos cargadores mejor también puede cargar su mayor seguridad / "más alto C" pilas más rápido que los cargadores más conservador.

### Resumen

Este documento no fue mucho en la configuración de mezcla que no sea la creación del canal 5 a VR (B) de conexión. Considero que otros de mezcla para ser más avanzado que se necesita para este artículo y en general
de
vuelo.

Asimismo, no entró en detalles de la configuración de DR. Con el nivel de calidad en los controles de radio FS-CT6A, prefiero mantener la configuración de DR y el 100% como yo prefiero tener el control nítidas como
puedo
obtener
de
esta
radio.

Espero
que
este
documento
ha
sido
de
ayuda
a
la
comunidad
RC
helicóptero.
Ojalá
este
estaba
disponible cuando
yo
empecé.

### Glosario
de
 términos

# 3D / inactivo hasta

Acelerador y el ajuste de la curva de tono que proporciona una mayor velocidad del motor, y toda la gama Plus y de tono negativo.

## Página
56 Alerón Este término se originó a partir de las aeronaves de ala fija.

Alerones son superficies de control con bisagras unida al borde posterior del ala de un avión de ala fija. Los alerones
se
usan
para
controlar
el
avión
en
rodillo.
Los
dos
alerones
suelen
ser
interconectados
de
modo que
uno
se
cae
cuando
el
otro
sube:
los
aumentos
de
los
alerones
hacia
abajo
va
el
ascensor
en
el
ala, mientras
que
el
alerón
yendo
reduce
la
elevación
de
su
brazo,
produciendo
un
momento
de
rodar
sobre
el eje longitudinal de la aeronave [. 1] El alerón la palabra francesa para "Little Wing". - WIKIPEDIA

Para la aplicación del helicóptero que realiza la misma función que la aeronave de ala fija, ya que creará más
elevación
en
un
lado
del
helicóptero,
y
menos
de
elevación
en
el
lado
opuesto.
Esto
se
logra
mediante la inducción de paso de las palas positivo en un lado, y el tono negativo en el otro lado. Como la hoja rota de un lado del helicóptero hacia el otro lado, que va a cambiar su tono sobre la base de la orientación de la placa
de
resaca.
Considere
la
posibilidad
de
este
efecto
por
un
momento.
Los
apretones
hoja
están cambiando constantemente su ángulo a medida que giran alrededor de la cabeza. En cámara lenta que se vería un efecto lavadora como las empuñaduras cuchilla gire hacia atrás y adelante en el eje de calado, ya que
toma
un
paseo
en
montaña
rusa
alrededor
de
la
placa
de
resaca.

# IRA
‐
Asamblea
Necesaria
para
volar

Se trata de un modelo de kit que necesitan ser montados. En realidad, todos los modelos incluyen el Ready To Fly (RFT) requieren que se desmonte y vuelva a montar con Loctite azul antes de volar. Nunca confíes en alguien más para armar su helicóptero a menos que tengan una reputación de confianza. No te fíes de un conjunto
desconocido
trabajador
de
línea
de
fábrica
para
ensamblar
un
helicóptero
seguro
y
confiable.
Es su inversión, y su propio bienestar físico en situación de riesgo.

## Rotación automática

El propósito de la función de rotación automática es permitir que las cuchillas principales y las hojas de cola a seguir girando cuando el motor principal se detiene o se ralentiza. Esta característica permite al piloto un breve período de tiempo a la tierra el helicóptero después de perder el poder principal. Después de perder el poder, el piloto se aplica hasta stick derecho para colocar el helicóptero a un delantero y por la senda de planeo, y continuar el control de tono ligeramente positiva con el stick izquierdo. Demasiado terreno de juego mucho, y las cuchillas se detendrá (más lento) y el helicóptero se caiga de la cielo. Cuando el helicóptero se acerca a la tierra, el piloto realizará una maniobra de enderezamiento tirando de la palanca a la nariz nivel o ligeramente superior, y aplicar palo más a la izquierda (pitch) para establecer
suavemente
el
helicóptero
en
el
suelo.

La rotación automática de manera que se consigue es a través del uso de un camino Una Teniendo instalado entre el engranaje principal y el aparato de auto rotación. El tren de rotación automática es (por lo general la velocidad más baja en el eje principal y se atornilla al eje principal (Jesús Bolt). El único propósito de la marcha principal es conducir el tren de rotación automática a través del cojinete de un solo sentido. Cuando el motor se detiene, también lo hace el engranaje principal, sin embargo el rodamiento unidireccional permite que el equipo de rotación automática para continuar girando.

## Correa
de
 transmisión

Helicópteros RC tienen tres sistemas básicos de unidad de la cola.

- •
Motor
eléctrico
directamente
conectado
al
final
del
tubo
de
cola
- •
Eje
conducido
(también
llamado
tubo
de
torsión)
- •
Cinturón
impulsado

La cola del rotor accionado por correa usa una correa dentada conectado entre dos poleas que una polea es expulsado de un engranaje de giro automático accionado por el motor principal, y la polea de cola impulsada y el eje que conecta con el ensamblaje de la cola de control de palas de los rotores de tono.

#### Página
57

### La hoja de seguimiento

La acción de dos o más hojas siguientes mutuamente en el camino exactamente el mismo, y en el mismo ángulo de ataque. Muchos factores de seguimiento efecto de la cuchilla.

- Hoja rigidez (las dos hojas deben tener las características de flexión mismo bajo la misma carga)
- Hoja de Balance cada pala pesa lo mismo, y el peso se distribuye a través de la hoja.
- Individual Hoja de tono en el mismo lugar en el recorrido de la hoja

•
Hoja
líder
del
contorno
del
borde.
Una
hoja
con
patatas
fritas
o
el
material
que
falta
en
el
borde
de ataque afectará a la aerodinámica de la pala.

Utilice siempre el tipo mismos partidos de las hojas. En otras palabras, no se mezclan diferentes fabricantes hoja. Utilice el mismo número de parte para cada lámina montada en el helicóptero.

Verifique el peso de las hojas de partido con una herramienta de equilibrio de la hoja. Para las grandes hojas (sobre todo superior a 335 mm) asegurar las palas están equilibradas en el mismo lugar entre la empuñadura y la hoja de montaje de la punta de la hoja.

seguimiento de la cuchilla es correcta cuando se ve una sola punta fina de la final de las palas en rotación de
alta
velocidad
de
la
lámina.

### Paso colectivo cíclico de mezcla - CCPM

Helicópteros convencionales modelo de uso de tres servos independientes de manipular la placa oscilante. Uno se utiliza para inclinar el plato cíclico hacia delante y hacia atrás (cíclico longitudinal), la variación del paso de aviones. Otro se utiliza para inclinar el plato cíclico izquierda y derecha (lateral cíclica), variando el rollo. El servo tercera sube y baja toda la placa oscilante, variando el colectivo, y por lo tanto el paso de las palas del rotor. Un sistema de mezcla intermedia mecánica se utiliza para transferir las entradas de control de los servos a la placa oscilante. Esto requiere un complejo sistema de barras de control y palancas, que a menudo contiene muchos rodamientos de bolas.

Para reducir la complejidad mecánica del helicóptero, un sistema de mezclas CCPM las entradas de control utilizando el software (por lo general se ejecutan en el transmisor) y por lo general se utilizan tres servos interdependientes
para
el
control
de
la
placa
oscilante,
con
tres
vínculos
dispuestos
alrededor
de
la
placa oscilante en intervalos de 120 º (no es una variante que utiliza 140 ° + 140 ° + intervalos de 80 °). Además de menor complejidad mecánica, la servos interdependientes compartir la carga de trabajo. - WIKIPEDIA

## Coaxial

El uso común del término coaxial, ya que se aplica al helicóptero RC es en referencia a la configuración de la lámina. Una configuración coaxial utiliza dos sistemas de rotación de las cuchillas en direcciones opuestas.
El
conjunto
inferior
de
las
palas
son
controlados
por
un
plato
cíclico
suministro
de
tono
y
la velocidad. El conjunto superior de las hojas se utilizan para contrarrestar la fuerza centrífuga de las hojas inferiores, y proporcionan la capacidad de giro. El controlador de un helicóptero coaxial aumentar o disminuir
la
velocidad
del
conjunto
inferior
y
superior
de
las
hojas
para
proporcionar
girando
sin
la necesidad de un timón de cola.

### Página
58 Archivo
de
confi guración

Un archivo de 67 bytes binarios utilizados por la radio FS-CT6A para almacenar la configuración de un equipo de medios electrónicos como una unidad de disco duro.

# Curva

Una curva es un cálculo matemático SIN entre 3 o más puntos. La radio del helicóptero RC ofrece una serie de aceleración y las curvas de tono sobre la base de 5 o más puntos de referencia. El propósito del cálculo es proporcionar una transición suave entre los puntos de referencia. Las curvas se basan en dos ejes variables. Por ejemplo, la curva de aceleración se representa con un eje vertical de la velocidad del motor y el eje horizontal representa el joystick posición de entrada.

# Cíclico

Representa un grupo, mientras que cada miembro del grupo puede afectar a un elemento común. En el helicóptero RC terminología, las referencias cíclicas dos o más servos (generalmente tres) que el control de la placa de resaca. De entrada se envía desde la radio a cada uno de los de los servos en el grupo cíclico a una tasa alta frecuencia al mismo tiempo. Como grupo, los servos de control de la orientación de la placa de resaca que ello afecte a paso de la pala a lo largo de los 360 grados de rotación. El servo de cola no es una
parte
del
grupo
cíclico
Servo.

DR - Relación de doble control CH1, CH2 tarifas, la respuesta de CH4

## Ascensor

Uno de los servos cíclico controla el punto central de la placa de resaca. Este es el plato distribuidor central de vinculación con el eje principal. Ya sea directamente por delante o por detrás del eje principal.

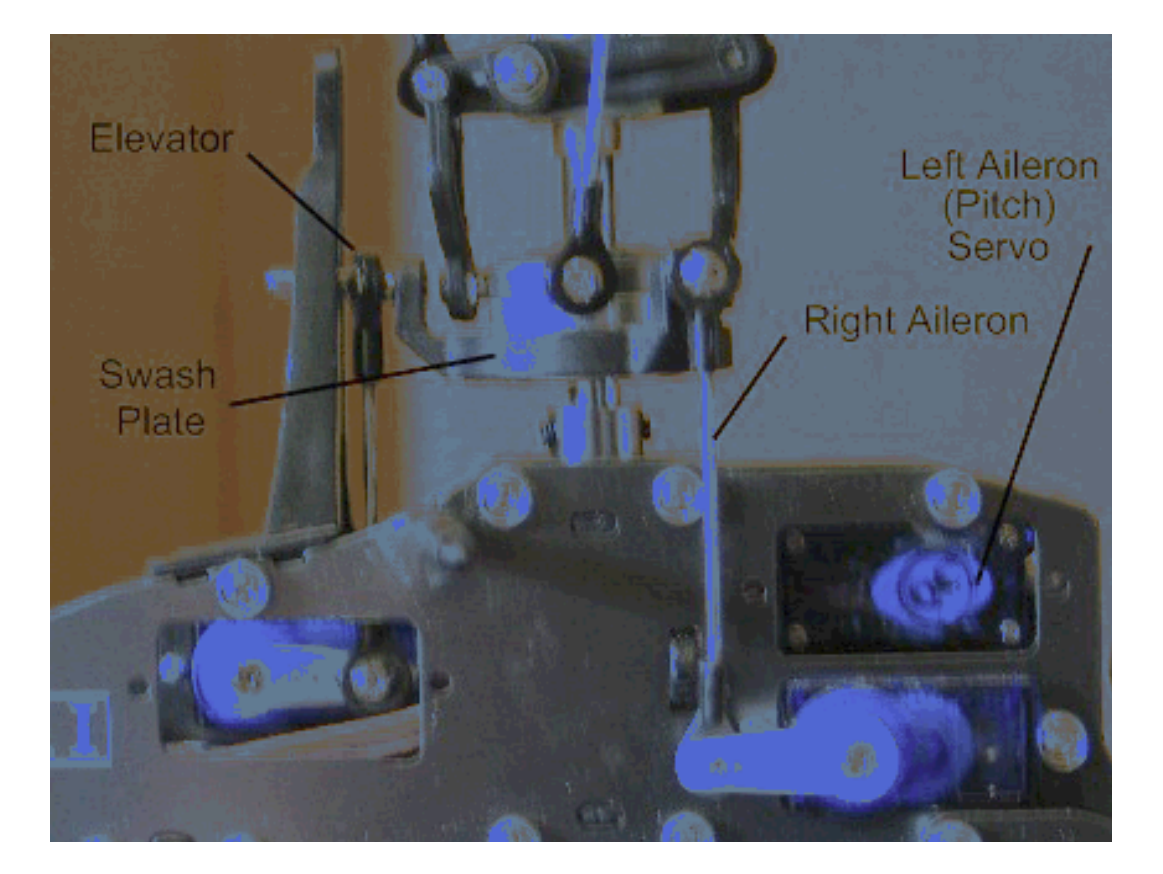

Fig.
22

#### Página
59

#### **Punto Final**

Controles servo Viajes límites. Un servo normal puede viajar -30 grados y 30 grados desde el centro de un total de 60 grados de recorrido. Establecer el valor del punto final se reducen los grados del servo puede viajar.

### CES - Regulador electrónico de velocidad

Responsable de la recepción de la señal de aceleración de entrada del receptor, y el control de la corriente al motor. La mayoría de las unidades CES también se han construido en el BEC que suministra una corriente continua de la batería para los receptores y todos los dispositivos conectados al receptor. Si el CES no se han construido en el BEC, el receptor requiere un BEC externa y la batería.

El CES debe ser de un tamaño de acuerdo al motor que va a controlar. Los motores tienen puntuaciones amplificador al igual que el CES. Se aconseja el uso de un CES que tiene un mayor número de AMP que el motor.

El CES puede llegar a ser muy caliente en la operación. Si el aparato se calienta demasiado, puede dañar los componentes
y
el
resultado
en
la
pérdida
de
todo
control
del
motor
y
el
servo.
Si
esto
ocurre
durante
el vuelo, el helicóptero se estrellará. Por esta razón, muchos aficionados decidieron utilizar un BEC externo para que puedan mantener el control de servo en el caso de un fallo de ESC.

Helicóptero dispositivos ESC cuentan con una variedad de características. Algunos tiene una conexión y funciones más avanzadas. El CES de base tiene las siguientes características.

• Freno (hace que el motor se detenga rápidamente) Recomendar que se establece en Off para los helicópteros.

• Tipo de pila es detectado automáticamente por todas las modernas unidades de CES. Sin embargo, usted

todavía debe establecer el tipo de batería que está utilizando.

• Corte Tipo - controla lo que el CES se hace cuando se llega al poder de batería baja. Por Los helicópteros, que desea utilizar la opción de corte suave. Esto hará que el ESC para reducir la potencia al motor con suavidad, ya que alcanza un nivel de batería baja potencia. Usted se dará cuenta que se necesita más entrada de mando del acelerador para mantener el vuelo. Rápidamente la tierra el helicóptero en estas condiciones. Determinar la cantidad de tiempo que han estado volando, y en el futuro, no tratar de llegar a esta condición mediante el control de su tiempo de vuelo.

• Modo de inicio - controla la velocidad con el motor girará a partir de un punto muerto. Para los modelos de
helicópteros,
seleccione
el
ajuste
más
suave
posible.

• Modo de Tiempo - se basa en el motor. Normalmente, el ajuste de baja se utiliza para los motores eléctricos de hoy, sin embargo, un mejor rendimiento se puede lograr utilizando el calendario para su motor.
Compruebe
con
el
fabricante
del
motor
para
el
momento
correcto
de
usar.

\* Nota - muchos dispositivos ESC se han dañado con el tiempo medio de ajuste con el motor mal. Utilice sólo el tiempo medio si su motor especifica su uso. El tiempo es similar a un distribuidor de coches. Se excitan las bobinas correcta en el orden correcto en el momento adecuado.Consulte con el fabricante del motor
para
el
momento
correcto.

· Gobernador modo limita la cantidad máxima de energía enviada al motor. Normalmente esta opción está desactivada.

### Página
60

## Calado del eje y Amortiguadores

También se llama el eje horizontal. Los apretones Blade conectar con el eje de paso. El eje de calado se ejecuta a través del jefe principal y se encuentra en el interior de amortiguadores de goma (en algún momento estos son O-rings). Los amortiguadores vienen en diferentes índices de dureza. El amortiguador suave es el más común para el parque general que vuela y volando 3D moderada. amortiguadores más duros se utilizan para vuelos 3D extrema. Los amortiguadores deben ser engrasados para evitar irritar, y la eventual fracaso. amortiguadores suaves transmiten menos tensión y vibraciones en el eje principal y otros componentes
de
la
cabeza.

## De
paso
fi jo

Un helicóptero es etiquetado como un paso fijo (FP) cuando el modelo de paso de las palas se establece en un ángulo predeterminado y la velocidad del rotor determina la cantidad de ascensor. Cuanto más rápido las hojas de viaje del ascensor más. La mayoría de FP dirección de control de los modelos (guiñada y adelante / atrás) por la inclinación de los soportes de las aspas para que uno de borde de ataque de la pala bajará hacia abajo, y el otro se hundirá por causar menos levante, por un lado, y la mayor elevación en el lado
opuesto.

### Mosca
Bar

La Mosca Bar en la Campana y montaje Heller cabeza es una parte integral del control de paso. No trate de volar
su
helicóptero
sin
la
barra
de
volar
adjunto
y
ajustado
correctamente.

El plato cíclico no controla directamente el paso de las palas principales. En cambio, el plato cíclico controla la mosca brazos barra de control, y volar barra de transporte. La barra de la mosca es un dispositivo de cancelación.
Se
frena
la
reacción
de
la
entrada
de
la
placa
oscilante
para
suavizar
la
solicitud
de
entrada.
La barra
de
mosca
intentará
mantener
su
dirección
actual
de
los
viajes.
Cuando
la
entrada
se
aplica

comenzará a ajustarse a la posición deseada de tal modo suave el cambio. El peso más que se añade a los extremos de la barra de resultado de la marcha más suave (o menos sensible) la transición de la entrada de control. Medida que avanza el piloto de su nivel de habilidad y quieren trabajar en la más extrema 3D maniobras,
que
se
moverá
el
peso
más
cercano
al
eje
principal,
o
eliminarlos
por
completo.
Vuela
paletas bar están clasificados en el peso. El piloto de Extreme 3D usará peso muy ligero y mosca de bar paletas rígidas, tales como fibra de carbono versiones. El objetivo es eliminar tanto peso como sea posible (con un límite)
para
el
vuelo
3D
extremo.

La configuración de barra de la mosca es correcta cuando:

- Las paletas son del mismo tamaño y peso, con la misma longitud y contorno del borde de ataque.
- •
Si
es
exactamente
la
misma
distancia
del
eje
principal.
- Los pesos son los mismos, y se coloca exactamente a la misma distancia del eje principal.

• La barra de mosca se mueve libremente hacia arriba y hacia abajo. bolas de Enlace con demasiada resistencia obstaculicen la realización del montaje de la barra volar. Si están demasiado apretados, utilice un bolillo enlace para eliminar las fresas y el exceso de material de la toma de pelota de plástico para proporcionar
el
movimiento
de
la
barra
libre
de
mosca.

## Página
61

### Ganancia

El girocompás utiliza una ganancia de tensión para aumentar o reducir la sensibilidad del giróscopo al movimiento
lateral
de
cabeza
afirmado
modo.
Demasiada
ganancia
dará
lugar
a
la
cola
rápidamente moviendo
de
lado
a
lado.
Muy
poca
ganancia
y
la
cola
se
menea
lentamente
de
lado
a
lado,
o
salirse
del Jefe modo de espera. La regla de oro es para ajustar la ganancia hasta obtener una menear la cola rápida, a continuación, reducir la ganancia hasta que se detenga moviendo a continuación, reducir la ganancia de un  $5 \approx 10\%$ .

### Girocompás

Un dispositivo que se coloca entre la entrada del receptor y el servo de cola. Su propósito es ayudar al piloto en el mantenimiento de una posición de la cola en vuelo estacionario. En sosteniendo la cabeza de modo, el giroscopio se recuerde su pasado "para no" posición de entrada, y el intento de llevar la cola de nuevo a esa posición si algo como el viento tiene causa la cola para moverse fuera de posición.

El modo de tasa es similar a HH modo en que se lucha contra las fuerzas externas como el viento, y tratar de mantener la cola en una posición. modo de Tarifa no tiene la posición anterior memorizada y sólo se realice el ajuste servo basado en la cantidad de movimiento detectado fuerza externa. Después de la lucha contra
el
movimiento
de
fuerza
externa,
el
modo
de
tasa
se
devuelva
el
servo
en
su
posición
central
(servo) que
no
puede
ser
la
posición
de
la
cola
original.

Usted puede determinar si el giro es en el modo HH moviendo la cola, y el regulador de la cola se moverá a un lado compensar, y se mantendrá en esa posición hasta que la cola se vuelve a la posición original. En el modo de Tarifa, te darás cuenta de la corredera se mueve la cola para compensar, pero una vez que deje de moverse la cola, regresará al centro a pesar de que la cola no está de vuelta en su posición original.

# Jesús
Bolt

Hay dos tornillos de Jesús en un eje principal. Uno en la parte superior y uno en la parte inferior. El perno superior tiene en el conjunto de la cabeza, y el tornillo de la parte inferior contiene el conjunto de engranajes. El término "perno de Jesús" vino de las últimas palabras pronunciadas por el piloto antes de que
el
helicóptero
cayó
debido
a
una
falla
del
perno
Jesús.

# **Levante**

Si el fluido es el aire, la fuerza se llama fuerza aerodinámica. Una superficie de sustentación es una forma aerodinámica que es capaz de generar levantar mucho más que arrastrar [2] elevación aerodinámica se ha asociado
con
el
ala
de
un
avión
de
ala
fija,
aunque
levante
también
se
genera
por
las
hélices;.
Rotores
del helicóptero, timones, velas y quillas de barcos de vela, hidroplanos, alas en los coches de carreras de autos, turbinas
eólicas
y
otros
objetos
simplificados.
Mientras
significados
comunes
de
la
palabra
"levantar" sugieren que la elevación se opone a la gravedad, la elevación puede ser en cualquier dirección. Cuando un avión está volando recto y nivelado (crucero), la mayoría [3] del ascensor se opone a la gravedad. Sin embargo, cuando un avión está ascendiendo, descendiendo, o bancarios, en un giro, por ejemplo, el ascensor está inclinado con respecto a la vertical. [4] Levante también puede ser totalmente a la baja en algunas maniobras acrobáticas, o en el ala en una carrera coche. En este último caso, la carga aerodinámica término se utiliza a menudo. Levante también puede ser horizontal, por ejemplo, en una vela en
un
velero
de
objetos.

Los objetos no racionalizado como son los organismos farol y las placas (no en paralelo al flujo) también puede
generar
la
elevación
cuando
se
mueve
en
relación
con
el
líquido.
Esta
elevación
puede
ser constante,
o
puede
oscilar
debido
a
la
formación
de
remolinos.
La
interacción
de
la
flexibilidad
del
objeto con
la
formación
de
remolinos
puede
aumentar
los
efectos
de
las
fluctuaciones
de
elevación y causar vibraciones inducidas por vórtices. - WIKIPEDIA

### Página
62

En
términos
simples
el
borde
de
la
lámina
de
aire
(la
hoja)
se
contornea
para
producir
una
pequeña cantidad de arrastre sobre la hoja como lo que está ocurriendo debajo de la cuchilla. Esto hace que la hoja tiene más presión por parte de la hoja. Como la hoja cambia su ángulo de ataque (Pitch) aumenta la presión en la hoja haciendo que la hoja de alejarse de esa presión. Un paso de las palas positivo producirá una
mayor
presión
en
la
parte
inferior
de
la
hoja
de
elevación
hacia
arriba
el
helicóptero.

## Locktite

Un compuesto químico que se adhiere al material es se aplica a llenar el espacio sin tensión entre los hilos de un tornillo. El relleno del espacio de hilos, reduce el potencial de las vibraciones para liberar la tensión del resorte de los hilos de tal modo manteniendo el par original aplicado a las roscas.

Se recomienda utilizar el compuesto azul Locktite en todos los tornillos de metal a metal.

Azul Locktite tiene una tolerancia al calor inferior Roja Locktite. Esto permite a los aficionados a utilizar una pequeña cantidad de calor en un tornillo tratados con azul Locktite para romper la capacidad de unión del compuesto
y
extraer
el
tornillo.

El uso de un soldador de 10 ~ 15 segundos en el área de tensión del hilo es suficiente para descomponer el compuesto y permitir la extracción de tornillos.

\* Nota - Nunca deje Locktite entrar en contacto con las piezas de plástico. El compuesto se debilitará el plástico, ya que los bonos. Locktite puede también cicatriz materiales de fibra de carbono si se permite que los bonos y se endurecen en el material de fibra de carbono.

# Eje
principal

El eje vertical que se conecta a un equipo de la unidad en un extremo, y el conjunto del cabezal giratorio en el otro extremo. ejes principales se pueden comprar en las densidades de metales diferentes. Los ejes más difícil por lo general tienen una composición de carbono más altos, y son más pesados. ejes principales suave curva más fácil que los ejes más difícil. Los ejes más flexibles no tanto como el eje blanda, por lo tanto los ejes más difícil dar vuelta la cabeza muy preciso. El lado negativo de los ejes más difícil es que pesan
más
y
son
menos
tolerantes
en
un
accidente.

Algunos aficionados creen que es mejor utilizar un eje principal suave y deje que se curva en un accidente y,
posiblemente,
salvar
a
otros
componentes
más
caros.

### Mezcla

Ofrece la posibilidad de asignar un interruptor u otro canal de entrada para influir en la señal de otro canal. Normalmente se usa en la radio FS-CT6A para asignar el Gyro ganancia VR (B) de línea de canal 5.

Página
63

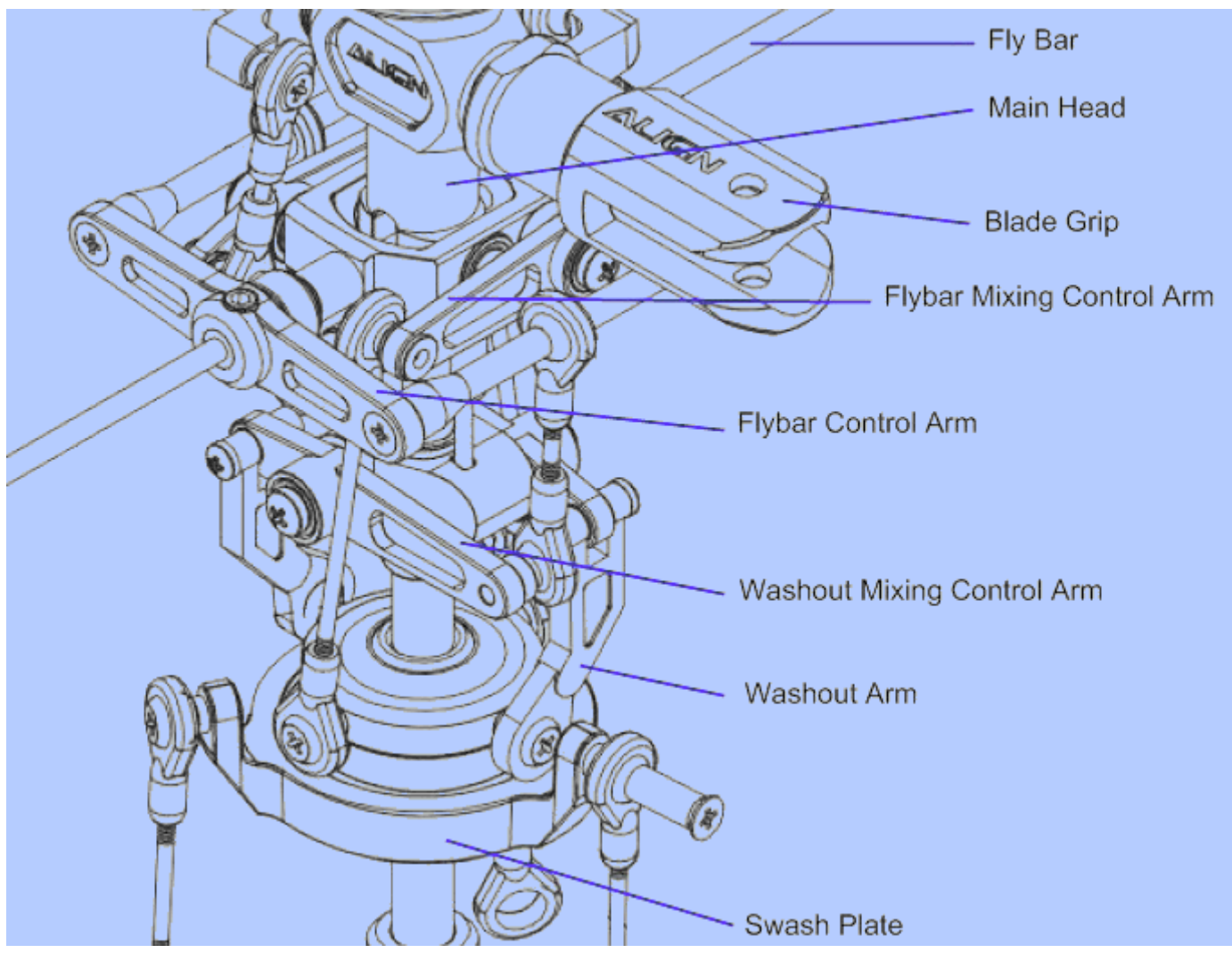

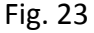

### Mezcla de Control de Armas

Hay cuatro controles del brazo de mezcla en una configuración de Bell Heller (Fig. 23). Los dos en la parte inferior de entrada traducir resaca placa a través de los brazos de lavado de los brazos de lavado de mezcla de control para volar a continuación, la barra de control de armas que girar la barra de mosca de tono de paddle.

El conjunto superior de los brazos de mezcla traducir la entrada de resaca placa a través de enlaces de largo para volar la barra de mezcla de control de armas que luego se conecta a las empuñaduras principal de
la
Cuchilla.

### Campo

El ángulo de borde de ataque de una lámina de aire (la hoja). Neutral o terreno de juego a cero no proporciona
capacidad
de
elevación.

A medida que aumenta el ángulo de tono, la presión de aire en un lado de las subidas de la lámina de superficie para producir elevación (véase el Levante arriba) o el movimiento lateral (para hojas de cola).

#### Curva
de
afi nación

Una curva de tono es un conjunto de 5 o más puntos de medición a la misma distancia para el recorrido completo del dispositivo de entrada (el joystick). La Radio calcular la intensidad de la señal entre cada punto
de
referencia.

Página
64

## Medidor
de
 tono

Una herramienta utilizada para medir el ángulo de la hoja de un nivel de referencia (la barra de la mosca).

### Radio
enlace

El proceso de conectar la señal de identificación por radio con el receptor en aplicaciones inalámbricas.

### **Receptor**

Componente inalámbrico de radio electrónica que recibe señales de un transmisor de radio frecuencia. Las señales se distribuyen a canales independientes del receptor para controlar otros dispositivos electrónicos.

### Invertir - configuración de servo dirección

La opción de configuración para invertir la polaridad de la señal de entrada a un dispositivo electrónico como
un
servo.

### Varilla
de
Vinculación

Un componente mecánico que consiste en uno o más puntos de conexión que se utiliza para transmitir la torsión y la dirección entre dos puntos. Asegúrese de que tiene el mismo número de temas que muestran en
cada
extremo.

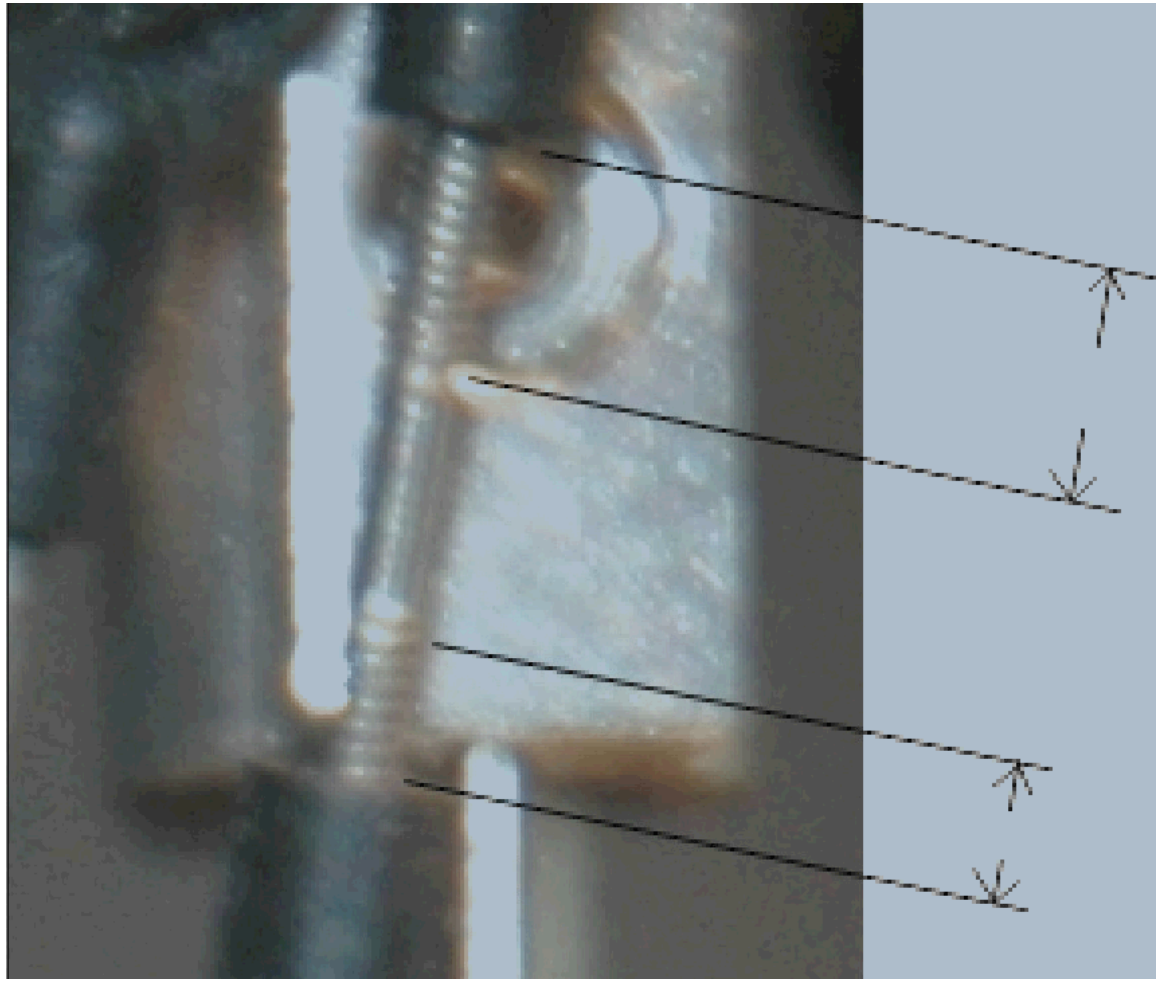

Fig.
24

Como mínimo, usted desea 5 o más hilos (vueltas) atornillado en cada extremo de la bola de enlace de plástico. La figura 24 muestra una barra de enlace que debe ser ajustado. La forma más fácil de ajustar la relación es usar un juego de alicates de punta fina para girar las varillas en la parte central sin rosca de la varilla.
Usted
puede
hacer
este
ajuste
con
la
barra
instalada
en
el
helicóptero.

Página
65

### RTF - Listo para volar

Un modelo de empaquetado afirmó estar listo para volar fuera de la caja. Esto es un mito. Siempre revise todos los sujetadores estén apretados, el montaje y la alineación correcta, y que todo el metal a los sujetadores de metal tienen la cantidad adecuada de Blue Locktite aplicada. Compruebe que todos los vínculos y los cojinetes mueve con suavidad, y no hay unión en cualquier lugar. He experimentado Locktite en los cojinetes, faltan tornillos, tornillos flojos, y le faltan piezas en ambos equipos y modelos RTF. Ha habido muchos nuevos aficionados que realmente una bofetada batería en su nuevo modelo, y el hombre los controles sólo para descubrir que su modelo se convirtió en RTF Listo Para arreglarlo, o se niega a volar fuera
de
la
caja.

### Timón

Un dispositivo mecánico que se utiliza para dirigir o cambiar la posición trasera de un objeto móvil. Helicópteros utilizar una variable de la velocidad y el tono general variable de conjunto de hojas para proporcionar el movimiento lateral de la cola mediante la variación de la velocidad y el tono o la dirección de
las
aspas
la
cola.

### Puerto
Serial

Equipo de entrada / salida de puerto utilizado para comunicarse con dispositivos externos. Comunicaciones de dos vías se proporcionan a través de un protocolo en serie (un byte a la vez).

### Servo

Dispositivo electrónico que tiene una señal digital o analógica y convertirla movimiento tan mecánico.

### Servo
enlace

vinculante servo se produce cuando el movimiento del servo se detiene antes de la solicitud servo posición solicitada se ha completado. vinculante Servo puede resultar en artes servo dañado, el recalentamiento de la
electrónica
del
servo,
y
el
fracaso
del
servo.

### Servo
de
Hornos

Una conexión mecánica entre el servo y el vínculo que lo controla. Hay cuatro configuraciones básicas de servo cubo interno medido por el número de ranuras y diámetro. El cuerno del servo puede ser un diseño de palanca o un diseño circular. El objetivo del dispositivo es la transferencia de movimiento de rotación a un
movimiento
lineal
para
el
control
de
la
vinculación.

### Sub
Trim

Proporciona pequeños ajustes incrementales a nivel de la señal a un servo. Esto hará que la posición del servo
a
cambiar
poco
a
poco
pequeñas.

## Swash Afr

Se utiliza para ajustar el plato distribuidor de viajes arriba y hacia abajo y la dirección.

### Swashplate

El dispositivo de control intermedios, cuyo nivel se transmite a la barra de mosca para el control de cabeceo
y
guiñada
de
un
helicóptero.

### La cola de control Slider

Un dispositivo mecánico que está conectada por un sistema de barras con el servo de cola y la cola de los apretones del rotor. Su objetivo es cambiar el tono de la pala del rotor de cola para producir empuje lateral.

#### Banco
de
pruebas

Una herramienta que permite el montaje del helicóptero para realizar pruebas en el poder sin la posibilidad de estrellarse. Algunos bancos de prueba proporcionar el movimiento vertical de forma segura la
prueba
se
cierne
la
aeronave.

#### Curva
de
aceleración

Una curva de aceleración es un conjunto de 5 o más puntos de medición a la misma distancia para el recorrido completo del dispositivo de entrada (el joystick). La Radio calcular la intensidad de la señal entre cada
punto
de
referencia.

### Tubo de torsión / Drive Shaft

Un eje impulsor también llamado tubo de torsión del timón de cola impulsado utiliza un eje de poder las palas del rotor de cola. Las ventajas de un astrágalo eje del rotor es impulsado por un funcionamiento más suave con menos ruido. La desventaja de este tipo de sistema de transmisión es el costo de las piezas de repuesto.

### Lavado
de
Armas

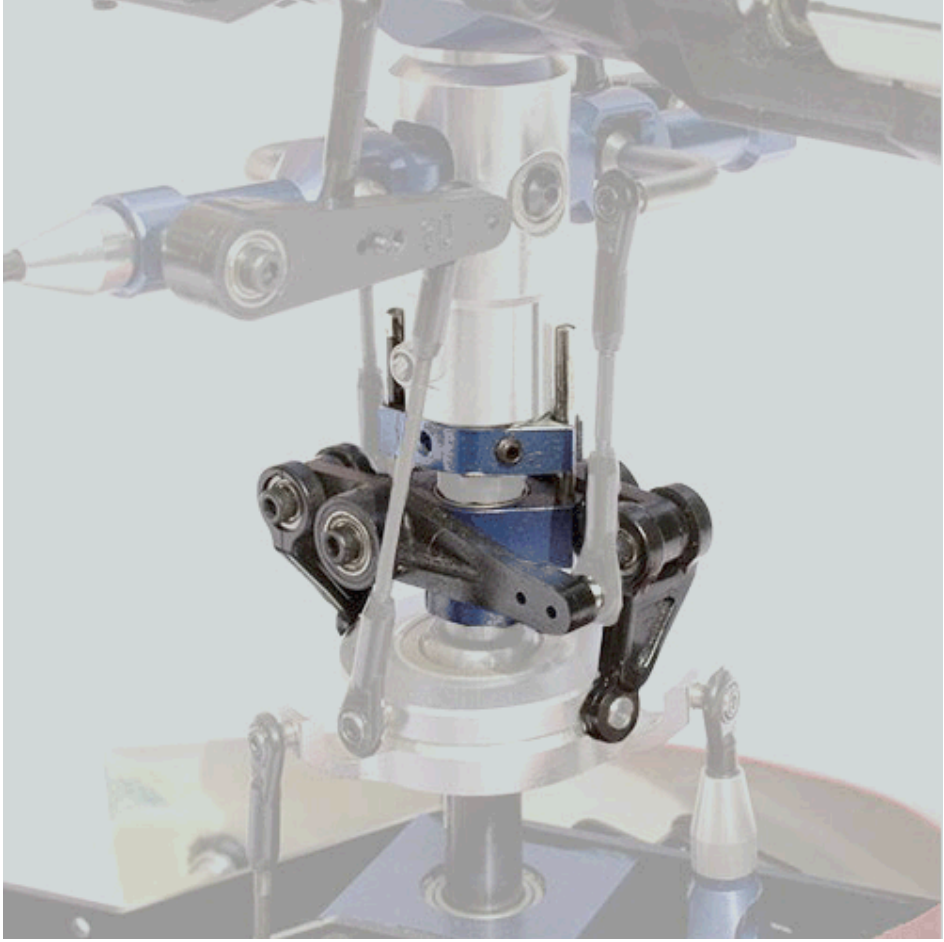

#### Fig.
25

El conjunto de lavado (o inferior del mezclador) es un conjunto de vínculos en la cabeza del rotor que sirven para mezclar los aportes pitch del plato cíclico, y pasar el resto de entradas cíclica tono al brazo de control
barra
estabilizadora.

El
conjunto
de
lavado
consta
de
tres
partes:

La guía de lavado (a menudo también el anillo de fase) que mantiene el lavado alineado con la cabeza del rotor;

Los brazos de lavado que conectan a la placa oscilante a los vínculos del brazo de control de barra estabilizadora;

La base de lavado a la que los brazos de lavado se montan, y que se desliza hacia arriba y hacia abajo el mástil principal.

El lavado también se sirve a menudo para hacer girar el seguidor de leva de la placa oscilante con la cabeza del
rotor.

A pocos helicópteros no tienen un lavado tradicional, y, o bien transmitir la participación colectiva en la cabeza del rotor a través de una varilla de empuje separada de la placa oscilante (tales como el Halcón 3D), o utilizar una barra estabilizadora que puede moverse hacia arriba y hacia abajo dentro de una guía (por ejemplo,
como
el
Mars
Gazur).

Lavado también se refiere al cambio de paso de las palas o el perfil a lo largo de una pala del rotor, como la punta
de
la
hoja
se
mueve
mucho
más
rápido
que
la
raíz.
Normalmente
las
hojas
modelo
de
helicóptero
no tienen este tipo de lavado, como las hojas son simétricas para permitir el vuelo invertido.

Guiñada

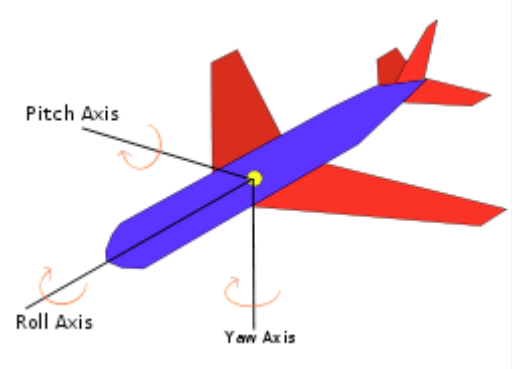

Fig.
26

eje de guiñada es un eje vertical a través de una aeronave, cohete, o un órgano similar, acerca de que el pian cuerpo, puede ser un cuerpo, el viento, o eje de la estabilidad. También conocido como eje de guiñada.

El
eje
del
desvío
se
define
como
perpendicular
al
cuerpo
de
las
alas
con
su
origen
en
el
centro
de
gravedad y dirigida hacia la parte inferior de la aeronave. Un movimiento de derrape es un movimiento de la nariz de la aeronave de un lado a otro. El eje de la echada es perpendicular al eje de giro y es paralelo al cuerpo de las alas con su origen en el centro de gravedad y dirigida hacia la punta del ala derecha. Una moción es un paso hacia arriba o hacia abajo el movimiento de la nariz de la aeronave. El eje del rodillo es perpendicular a las otras dos ejes con su origen en el centro de gravedad, y se dirige hacia la nariz de la aeronave. Un movimiento de balanceo es un movimiento ascendente y descendente de las puntas de las alas de la aeronave.
‐
WIKIPEDIA

## TID‐BITS
‐
In formación
adicional
de
los
usuarios
de
este
manual.

Cuando estoy por correo electrónico una pista o alguna información que puede ser útil para otros, yo lo publicaremos
en
esta
sección.

• Los cables entre el RX y el receptor de satélite pequeño se rompió. La parte que compré de Hong Kong fue "JR y Spektrum receptor remoto alambre de extensión 60 y 90 cm (2pcs/set)", pero debe ser capaz de comprar
en
cualquier
Genda
de
la
manía
que
vende
JR
o
Spektrum.
(RCDiscuss
‐
monkeyhanger,
09
de agosto
2010)

### RC Barcos y configuraciones especiales

Recientemente se me pidió que ayudará a configurar el Fly-Sky T6 de radio para trabajar en la manía de RC Barco. La primera solicitud fue para el control de un barco de vela. La siguiente fue para la creación de los interruptores para controlar dispositivos.

Solicitud
de
barco
de
vela
de
Don

Yo soy el orgulloso propietario de una nueva DS-CT6A sistema digital de control de radio .. Lo compré con las expectativas de su uso para controlar mi velero modelo 2-función. Fui a través de su manual y se quedó pasmado
ante
la
complejidad
de
los
diversos
interruptores
y
controles.
¿Estaría
usted
tan
amable
de ayudarme a permitir que las dos palas delante de controles dedicados única?

Me gustaría que el interruptor de paleta a la izquierda para controlar un servo en un movimiento adelante / atrás solamente. El interruptor de paleta de la derecha me gustaría controlar un servo con la izquierda / derecha del movimiento. Uno no debe interferir (mezcla) con la otra. ¿Es esto posible?

La paleta a la izquierda que quiere ir de todos el camino de regreso, a todos el camino a seguir. N neutral. Esta paleta se que mis velas a cabo, y tire de vuelta pulg Como una mariposa. No en la posición central.

Le agradecería un poco de ayuda si quieres.

Gracias.
‐
Don

Los siguientes son los ajustes para velero de Don.

El servo que será controlado por el stick derecho para las direcciones izquierda y derecha se debe conectar en el canal 1. Tenga en cuenta que sólo los canales 1 y 2 se utilizan. El Heli-90 tipo lleva a cabo la mezcla.

Canal 2 es para el stick izquierdo (arriba y abajo), canal 1 está en el palo derecho (izquierdo y derecho)

- 1.
Modo
de
Juego
para
el
Modelo
1
- 2. Conecte el servo que el control hacia adelante y hacia atrás en el canal 2
- 3. Conecte el servo que el control de la izquierda y la derecha en el canal 1
- 4.
Establezca
el
"CUV
de
tono"
[Curva
de
afinación]
NI
a:
	- 1.  $Ep0 = 0$
	- $2.$  EP1 = 25
	- 3.  $EP3 = 50$
	- $4. EP4 = 75$
	- 5.
	EP5
	=
	100

1.
configuración
de
EndPoint
debe
ser
el
predeterminado
de
100%
para
todo.

2. Inversa, que sólo se preocupan de los canales 1 y 2. Si un servo no se mueve en la dirección que usted necesita, revertir esa servo con este editor.

3. Subtrim ajusta el centrado para cada servo, de nuevo, sólo es necesario para ajustar los canales 1 v 2 para
recortar
hasta
los
servos.

- 4.
configuración
de
RD
debe
ser
el
valor
predeterminado
de
100%
para
todo.
- 5.
Tipo
de
establecimiento
a
Heli‐90

6. Thro Cuv no entran en juego a menos que también tienen un motor en su barco de vela. En ese caso, nada
de
esto
va
a
funcionar.

7.
Swash
configuración
AFR
debe
ser
el
valor
predeterminado
de
100
para
todo.

8. Mezcla, hay tres combinaciones, cada una con un interruptor de selección. Ajuste todas las selecciones del
interruptor
en
OFF.

Don terminó siendo un extensor de servo porque los servos sólo viajan 60 grados finales hasta el final. No necesita
más
cerca
de
140
grados.

Página
70

La solicitud de instalación siguiente barco viene de "Bud".
## El
Sr.
Shaw,

Al revisar su programa T6 escribir y es genial. Desafortunadamente no soy más que con el ACRO básicos establecidos
para
los
barcos
a
escala
RC
por
lo
que
no
puede
tomar
ventaja
de
todos
los
grandes
consejos. He planteado la pregunta a una serie de fuentes diferentes y no han llegado a una respuesta. Odio que te moleste,
pero
posiblemente
sólo
podría
tener
la
respuesta.

He comprado el software digital de radio y parece que funciona perfectamente. El problema que tengo, y no se puede encontrar en cualquier parte, es la forma de vincular la A & B SW SW a los canales 5 y 6. También, pero no es tan importante, ¿hay una forma de vincular VR A y B de la nada? Mucha de la terminología
nuevo
aquí
que
no
me
parecen
conducir
a
la
respuesta.

Estamos utilizando estas nuevas radios (HK-T6A V2) en RC barcos de escala y se ven como si realmente funciona de maravilla. No hay cosas de lujo como con la versión de helicóptero, pero todo lo que necesitamos. Por favor visite nuestro sitio web en www.waveblasters.org. Muchos de los barcos grandes en
nuestro
club.

Los siguientes son los ajustes para permitir Bud utilizar Switch A y B para controlar ya sea un servo, o activar / desactivar algún dispositivo.

Digamos que usted desea SWA para controlar el Canal 6, y el BS para controlar el canal 5. Con el tipo de conjunto de ACRO, y el interruptor A y B establece en NULL y VR A y B se establece en null, se puede entrar en los ajustes de mezcla. Ajuste MIX 1 fuente = VR A, Des = CH6, hasta Tarifa y el 100%, por debajo tasa no tiene ningún propósito, Interruptor en SW A.

Ahora mira el gráfico del programa, y un interruptor hacia usted (en posición). Ajuste VR A a darle un saque de banda que desee en que servo. Al alternar SW Un encendido y apagado, entonces CH6 irá de cero de entrada a la que el ajuste preestablecido en VR A. Esta configuración le permite controlar CH 6 con el VR Una
de
medida
cuando
el
interruptor
A
está
encendido.

Usted puede hacer la misma configuración para MIX 2 mediante VR B, canal 5, y B. SW

La posición de reversa determina la dirección que el servo se moverá con la marca VR. Sólo le da 30 grados de
recorrido
del
brazo
del
servo.
Si
usted
necesita
más,
entonces
usted
puede
conseguir
un
extensor
de servo o si los servos son capaces, usted puede conseguir un programador de servo para fijar los nuevos límites.

Respuesta
de
Bud
en
la
configuración
–
funcionó

Estos ajustes funcionan bien para la escala RC navegación multitud. Le da cuatro canales proporcional (Modo
2
ó
3)
y
dos
de
encendido
/
apagado
canales
para
controlar
el
humo,
sonido,
luces,
bocinas,
tornos, etc
La
gente
no
necesita
mucho
más
que
eso.
Tengo
un
sistema
de
canal
6
en
una
rueda
de
paletas
que tiene la reina criolla del acelerador, dirección, hélices de proa, luces de cubierta, luces de navegación, el humo y un sistema de sonido tocando jazz de Nueva Orleans. Se puede ver en YouTube www.youtube.com/watch?v=eOinjdEJukA&feature=player\_embedded si usted está interesado.